Aus der Klinik und Poliklinik für Zahnärztliche Prothetik

der Universität Würzburg

Direktor: Professor Dr. med. dent. Marc Schmitter

# **Simulation der Kariesentfernung an 3D-gedruckten Molaren: Analyse der Reliabilität und der Validität**

Inauguraldissertation

zur Erlangung der Doktorwürde der

Medizinischen Fakultät

der

Julius-Maximilians-Universität Würzburg

vorgelegt von

Tamer Kurum

aus Kerpen

Würzburg, Juli 2021

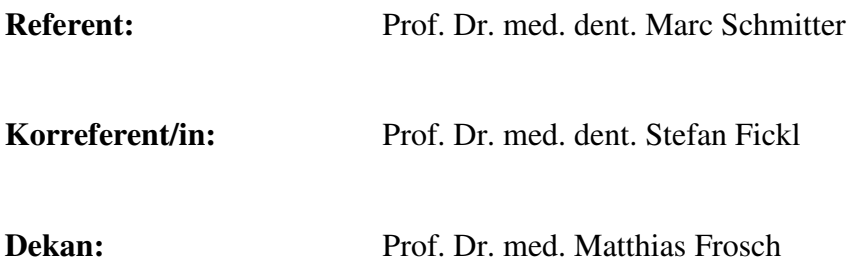

Tag der mündlichen Prüfung: 21.01.2022

Der Promovend ist Zahnarzt.

In Dankbarkeit meiner Familie gewidmet.

# **Inhaltsverzeichnis**

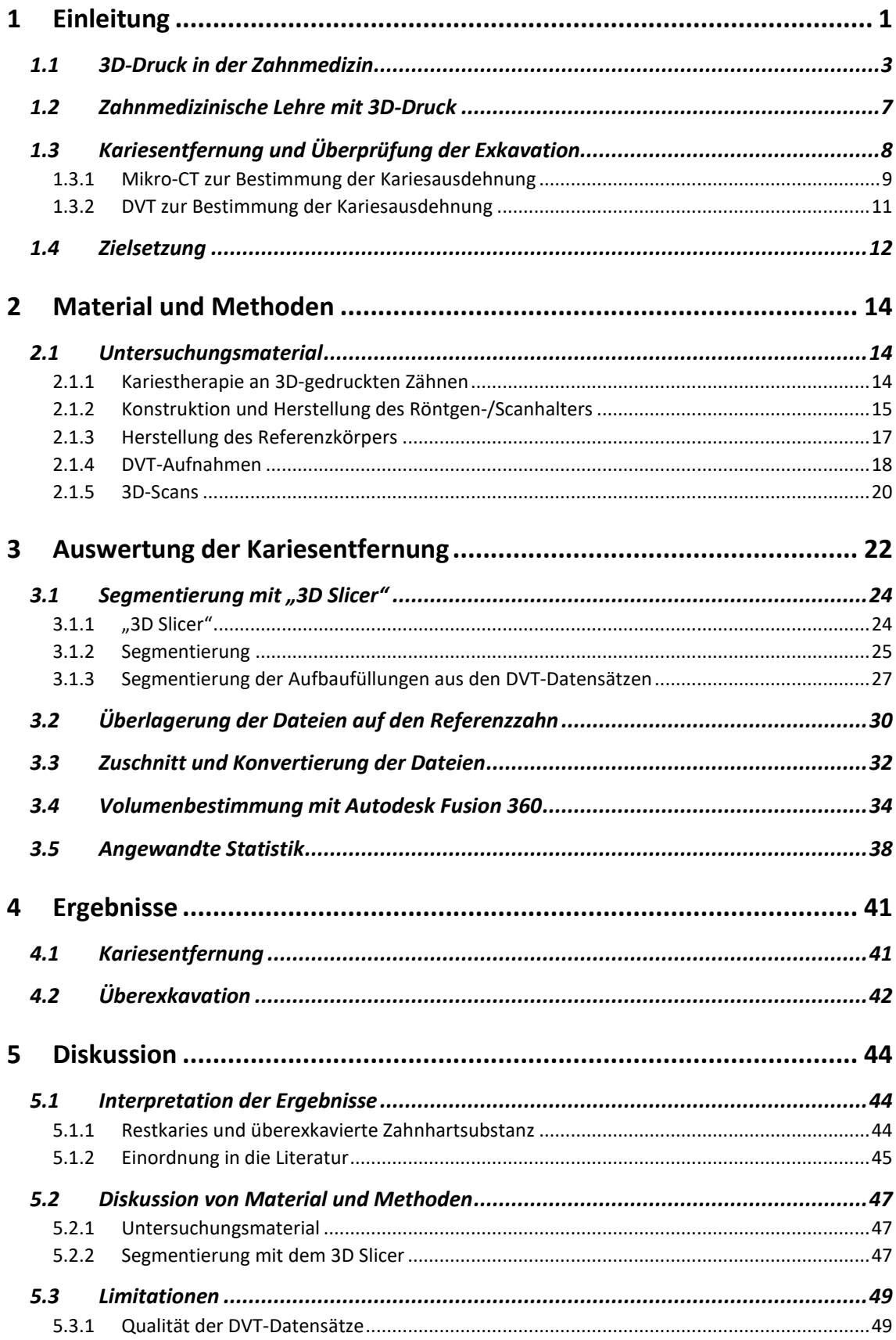

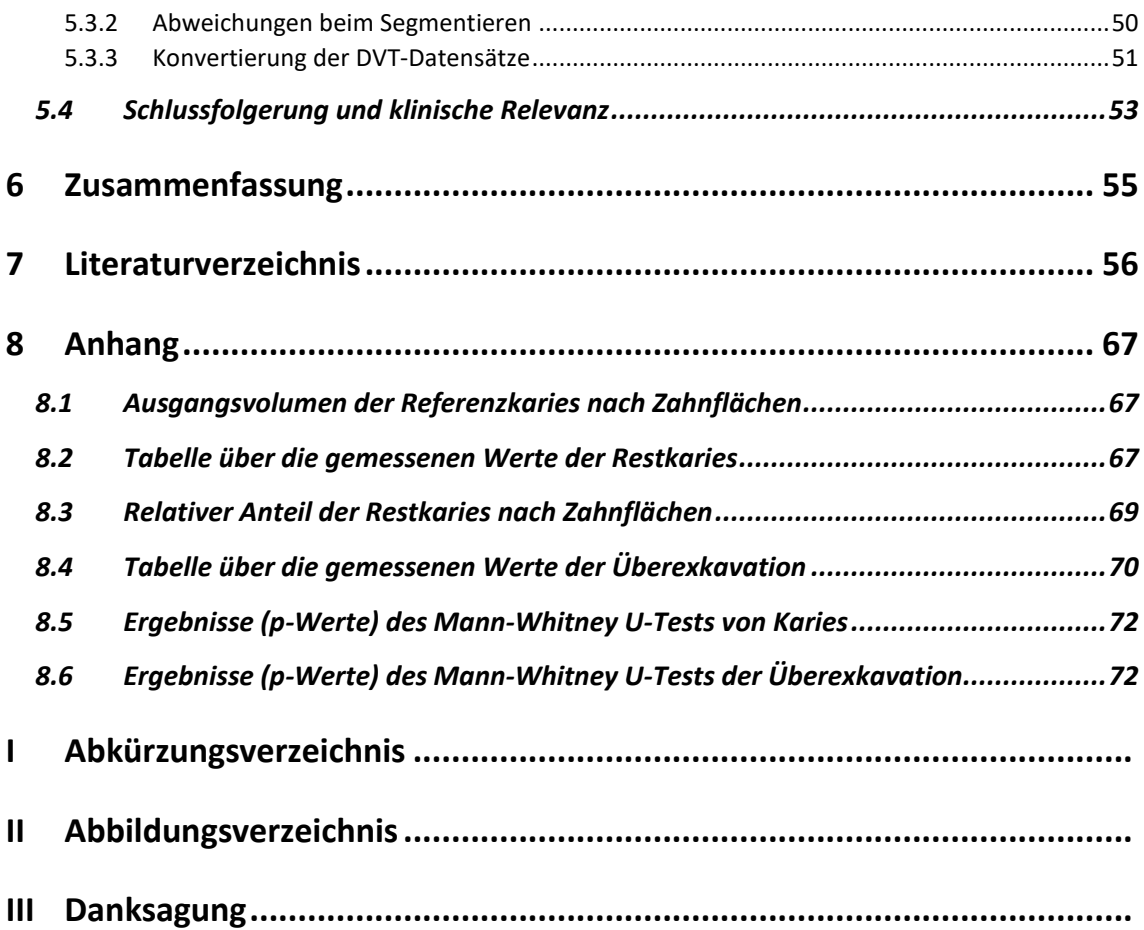

# **Genderhinweis**

Aus Gründen der besseren Lesbarkeit und Verständlichkeit wird in der vorliegenden Arbeit auf die Verwendung genderkonformer Formulierungen verzichtet. Geschlechtsbezogene Ausdrucksformen werden genderübergreifend verwendet und erfassen das männliche, weibliche und diverse Geschlecht gleichermaßen.

### **1 Einleitung**

Die dreidimensionale Darstellung und Untersuchung von anatomischen Strukturen ist heute ein fest etabliertes Instrument der medizinischen Diagnostik und Therapieplanung. In den letzten Jahrzehnten nahm mit der Digitalisierung und Weiterentwicklung bildgebender Verfahren im Bereich der Medizin die Forschung über volumetrische Vermessung von tomographischen Bilddaten deutlich zu (Planz et al., 2019, Giacomini et al., 2018, Gollogly et al., 2004). Allerdings ist dieses Verfahren in der zahnmedizinischen Anwendung kaum verbreitet. An tomographischen Aufnahmen von Zähnen lassen sich mit digitalen Bildverarbeitungstechniken Informationen wie das Volumen von physiologischen und pathologischen Strukturen gewinnen. Jedoch ist das Vorgehen nur in wenigen Studien beschrieben: den Anfang, kariöse Läsionen an extrahierten menschlichen Zähnen dreidimensional zu rekonstruieren und zu vermessen, machten Arnold et al. in ihrer Studie aus dem Jahr 1998. Sie konnten unter Verwendung computergestützter Rekonstruktionsmethoden kariöse Läsionen an menschlichen Milchmolaren dreidimensional darstellen und deren Volumen berechnen (Arnold et al., 1998). Die Methode konnte sowohl an kariösen bleibenden Prämolaren und Molaren (Arnold et al., 2000) als auch an Zähnen mit künstlich erzeugten Läsionen erfolgreich wiederholt werden (Yin, 2000, Arnold et al., 2001). Den aufgeführten Studien ist zu entnehmen, dass die Zähne in 80 µm bis 100 µm dicke histologische Präparate zerschnitten wurden. Danach konnten die Zahnschichten unter einem Polarisationsmikroskop digitalisiert und computerunterstützt zu dreidimensionalen Körpern aufgeschichtet werden. Verfahrensbedingt kommt es durch den Schliff der Zähne zu Materialverlust, welcher bei der genauen Rekonstruktion der Karies fehlt und bei der Vermessung einkalkuliert werden muss.

Anstatt der destruktiven Methode Zähne mechanisch in Schichten zu sägen, können volumetrische Messungen an Zähnen mithilfe der Computertomographie (CT) oder digitaler Volumentomographie (DVT) erfolgen. DVT-Geräte werden in der Zahnmedizin und der Mund- Kiefer- und Gesichtschirurgie als bildgebende Verfahren für diagnostische Zwecke und die Planung operativer Eingriffe eingesetzt (Venkatesh und Elluru, 2017, Kaeppler, 2010). Der Einsatzbereich des DVT erstreckt sich über die zahnmedizinischen Bereiche der Kieferorthopädie (Kapila und Nervina, 2015),

Implantologie (Mamachan et al., 2017), Endodontie (Cotton et al., 2007) und der Bildgebung der Kiefergelenke (Hilgers et al., 2005).

Mithilfe von CT- und DVT-Aufnahmen lassen sich Zähne und knöcherne Strukturen schichtweise erfassen und dreidimensional rekonstruieren. Die Literaturrecherche im Rahmen der vorliegenden Arbeit ergab, dass Datensätze generiert aus tomographischen Aufnahmen nicht nur als diagnostisches Hilfsmittel, sondern auch für die Untersuchung einzelner Gewebe eines Zahnes genutzt werden. So konnte in Studien anhand von DVT-Aufnahmen an Zähnen das Volumen der Zahnpulpa bestimmt und Altersangaben von Probanden im höheren Alter gemacht werden (Yang et al., 2006, Ge et al., 2015, Pinchi et al., 2015, Gulsahi et al., 2018). Dies war aufgrund der zunehmenden Bildung von Sekundärdentin möglich. Dadurch konnte die Eignung des DVT für die Berechnung der Volumina von kleineren Strukturen wie der Zahnpulpa bestätigt werden. Andere Studien verwendeten sowohl DVT-Aufnahmen als auch Mikro-CT-Aufnahmen an extrahierten menschlichen Zähnen um das Volumen der Karies vor und nach der Exkavation zu bestimmen. Dadurch konnte die Effektivität der ausgewählten Techniken zur Kariesentfernung untersucht werden (Neves et al., 2010, Neves et al., 2011, Neves et al., 2015). In diesen Studien konnte gezeigt werden, dass mithilfe digitaler Bildverarbeitungstechniken die Ausdehnung der Karies auf der Basis von radiologischen Daten aus den Mikro-CT-Aufnahmen dreidimensional rekonstruiert werden kann. Auch das Volumen von gesunder Zahnhartsubstanz, die in Folge der Überexkavation entfernt wurde, konnte in den Studien von Neves et al. (2011, 2015) bestimmt werden.

Im Bereich der studentischen Lehre ist es üblich, dass Studierende die Kariesentfernung an extrahierten menschlichen Zähnen trainieren und die Effektivität der Kariesentfernung sowohl in der vorklinischen als auch in der klinischen Ausbildung vom betreuenden Personal überprüft wird (de Peralta et al., 2017). Die extrahierten Zähne unterscheiden sich jedoch in ihrer Beschaffenheit und dem Ausmaß der Karies, wodurch für die Studierenden oftmals keine gleichen Übungsvoraussetzungen vorliegen, da eine Standardisierung der menschlichen Übungszähne nicht möglich ist. Zudem ist die Rekrutierung geeigneter menschlicher Zähne mit höherem Aufwand verbunden. Um Infektionen vorzubeugen, werden extrahierte Zähne in desinfizierenden Lösungen gelagert und sterilisiert. Patienten sind über die Verwendung ihrer Zähne aufzuklären (Groß et al., 2016). Ein möglicher Lösungsansatz für die Vereinheitlichung der Übungsvoraussetzungen und damit objektiven Überprüfung der Effektivität der Kariesentfernung könnte die Verwendung standardisierter, 3D-gedruckter Übungszähne darstellen. Daher widmet sich die vorliegende Arbeit u.a. der Frage, ob die volumetrische Untersuchung von Karies auch an 3D-gedruckten, welche die menschlichen Übungszähne in der Lehre ersetzen könnten, anwendbar ist.

#### **1.1 3D-Druck in der Zahnmedizin**

Für das dreidimensionale Drucken von Objekten werden in der Literatur verschiedene Begriffe wie "Rapid Prototyping", "additives Verfahren" oder "3D-Druck" verwendet. Mit der Klärung der Terminologie befasst sich eine Studie aus dem Jahr 2017, welche mithilfe einer Clusteranalyse von medizinischen Veröffentlichungen den Begriff "3D-Druck" als vorherrschenden Terminus festmachen konnte (Chepelev et al., 2017). Auf Grund dessen wird in der vorliegenden Arbeit der Begriff "3D-Druck" für die Herstellung dreidimensionaler Objekte verwendet.

3D-Druck ist ein additives Fertigungsverfahren mit dem sich Bauteile, Modelle oder andere physische Objekte anhand von rechnerunterstützten dreidimensionalen Konstruktionsdaten (computer-aided design, CAD) herstellen lassen. Hauptsächlich werden die dreidimensionalen CAD-Modelle für den 3D-Druck mithilfe von Softwarepaketen zur computerunterstützten Konstruktion erschaffen (Junk, 2019). Dabei bestehen diese Daten aus dem konstruierten Softwaremodell, welches die vollständige Geometrie des Objektes beschreibt. Das Ergebnis der Konstruktion ist entweder ein dreidimensionales Flächen- oder ein Volumenmodell (Gibson et al., 2014). Zudem können die CAD-Modelle durch die Digitalisierung und Rekonstruktion von bereits bestehenden physischen Objekten erstellt werden. Dies entspricht dem Prinzip des Reverse Engineering nach dem ein physisches Objekt unter anderem durch optische 3D-Scanner digital erfasst und als geometrisches CAD-Modell dreidimensional rekonstruiert wird (Tapiea et al., 2015). Anschließend werden die Konstruktionsdaten in ein druckbares Format umgewandelt und an das 3D-Druck System für die Fertigung übermittelt (Fastermann, 2012). Der Konstruktion entsprechend wird das Objekt materialabhängig durch das Aufschichten von festen, flüssigen oder pulverförmigen Werkstoffen schichtweise aufgebaut und zum Ganzen verbunden.

In verschiedenen industriellen Branchen wird 3D-Druck als Rapid Prototyping Verfahren für die schnelle und kostengünstigere Herstellung von Modellen, Musterbauteilen und Prototypen in der Produktentwicklung eingesetzt. Auch in der Medizin kommt diese Technologie zum Einsatz, wobei die Bedeutung des 3D-Druckes zuzunehmen scheint. Die steigende Anzahl an Publikationen zum Thema 3D-Druck in der Medizin wurde in einer systematischen Übersichtsarbeit angegeben (Tack et al., 2016), wobei deutlich wurde, dass sich die Anzahl an Veröffentlichungen zwischen 1999 und 2015 mehr als verzehnfacht hat. Andere Autoren haben einen ähnlichen Trend beschrieben (Weidert et al., 2019, Chepelev et al., 2017).

In den medizinischen Bereichen lassen sich patientenspezifische anatomische Strukturen mit CT- und MRT (Magnetresonanztomographie)- Aufnahmen, sowie Laserscannern in dreidimensional rekonstruierten Daten erfassen (Gibson et al., 2006). Diese Daten können dann in die, für den 3D-Druck obligaten Formate, umgewandelt werden (Zauner und Schrempf, 2009), woraus sich z.B. anatomische Modelle von Patienten für präoperative Operationsplanung, chirurgische Führungsschablonen oder Implantate herstellen lassen (Tack et al., 2016, Gür, 2014).

Für die zahnmedizinische Anwendung erweitert sich das Einsatzgebiet von 3D-Druck sukzessiv, wobei verschiedene 3D-Druckverfahren zum Einsatz kommen (Kessler et al., 2020). Kessler et al. (2020) geben eine Übersicht über den Einsatz und zeigen die zunehmende Bedeutung von 3D-Druck in der Zahnmedizin auf. Grundsätzlich unterscheiden sich die Verfahren durch ihre Funktionsweise und Verarbeitung der Ausgangsmaterialien. Ein Verfahren zur Herstellung von zahntechnischen Modellen und Zahnstümpfen ist das Multi-Jet Modelling (MJM)/Polyjet-Verfahren. Dabei werden flüssige Photopolymere durch einen Druckkopf, vergleichbar mit dem eines Tintenstrahldruckers, tröpfchenweise auf die Bauplattform aufgetragen und durch eine UV-Lichtquelle ausgehärtet (Schweiger et al., 2019). Eine Variation des Polyjet-Verfahrens stellt das Binder-Jetting dar. Auf eine Bauplattform werden dünne Pulverschichten aus Kunststoff aufgebracht. Auf jede einzelne Schicht trägt ein Druckkopf flüssiges Bindemittel auf, wodurch die festen Pulverkörner zum entsprechenden dreidimensionalen Modell verkleben. Alternative Ausgangsmaterialen wie Metalle, Keramiken und Thermoplaste finden beim Selektiven Lasersintern (SLS) Anwendung. Ähnlich dem Binder-Jetting werden die Materialen in Pulverform

4

schichtweise aufgetragen, anstatt eines Bindemittels kommt beim SLS-Verfahren jedoch ein Hochleistungslaser zum Einsatz. Durch Hitzezufuhr wird die Oberfläche der Materialkörnchen so stark erhitzt, dass die Schichten zum Werkstück verschmelzen (Fastermann, 2012).

Eine weitere Druckform stellt das Schichtklebeverfahren Fused Deposition Modeling (FDM) dar. Dabei wird ein schmelzfähiges Filament aus thermoplastischen Kunststoff oder Wachs über einen Extruder einem Heizelement zugeführt, wodurch dieses erwärmt und geschmolzen wird. Über eine bewegliche Düse wird das geschmolzene Rohmaterial schichtweise auf eine Bauplattform aufgetragen. Durch die Abkühlung der einzelnen Schichten entsteht nach und nach das Modell.

Da in der Zahnmedizin die Stereolithographie (SLA) weit verbreitet ist, wurden die in der vorliegenden Arbeit verwendeten Zähne entsprechend der SLA hergestellt. Dieses ist eines der ältesten 3D-Druck Verfahren, welches 1986 von Chuck Hull entwickelt wurde (Fastermann, 2012, Hull, 1986). Dabei befindet sich die Bauplattform in einem Becken gefüllt mit einer Flüssigkeit aus lichthärtenden Photopolymeren, die aus Epoxid- oder Kunstharzen bestehen. Mit einem Laser werden einzelne Schichten des Photopolymers ausgehärtet. Die Bauplattform senkt sich schrittweise ab, worauf Schicht für Schicht entsprechend den CAD-Daten der dreidimensionale Körper entsteht. So lassen sich Aufbissschienen, individuelle Abformlöffel, temporäre Restaurationen, zahntechnische Modelle und ausbrennbare Formen für den zahntechnischen Bereich (Witkowski und Lange, 2003) aus Polymeren herstellen.

Mit Blick auf die demographische Entwicklung in Deutschland ist die Versorgung von zahnlosen Patienten mit Totalprothesen weiterhin ein Bestandteil der zahnärztlichen Prothetik. In einer Veröffentlichung von 1994 wurde auf die mögliche Herstellung von Totalprothesen aus lichthärtenden Kunstharzen im 3D-Druck Verfahren aufmerksam gemacht (Maeda et al., 1994). Dabei konnten an digitalisierten Abformungen zahnloser Kiefer Totalprothesen konstruiert und nach dem SLA Verfahren angefertigt werden. In einer weiteren Untersuchung wurden Probeprothesen gedruckt und mit konventionellen in Wachs modellierten Prothesen an zahnlosen Patienten verglichen (Inokoshi et al., 2012). Es konnte gezeigt werden, dass die konventionell in Wachs aufgestellten Prothesen den 3D-gedruckten Prothesen in Ästhetik, Prothesensitz und -Komfort

überlegen sind. Jedoch wiesen die Autoren darauf hin, dass bei weiterer Verbesserung des 3D-Druck Verfahrens, dieses eine vielversprechende Methode darstellen wird.

Die klinische Anwendung von 3D-gedruckten Totalprothesen hat sich jedoch bis heute nicht durchgesetzt. Klinische Studien, die sich mit der Untersuchung von biomechanischen Materialeigenschaften und -verhalten für den klinischen Einsatz befassen, stehen bisher nicht in ausreichendem Umfang zur Verfügung (Kalberer et al., 2019).

Ein weiteres Anwendungsfeld des 3D-Drucks stellt die dentale Implantologie dar. Hier werden beispielsweise patientenspezifische Bohrschablonen aus Kunststoffen anhand von DVT-Aufnahmen für die navigierte Insertion von dentalen Implantaten angefertigt (D'Haese et al., 2017). Analog dazu konnten auch Schablonen für die endontisch-geführte Behandlung obliterierter Wurzelkanäle hergestellt und angewendet werden (van der Meer et al., 2016, Krastl et al., 2016).

Neben Polymeren als Ausgangsmaterial für den 3D-Druck, aus welchem die Zähne der vorliegenden Untersuchung bestehen, lassen sich auch Keramiken und Metalle wie Chrom-Cobalt-Legierungen oder Titanlegierungen für die Herstellung von Implantaten, Brücken, Kronen, und partielle Prothesenbasen verwenden (Javaid und Haleem, 2019).

3D-gedruckte Zahnimplantate aus Titan wurden bereits zur Verankerung von Zahnkronen (Tunchel et al., 2016), Brücken (Mangano et al., 2013) und Totalprothesen (Mangano et al., 2015) eingesetzt. Auch der 3D-Druck von individuell-wurzelförmigen Implantaten aus Zirkoniumdioxidkeramik konnte demonstriert werden (Anssari Moin et al., 2017). Eine weitere Möglichkeit bietet die Zirkoniumdioxidkeramik in der Herstellung von Teilkronen, Kronen und Brücken. In Bezug auf die Genauigkeit und Qualität des 3Dgedruckten Zahnersatzes aus Zirkoniumdioxidkeramik konnten jedoch gegenüber des herkömmlichen CAD/CAM Verfahrens keine wesentlichen Vorteile festgestellt werden (Revilla-León et al., 2020).

Aus Chrom-Cobalt-Legierungen lassen sich Gerüste für festsitzenden- und herausnehmbaren Zahnersatz anfertigen (Revilla‐León et al., 2020). Zahntechnische Labore nutzen 3D-gedruckte Kronen- und Brückengerüste aus Nichtedelmetalllegierungen bei der Herstellung von festsitzendem Zahnersatz (Huettig et al., 2020).

#### **1.2 Zahnmedizinische Lehre mit 3D-Druck**

Praktische Simulationen und Übungen im vorklinischen und klinischen Studienabschnitt bereiten den angehenden Zahnmediziner vor dem ersten Patientenkontakt auf diverse Behandlungssituationen vor. Dabei werden sowohl in der Zahnerhaltung als auch in der zahnärztlichen Prothetik hauptsächlich standardisierte Kunststoffzähne der Firmen KaVo (KaVo Dental GmbH, Biberach an der Riß, Deutschland) und Frasaco (Frasaco GmbH, Tettnang, Deutschland) für die studentische Ausbildung eingesetzt. Obwohl die Firma Frasaco auch Zähne mit Karies und Wurzelkanälen herstellt, können klinische Behandlungen von realistischen Patientensituationen beispielsweise an Zähnen mit keilförmigen Defekten, fehlerhaften Füllungen sowie Abrasionen nicht adäquat nachgeahmt werden (Kröger et al., 2017, Marty et al., 2019). Um klinisch realitätsnähere Behandlungssituationen zu trainieren, werden in der studentischen Lehre daher derzeit extrahierte humane Zähne verwendet, die zu Echtzahnmodellen eingegipst oder einzeln in Kunststoff eingebettet werden. Echte Zähne aber variieren in ihrer Beschaffenheit, sodass gleiche Übungsvoraussetzungen zu schaffen kaum möglich ist. Auch die Beschaffung von geeigneten Zähnen ist oft schwierig und deren Einsatz muss in der Forschung sowie in der studentischen Lehre den hygienischen (Dominici et al., 2001) und ethischen (Holden und Dracopoulos, 2017) Anforderungen genügen. Ein weiterer Aspekt, ist die Beurteilung der ausgeführten Übungen sowohl an Kunststoff- als auch an extrahierten Zähnen vom betreuenden Personal. Je nach Erfahrungen und Fähigkeiten kann dabei die Bewertung der Ergebnisse abweichen, sodass eine einheitliche Lehre nicht gewährleistet werden kann (Ria et al., 2018).

In einem Review von 2018 wurden Studien zu Echtzahnmodellen in Gips mit Studien zu 3D-gedruckten Modellen verglichen (Shah und Chong, 2018). Dabei konnte gezeigt werden, dass 3D-gedruckte Modelle im Vergleich zu eingegipsten Zahnmodellen die Simulation von Wurzelkanalbehandlungen und dementsprechend das Erlernen von Zahn-Wurzel- und Wurzelkanalmorphologien für Studierende verbessern. Zudem stellten die Autoren fest, dass an 3D-gedruckten Modellen durch gleiche Übungsbedingungen der Lernfortschritt und die Bewertung der Studierenden standardisierter erfolgen kann.

3D-gedruckte Zähne und Übungsmodelle stellen somit eine innovative Alternative zu den extrahierten Zähnen und Echtzahnmodellen dar. Sie können klinische Behandlungssituationen realitätsnah imitieren und schaffen gleiche Übungsbedingungen

für die Studierenden. In einigen Studien konnten anhand von tomographischen Aufnahmen und Scans menschliche Zähne und Kiefer als dreidimensionale Datensätze für studentische Übungszwecke digitalisiert und mithilfe der 3D-Drucktechnologie repliziert werden (Kato und Ohno, 2009, Lambrecht et al., 2010, Cantín et al., 2015, Kröger et al., 2017, Reymus et al., 2018, Höhne und Schmitter, 2019). Höhne und Schmitter (2019) gingen dabei einen Schritt weiter und haben lediglich den Datensatz eines menschlichen Zahnes als Konstruktionsvorlage verwendet um 3D-Replikate für die Simulation und Übung einer Kariestherapie herzustellen. Sie entwickelten einen Übungszahn mit einer großflächigen Kavität, welcher mit einer Substanz befüllt wurde, welche eine kariöse Läsion imitierte. Studierende des ersten klinischen Semesters der zahnärztlichen Prothetik hatten dann die Aufgabe, die Karies zu entfernen, eine Aufbaufüllung zu legen und den Zahn für eine Vollkrone zu präparieren. Die Übung am 3D-gedruckten Zahn wurde von den Studierenden mit der Note "gut" bewertet, was deutlich macht, dass die Arbeit an 3D-gedruckten Zähnen in der Lehre auch bei den Studierenden positive Resonanz findet.

# **1.3 Kariesentfernung und Überprüfung der Exkavation**

Im klinischen Alltag stehen zur invasiven Kariestherapie verschiedene Techniken der Kariesdiagnostik (Krause und Haak, 2013, Gomez, 2015, Hellwig et al., 2009) und der Kariesentfernung (Banerjee et al., 2000b, Yip und Samaranayake, 1998, Hellwig et al., 2009) zur Verfügung. Dabei kommen rotierende Instrumente und Handinstrumente zum Einsatz, sodass sich angehende Zahnmediziner im Studium mit dem Umgang mit diesen Instrumenten vertraut machen müssen (Kidd, 2003, de Peralta et al., 2017). Ist die Karies entfernt, wird die Kavität vor der Füllungstherapie grundsätzlich visuell mit einer Lupenbrille und taktil mit einer zahnärztlichen Sonde kontrolliert. Dabei können die Kariesentfernung und die Kontrolle der Exkavation insbesondere an den Approximalflächen eine Herausforderung darstellen, da diese aufgrund ihrer Lokalisation oft schwer einsehbar sind (Hoffmann, 2003, Kielbassa und Ulrich, 2014).

Die Fragestellung, ob an den Approximalflächen im Seitenzahnbereich aufgrund der schweren Einsehbarkeit möglicherweise vermehrt Restkaries nach der Entfernung verbleibt, konnte bis heute nicht beantwortet werden. Rückschlüsse auf die klinische

Behandlung zu ziehen ist, basierend auf der aktuellen Literatur, nicht möglich. An der Universität in Göttingen konnte in einer retrospektiven Untersuchung zum Thema "Füllungserneuerungen" gezeigt werden, dass unter ausgedehnten Füllungen an den distalen Kavitätsanteilen 1,23-mal häufiger Sekundärkaries lokalisiert wurde, als an den mesialen Kavitätsanteilen (Hannig et al., 2009). Ein Zusammenhang zwischen Sekundärkaries und der Kariesentfernung abhängig von der Zahnfläche wurde jedoch in der Studie nicht untersucht.

In der Literatur sind diverse Studien zu finden, in denen die Effektivität und die klinische Eignung verschiedener Techniken der Kariesentfernung untersucht wurden. Üblich sind histologische Studien an extrahierten Zähnen, die nach der Kariesentfernung zerschnitten und mit hochauflösenden Mikroskopen auf Karies begutachtet wurden (Banerjee et al., 2000a, Celiberti et al., 2006, Prabhakar et al., 2018). Dabei wurde die Effektivität der Kariesentfernung histologisch über die zweidimensionale Darstellung von Restkaries an den Schnittflächen bewertet.

Viele der eben beschriebenen Untersuchungstechniken zur Effektivität der Kariesentfernung sind destruktiv, da die Proben zerschnitten werden. Zudem kann lediglich die Oberfläche der Schnittfläche dargestellt werden. Eine objektive und vergleichbare Untersuchung der Kariesentfernung an mehreren Zähnen ist so kaum möglich. Eine moderne Alternative, um Größe und Ausdehnung einer kariösen Läsion an menschlichen Zähnen zu untersuchen, bieten dreidimensionale Rekonstruktionstechniken.

Arnold et al. (1998) konnten als erste die Bedeutung der dreidimensionalen Rekonstruktion des Zahnes bei der Bewertung der Kariesausdehnung belegen. Dabei gelang die dreidimensionale Darstellung von Karies durch rechnerunterstützte Rekonstruktion von Zahnschichten. Eine weitere und vergleichbar, nicht-destruktive Methode kariöse Läsionen dreidimensional zu visualisieren, stellen bildgebende tomographische Verfahren wie das Mikro-CT und das DVT dar.

#### **1.3.1 Mikro-CT zur Bestimmung der Kariesausdehnung**

Das Mikro-CT ist ein radiologisches Verfahren, ähnlich dem klassischen CT, welches für die Untersuchung der Zusammensetzung biologischer Hartgewebe mit hoher

Bildauflösung entwickelt wurde (Elliott und Dover, 1982). An Mikro-CT-Aufnahmen von Zähnen lassen sich über den entsprechenden Bildkontrast kariöse Areale durch verminderte Mineraldichte von gesunder Zahnhartsubstanz unterscheiden. Wong et al. (2006) konnten in ihrer Untersuchung zeigen, dass die Form von Dentinkaries an der Basis der Kavität schalenförmig ist, sodass gekrümmte Handinstrumente sowie runde Bohrer bei der Kariesentfernung gut geeignet sind (Wong et al., 2006).

Außerdem konnte anhand von Mikro-CT-Aufnahmen vor und nach der Kariesexkavation die Wirksamkeit von mehreren Methoden zur Kariesentfernung untersucht werden (Hahn et al., 2004, Ferraz et al., 2015, Clementino-Luedemann et al., 2006). Im Vergleich zur klassischen mikroskopischen Untersuchung von Zahnoberflächen auf Kariesfreiheit war es so möglich, die Ausdehnung der Karies aus digitalisierten Zahnschichten dreidimensional darzustellen. Weitere Studien verwendeten Mikro-CT-Aufnahmen zusätzlich für die quantitative Bestimmung des Kariesvolumens (Willmott et al., 2007, Neves et al., 2010, Neves et al., 2011, Neves et al., 2015).

Anhand der ermittelten Mineraldichte von kariöser Zahnhartsubstanz und ihrer korrespondierenden Grauwerte aus den Aufnahmen des Mikro-CTs konnte die Menge an Karies quantifiziert werden. Dabei wurde deutlich, dass Karies mithilfe von digitalen Bildverarbeitungstechniken aus einem Bilddatensatz separiert und dreidimensional dargestellt werden kann. Dieser Prozess erfolgt maßgeblich durch die Segmentierung, ein Algorithmus, mit dem ein Bild nach definierten Merkmalen, wie etwa dem Grauwert in zusammenhängende Bereiche eingeteilt werden kann. Willmott et al. (2007) und Neves et al. (2010, 2011, 2015) konnten so aus tomographischen Schichtbildern das Kariesvolumen nach definierten Grauwertgrenzen ermitteln.

Als nicht-destruktive Methode konnte sich das Mikro-CT als Goldstandard zur Untersuchung der Karies und ihrer dreidimensionalen Ausdehnung etablieren (Park et al., 2011, Rovaris et al., 2018). Jedoch begrenzen lange Aufnahmezeiten, hohe Strahlendosis, sowie die geringere Verfügbarkeit, verbunden mit hohen Anschaffungs- und Betriebskosten, den Einsatz des Mikro-CTs auf den wissenschaftlichen Bereich (Kamburoğlu et al., 2011). Darüber hinaus ist es nicht möglich größere Objekte, wie den Kopf eines lebenden Menschen mit dem Mikro-CT aufzunehmen, sodass nur kleine Objekte wie extrahierte Zähne untersucht werden können (Domark et al., 2013). Demnach stellt das Mikro-CT ein Forschungsinstrument lediglich für

Laboruntersuchungen dar, welches beim Patienten nicht eingesetzt werden kann (Rhodes et al., 1999). Das DVT hingegen bietet eine innovative Möglichkeit, Zahnstrukturen dreidimensional darzustellen und deren Volumen am Patienten zu berechnen (Wang et al., 2011, Yang et al., 2006, Ge et al., 2015, Pinchi et al., 2015, Gulsahi et al., 2018).

#### **1.3.2 DVT zur Bestimmung der Kariesausdehnung**

Das DVT kann im Bereich der Kariesuntersuchung als bildgebendes Verfahren eingesetzt werden, um Lokalisation und Ausdehnung von Karies dreidimensional zu bestimmen (Haak et al., 2008, Haak et al., 2006). Anhand von DVT-Aufnahmen ist es so möglich, die Tiefe von okklusaler und approximaler Karies im gesunden Dentin zu vermessen (Akdeniz et al., 2006, Haiter-Neto et al., 2008, Qu et al., 2011). Zudem konnte die Eignung des DVT bei der Diagnose von okklusaler Sekundärkaries unter Kompositfüllungen bestätigt werden (Keriş et al., 2017). Histologische Überprüfungen zeigten, dass das DVT bei der Vermessung der Kariesausdehnung dem Mikro-CT nachsteht (Kamburoğlu et al., 2011). Obwohl das Mikro-CT sich als Goldstandard in der experimentellen nicht-destruktiven Kariesuntersuchung etablieren konnte, ist die Eignung als Referenzmethode bei der Untersuchung von Karies zu hinterfragen: histologische Nachuntersuchungen konnten Diskrepanzen zwischen gemessener Karies an Mikro-CT-Aufnahmen und tatsächlicher Kariesausdehnung nachweisen (Kamburoğlu et al., 2011, Rovaris et al., 2018).

Wang et al. (2011) konnten in ihrer Studie mithilfe des DVT Volumenmessungen von Zähnen am Patienten vornehmen. Im Vergleich zum Mikro-CT als Referenzmethode konnten sie zeigen, dass die Vermessungen am DVT in vivo ähnliche Genauigkeiten erzielen wie das Mikro-CT in vitro (Wang et al., 2011). Damit stellt das DVT in vivo die Methode der Wahl dar.

In der vorliegenden Arbeit wurden DVT-Aufnahmen von 3D-gedruckten Zähnen gemacht. 3D-gedruckte Zähne, hergestellt mit einer konstruierten Karies, stellen eine innovative Möglichkeit dar, die Kariesentfernung in der studentischen Lehre zu üben und deren Effektivität zu untersuchen. Dazu wurden aus den DVT-Datensätzen der behandelten Zähne dreidimensionale Modelle erzeugt, die sich computerunterstützt mit der Referenzkaries überlagern ("matchen") und dadurch vergleichen ließen. Dies ermöglichte es, das Ausmaß der Kariesentfernung abhängig von der Karieslokalisation zu untersuchen.

#### **1.4 Zielsetzung**

Bisher ist es in der studentischen Lehre üblich, extrahierte, kariöse menschliche Zähne für die Simulation von Kariestherapie zu verwenden. Jeder menschliche Zahn hat jedoch eine individuelle Beschaffenheit. Dies vereitelt z.B. die standardisierte Übung der Kariesexkavation im Rahmen der studentischen Ausbildung. Die Beurteilung der Kariesentfernung an den Zähnen erfolgt in den praktischen Kursen durch das betreuende Personal. Dabei können individuelle Abweichungen nicht ausgeschlossen werden, wodurch eine objektive und reliable Bewertung erschwert wird.

Ziel der vorliegenden Untersuchung ist es, an 3D-gedruckten Zähnen das Ausmaß der vollständigen Kariesentfernung flächenabhängig zu überprüfen. Hierzu wurden im Rahmen der vorklinisch und klinisch prothetischen Ausbildung 3D-gedruckte Molaren hergestellt und zur Simulation einer Karies mit einem weichbleibenden Material als "kariöse Zahnhartsubstanz" befüllt. Die Simulationszähne wurden von Studierenden einer Kariesbehandlung unterzogen. Hierbei wurde die simulierte Karies mit rotierenden Instrumenten entfernt und die Zähne anschließend visuell und taktil auf Kariesfreiheit kontrolliert. Abschließend erfolgte die Füllung des Simulationszahns mit einem dualhärtenden Stumpfaufbaumaterial. Für die Analyse der Qualität der flächenabhängigen Entfernung der Karies wurden von den behandelten Zähnen volumentomographische DVT-Aufnahmen und dreidimensionale Scans angefertigt.

Anhand derer wurden die Simulationszähne und ihre Aufbaufüllungen in Form von 3D-Modellen abgebildet und auf den Referenzzahn gematcht (überlagert). Anschließend wurde das Volumen der Aufbaufüllung mithilfe digitaler Bildverarbeitungstechniken und einer Konstruktionssoftware erfasst und mit der Referenzkaries verglichen. Abhängig von ihrer topographischen Lage der Kavität wurden die Volumenkörper von Restkaries und überexkavierter Zahnhartsubstanz mit der Konstruktionssoftware ermittelt. Der praktische Teil dieser Arbeit bestand aus der Generierung von Bilddatensätzen der Zähne anhand von DVT-Aufnahmen und dreidimensionalen Scans. Anschließend erfolgte die digitale Segmentierung der Aufbaufüllungen aus den DVT-Datensätzen.

Umgewandelt in dreidimensionale Volumenkörper erfolgte zum Schluss die volumetrische Vermessung von Restkaries und überexkavierter gesunder Zahnhartsubstanz durch Rückführung der Aufbaufüllung auf die konstruierte Referenzkaries, wobei es folgende Annahmen zu überprüfen galt:

- 1. Unterschiede in der Kariesentfernung, abhängig von den Zahnflächen, sind nicht feststellbar.
- 2. Zwischen den einzelnen Zahnflächen gibt es keine Unterschiede in der Überexkavation von gesunder Zahnhartsubstanz.

## **2 Material und Methoden**

In den nachfolgenden Kapiteln wird der Studienablauf einschließlich der verwendeten Materialien beschrieben. Die einzelnen Schritte der Herstellung und Behandlung der 3Dgedruckten Studienzähne werden in Abbildung 1 veranschaulicht. Entsprechend der Konstruktion wurden die Zähne mittels 3D-Druck hergestellt und mit künstlicher Karies befüllt. Daraufhin wurde die Kariesentfernung an den 3D-gedruckten Zähnen von den Studierenden durchgeführt. Abschließend wurden für die Generierung dreidimensionaler Datensätze DVT-Aufnahmen und 3D-Scans angefertigt.

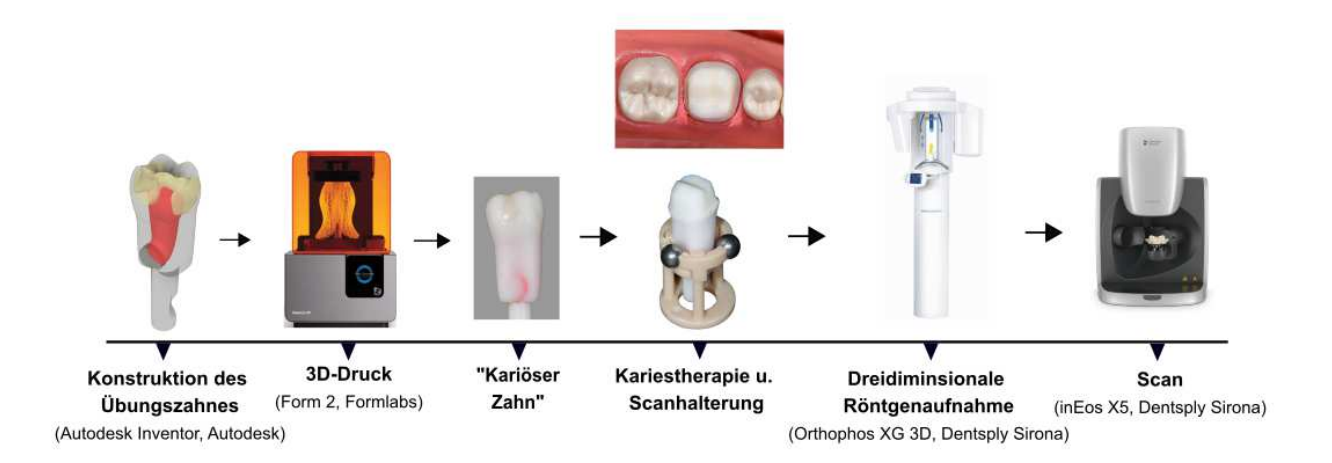

Abbildung 1: Übersicht über die Konstruktion, Herstellung und Behandlung eines Zahnes mit anschließender DVT-Aufnahme und 3D-Scan. Quelle: Eigene Abbildung (Genehmigung Abbildungen Konstruktionszahn und "Kariöser Zahn" von Dr. Christian Höhne, Zahnärztliche Prothetik der Universität Würzburg, Genehmigung Abbildung 3D-Drucker von Formlabs Inc., Genehmigung Abbildung DVT und Scanner von Dentsply Sirona)

## **2.1 Untersuchungsmaterial**

#### **2.1.1 Kariestherapie an 3D-gedruckten Zähnen**

Für die Überprüfung der flächenabhängigen Kariesentfernung wurden 50 3D-gedruckte erste Unterkiefermolaren verwendet. Die Studierenden, welche an der Studie teilnahmen und die Simulationszähne verwendeten, teilten sich in 31 Frauen und 19 Männer mit einem Durchschnittsalter von 24,88 Jahren auf.

Die 3D-gedruckten Zähne wurden nach der Kariesexkavation mit dem Stumpfaufbaumaterial Rebilda DC White (Voco, Cuxhaven, Deutschland) gefüllt und anschließend für eine Vollkrone präpariert. Die Übung wurde an den Patientensimulationseinheiten der Firma KaVo (KaVo Dental GmbH) durchgeführt. Für die Herstellung der 50 3D-gedruckten Molaren wurde das SLA-Verfahren verwendet. Nach dem Prinzip der Verkettung von einer CAD-Datei, Polymerchemie und Lichtquelle (Witkowski und Lange, 2003) wurde auf der Grundlage einer DVT-Aufnahme eines menschlichen linken Unterkiefermolaren ein dreidimensionales CAD-Modell erstellt. Mit einer Kavität für die Kariessimulation umkonstruiert, wurde das CAD-Modell anhand eines druckbaren Dateiformates an den 3D-Drucker übermittelt. Anschließend erfolgte die Fertigung der Zähne aus flüssigen Kunstharzen, die auf einer Trägerplatte durch Lichtpolymerisation schichtweise ausgehärtet wurden. Für die Simulation der Kariesentfernung wurden die Kavitäten der gedruckten Zähne mit dem selbsthärtenden Kunststoff Dentalon (Heraeus, Hanau, Deutschland) gefüllt. Dabei imitierte die weiche Konsistenz und spezifische Farbe des Materiales die kariöse Zahnhartsubstanz.

Sowohl die Herstellung der 3D-gedruckten Zähne als auch der zuvor beschriebene Studienablauf können im Detail der Studie von Höhne und Schmitter (2019) entnommen werden.

#### **2.1.2 Konstruktion und Herstellung des Röntgen-/Scanhalters**

Während der DVT-Aufnahme rotieren Röntgenröhre und Detektor um den Zahn und erzeugen aus einer Vielzahl von zweidimensionalen Röntgenaufnahmen dreidimensionale Datensätze (Schulze et al., 2011). Nach der DVT-Aufnahme wurde der geröntgte Zahn in einem 3D-Laborscanner angebracht, um seine Oberfläche zu digitalisieren. Beim Scanvorgang schwenkte sich der Rotationsarm des 3D-Laborscanners, auf dem der Zahn fixiert wurde, wodurch eine 360° Aufnahme des Zahnes ermöglicht wurde. Um einen sicheren Stand und eine reproduzierbare Positionierung der Zähne sowohl bei der DVT-Aufnahme als auch bei den Scans zu gewährleisten, wurden Halterungen hergestellt (siehe Abbildung 2, S. 16). Damit nach den DVT-Aufnahmen und 3D-Scans die erzeugten Datensätze der behandelten Zähne mit dem Datensatz des Referenzzahnes räumlich überlagert werden konnten, wurden drei Vertiefungen für das

Anbringen von Titankugeln mit einem Durchmesser von 5 mm in die Halterung konstruiert. Die Titankugeln dienten der dreidimensionalen Zuordnung der aufgenommenen Zähne. Der Halter wurde mit der Konstruktionssoftware Autodesk Inventor 2019 (Autodesk, San Rafael, California, USA) entworfen und an die Außenkontur der 3D-gedruckten Zähne angepasst. Für die Konstruktion des Halters wurde die CAD-Datei der hergestellten Zähne aus der Studie von Höhne und Schmitter (2019) in Autodesk Inventor 2019 importiert.

Die Herstellung der Halter erfolgte mit dem Form2 3D-Drucker (Formlabs Inc., Sommerville, Massachusetts, USA). Dazu wurde die Konstruktionsdatei des Halters als OBJ (Object) -Datei in die Druckvorbereitungssoftware PreForm 2.15.1 (Formlabs Inc.) eingefügt. 25 Halter aus Photopolymer-Kunstharz (RS-F2-DMBE-02, Formlabs Inc.) wurden gedruckt, wobei je ein Halter für die Aufnahmen von zwei Zähnen eingesetzt wurde. Nach dem 3D-Druck der Halter wurden diese 20 Minuten mit 95%iger Isopropanollösung im Form Wash (Formlabs Inc.) gereinigt und 30 Minuten im Form Cure (Formlabs Inc.) ausgehärtet.

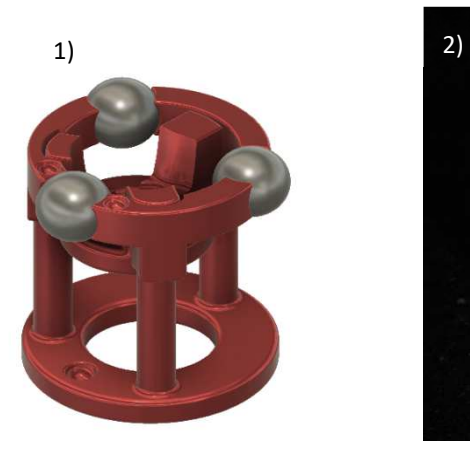

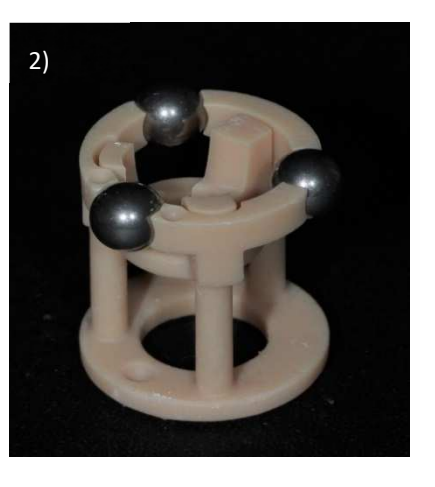

Abbildung 2: Röntgen-/Scanhalter 1) CAD-Modell nach der Konstruktion 2) Hergestellter Röntgen-/Scanhalter mit angebrachten Titankugeln Quelle: Eigene Abbildung

#### **2.1.3 Herstellung des Referenzkörpers**

Die Kavität der Übungszähne wurde nach der Kariesentfernung mit einem dualhärtenden, röntgendichten Stumpfaufbaumaterial gefüllt. Um eine möglichst genaue und standardisierte Segmentierung der Aufbaufüllungen aus den DVT-Aufnahmen zu ermöglichen, wurde aus dem Stumpfaufbaumaterial ein Referenzkörper angefertigt.

Mit der Bildverarbeitungstechnik der Segmentierung wurden aus den DVT-Aufnahmen die Aufbaufüllungen in Form von 3D-Modellen separiert. Die Segmentierung erfolgte über die entsprechenden Grauwerte, die softwareunterstützt erfasst wurden. Damit die Software die Grauwerte ermitteln konnte, wurde der Referenzkörper als Bezugspunkt angegeben. Dieser bestand aus demselben Material wie die Aufbaufüllungen. Ohne überlappende Nachbarstrukturen wurden die Grauwerte am Referenzkörper präzise und reproduzierbar erfasst, was eine möglichst genaue Isolierung der Aufbaufüllungen von den DVT-Datensätzen ermöglichte. Jede DVT-Aufnahme der behandelten Zähne wurde zusammen mit dem Referenzkörper durchgeführt. Dafür wurde zunächst ein Referenzkörper analog dem Röntgen-/Scanhalter mit der Konstruktionssoftware Autodesk Inventor 2019 konstruiert. Die Konstruktionsdatei wurde als STL-Datei in die Software inLab CAM SW (Version 18.0, Dentsply Sirona, York, Pennsylvania, USA) importiert und anschließend an die Fräs- und Schleifmaschine inLab MC X5 (Dentsply Sirona, York, Pennsylvania, USA) übermittelt. In dieser wurde aus dem Zirkoniumdioxidkeramikrohling (Siladent Dr. Böhm & Schöps GmbH, Goslar, Deutschland) der Referenzkörper als Modell mit den Maßen 9 mm Länge x 6 mm Breite x 3 mm Höhe gefräst. Der Zirkoniumdioxidkeramikkörper diente der Herstellung einer Hohlform nach dem Prinzip der Guss- und Formtechnik. Zunächst wurde dafür das Zirkoniumdioxidkeramikmodel in das Dubliersilikon Dublisil 15 (Dreve Dentamid GmbH, Unna, Deutschland) eingebettet und nach der Aushärtung des Silikons entfernt. Das Ergebnis war eine Negativform, welche die Maße des Zirkoniumdioxidkeramikkörpers wiedergab. Nach der Aushärtung des Silikons wurde das Stumpfaufbaumaterial in der fließfähigen Phase in die Hohlform eingefüllt. Nach dessen Autopolymerisation konnte der Referenzkörper aus dem Stumpfaufbaumaterial entsprechend den konstruierten Maßen entnommen werden (siehe Abbildung 3, S. 18). Jede einzelne DVT-Aufnahme wurde mit dem Referenzkörper durchgeführt. Um eine

sichere Positionierung während der Aufnahmen zu gewährleisten, wurde dieser mit einem kegelförmigen Schaft konzipiert und konnte neben die Zähne platziert werden.

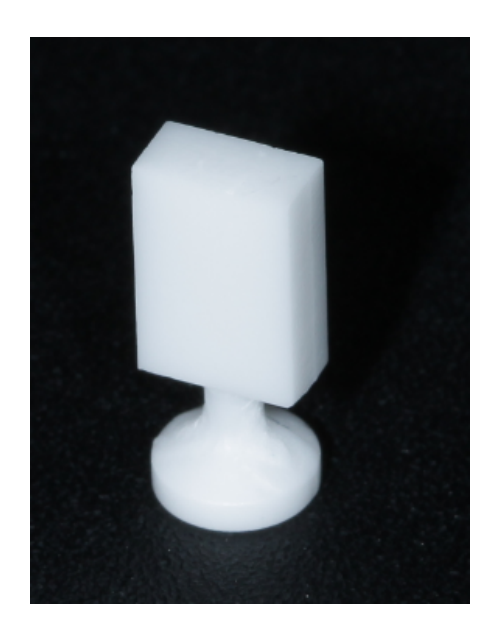

Abbildung 3: Referenzkörper hergestellt aus dem Stumpfaufbaumaterial (Rebilda DC White) Quelle: Eigene Abbildung

#### **2.1.4 DVT-Aufnahmen**

Bildgebende Verfahren zur dreidimensionalen Darstellung von anatomischen Strukturen bilden ein elementares Instrument bei der Diagnostik, der Planung und der Herstellung von Phantommodellen zur Simulation operativer Eingriffe. CT-, MRT- und DVT-Aufnahmen ermöglichen es dabei, aus zweidimensionalen Schichtdaten die dreidimensionale Rekonstruktion und Darstellung von Hart- und Weichgewebe (Detterbeck et al., 2016, Fourie et al., 2012) zu generieren. Die Systeme unterscheiden sich im Bildkontrast der verschiedenen Gewebearten und deren Zuordnung. So zeigen MRT-Aufnahmen einen besseren Weichteilkontrast und lassen eine selektive Visualisierung von Weichgewebe zu. Dagegen liefern CT-Bilder kontrastreiche Aufnahmen von verschiedenen Knochenstrukturen. Ähnlich wie das CT werden DVT-Geräte zur Diagnostik von Hochkontraststrukturen wie Knochen und Zähnen eingesetzt. DVT-Systeme, ursprünglich als "dentale Volumentomographie" in der Zahnheilkunde eingeführt, werden großflächig in Deutschland als bildgebendes Verfahren in der Zahn-,

Mund- und Kieferheilkunde eingesetzt und können eine höhere Auflösung als konventionelle CT Bilder erzeugen (Schulze, 2014).

Bei einem DVT werden mehrere hundert zweidimensionale Röntgenaufnahmen angefertigt, die in einer definierten Umlaufbahn um das Objekt aufgenommen werden. Basierend auf dem mathematischen Feldkamp-Algorithmus (Feldkamp et al., 1984) wird aus diesen Projektionsaufnahmen ein dreidimensionales Abbildungsvolumen rekonstruiert. Dieses setzt sich aus isotropen Voxeln (Volume element) zusammen, welche in allen drei Raumkoordinaten dieselben Maße aufweisen. Voxel ist das dreidimensionale Pendant eines Bildpunktes, auch Pixel (Picture element) genannt, und bildet die kleinste Informationseinheit in einem dreidimensionalen Datensatz (Ye et al., 2012, Kamburoğlu et al., 2014, Dong et al., 2019). In einem tomographischen Bild wird somit ein "Bildpunkt" von einem Voxel repräsentiert (Handels, 2009). Entsprechend der Absorption der Röntgenstrahlen, abhängig von der Dichte des Gewebes, wird jedem einzelnen Voxel ortsbezogen ein Grauwert zugeordnet. Folglich stellt ein Voxel mit seinem zugewiesenen Grauwert die Dichte des Gewebes an einer definierten Position im dreidimensionalen Bild dar.

Mithilfe der Volume-Rendering Technik, einem Algorithmus der grafischen Bildverarbeitung, wird der gesamte Datensatz zu einem dreidimensionalen Objekt rekonstruiert (Kramme, 2016). Als etabliertes und weit verbreitetes bildgebendes Verfahren in der Zahnmedizin eingesetzt, wurde das DVT in der vorliegenden Arbeit ebenfalls als Verfahren zur Gewinnung von dreidimensionalen Bilddatensätzen ausgewählt.

Damit die Aufbaufüllungen der Übungszähne als dreidimensionale Datensätze erfasst werden konnten, wurden von den Zähnen Röntgenaufnahmen mit dem DVT-Gerät Orthophos XG 3D (Dentsply Sirona, York, Pennsylvania, USA) nach den Belichtungsparametern (5 cm Durchmesser x 5,5 cm Höhe, 85 kV, 6 mA, 14,4 s) bei einer Voxelgröße von 100 µm angefertigt. Vor der DVT-Aufnahme wurde jeder Zahn mit drei Titankugeln (steco-system-technik GmbH, Hamburg, Deutschland) mit einem Durchmesser von 5 mm in eine speziell für die vorliegende Studie hergestellte Halterung (siehe Kapitel 2.1.2, S. 15) eingeklickt und neben einem Referenzkörper auf der Kinnauflage des DVT-Gerätes platziert (siehe Abbildung 4, S. 20).

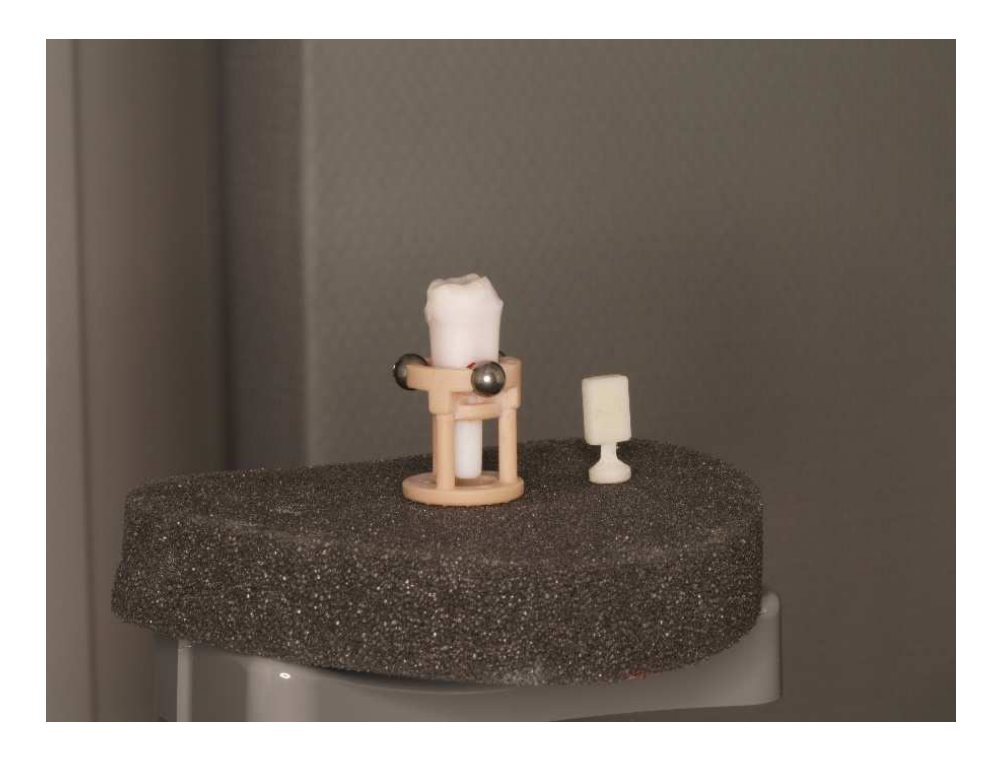

Abbildung 4: DVT-Aufnahme Simulationszahn im Röntgen-/Scanhalter mit Titankugeln (links) und Referenzkörper (rechts) auf einem Schaumstoffpolster. Platziert auf der Kinnauflage des DVT-Gerätes Orthophos XG 3D. Quelle: Eigene Abbildung

Anschließend wurde die Position des Halters anhand eines Laser-Lichtvisiers optimiert. Die Titankugeln dienten als Referenzmarker für die räumliche Zuordnung der 3D-Modelle bei der Überlagerung der Aufbaufüllungen auf den Referenzzahn. Ein Schaumstoffpolster auf der Kinnauflage führte zu einer zentraleren Bildposition der Zähne, was die nachfolgende Bildbearbeitung erleichterte. Alle 50 Aufnahmen wurden mit einem Referenzkörper aus demselben Material wie das des Stumpfaufbaumaterials angefertigt (Rebilda DC White) und im Digital Imaging and Communications in Medicine Format (DICOM) gespeichert. DICOM ist ein universal gültiger Standard zur Speicherung, Weitergabe und Bearbeitung von Bilddaten in der Medizin (Schulze, 2014, Burgess, 2015).

#### **2.1.5 3D-Scans**

Die Überprüfung und der Vergleich der Kariesentfernung erfolgte auf der Grundlage des CAD-Datensatzes des Referenzzahnes. Da die Übungszähne nach dieser Konstruktionsdatei hergestellt wurden, entsprachen die Flächen der Karies denen des

konstruierten Referenzzahnes. Durch die virtuelle Rückpositionierung der behandelten Zähne auf den Datensatz des Referenzzahnes wurde die volumetrische Vermessung von nicht entfernter Karies und der überexkavierten Zahnhartsubstanz durchgeführt. Dieser Vorgang der virtuellen Rückführung der behandelten Zähne auf den Referenzzahn ermöglicht einen Ist-Soll-Vergleich der Karies und basiert auf der Reverse Engineering Methode. Das Reverse Engineering bezeichnet die Umkehrung des Entwicklungsprozesses vom bestehenden Objekt hin zum computerunterstützen Konstruktionsmodell. Dabei können physische Objekte anhand von optischen, taktilen und weiteren Verfahren (z.B. CT, MRT, DVT) dreidimensional erfasst, digitalisiert und in einem Ist-Soll-Vergleich den Referenzdaten des ursprünglichen Konstruktionsmodells gegenübergestellt werden (Hehenberger, 2011).

Damit die Zähne auf den Datensatz des Referenzzahnes überlagert und für den Vergleich räumlich ausgerichtet werden konnten, wurden alle 50 Zähne nach den DVT-Aufnahmen digitalisiert. Dafür wurde jeder Zahn samt Halterung und Titankugeln nach dem optischen Verfahren der Streifenlichtprojektion mit dem 3D-Laborscanner InEos X5 (Dentsply Sirona, York, Pennsylvania, USA) gescannt. Mit einer Genauigkeit von 1,3 µm +/- 0,4 (DIN EN ISO12836:2015) erzeugte der Scanner dreidimensionale Modelle im STL-Format. Ausgeführt wurden die Scans mit der Software inLab SW (Version 18.0.131717, Dentsply Sirona, York, Pennsylvania, USA). Vor dem Scan wurden die Zähne zusammen mit den Röntgen-/Scanhaltern auf einer zylinderförmigen Hohlform auf einer magnetischen Trägerplatte positioniert. Der Hohlzylinder wird im Routinebetrieb zur Fixierung von Gipsstümpfen oder Zahnkronen verwendet und war mit dem knetbaren Füllmaterial "Blue" (Dentsply Sirona, York, Pennsylvania, USA) befüllt. Darauf konnten die Halter fixiert werden. Da nur ein Halter auf den Hohlzylinder passte, wurde jeder Zahn einzeln eingescannt. Vor dem Scanprozess wurde jeder Zahn mit einer möglichst dünnen Schicht HELLING Laser Scanning Spray (HELLING GmbH, Heidgraben, Deutschland) eingesprüht, um die Zahnoberflächen möglichst detailgetreu erfassen zu können. Anschließend wurde die Trägerplatte auf dem Rotationsarm des Scanners platziert. Dieser wurde über die Software auf einen Anstellwinkel von 60 Grad für eine Einzelzahnaufnahme eingestellt. Mit dieser Einstellung konnte die gesamte Oberfläche der Zahnstümpfe samt Halter und Titankugeln eingescannt werden. Die nachfolgende Abbildung 5 zeigt das dreidimensionale Modell eines gescannten Zahnes.

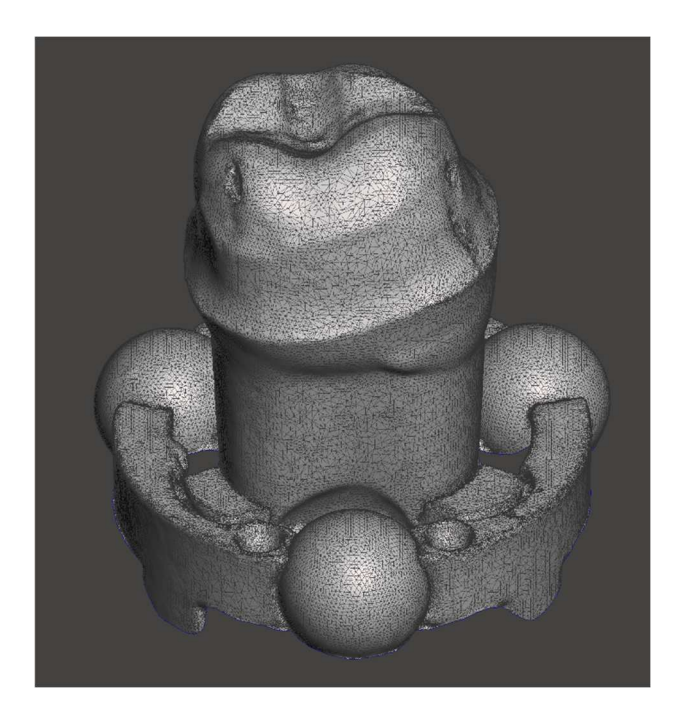

Abbildung 5: Darstellung eines gescannten Zahnstumpfes samt Halter und Titankugel als 3D-Netzmodell. Quelle: Eigene Abbildung

Abschließend wurden die gescannten Zähne im STL-Format für die nachfolgende Überlagerung auf den Datensatz des Referenzzahnes exportiert und gespeichert. Dreidimensionale Rekonstruktionen wurden im STL-Dateienformat als ein 3D-Netz, bestehend aus einzelnen Punkten mit Verbindungslinien und – flächen, in einem 3D-Koordinatensystem abgespeichert (Bruns und Krettek, 2019).

# **3 Auswertung der Kariesentfernung**

Abbildung 6 (siehe S. 23) zeigt die einzelnen Schritte der digitalen Kariesanalyse anhand der generierten dreidimensionalen Datensätze der behandelten Zähne.

Mithilfe digitaler Bildverarbeitung erfolgte die Segmentierung der Aufbaufüllungen aus den DVT-Datensätzen. In Form von 3D-Modellen wurden die Aufbaufüllungen mit den gescannten Zahnstümpfen auf den Referenzzahn überlagert und mit der Referenzkaries verglichen. Daraus konnten die Volumina von zurückgelassener Restkaries und überexkavierter Zahnhartsubstanz eines behandelten Zahnes ermittelt werden.

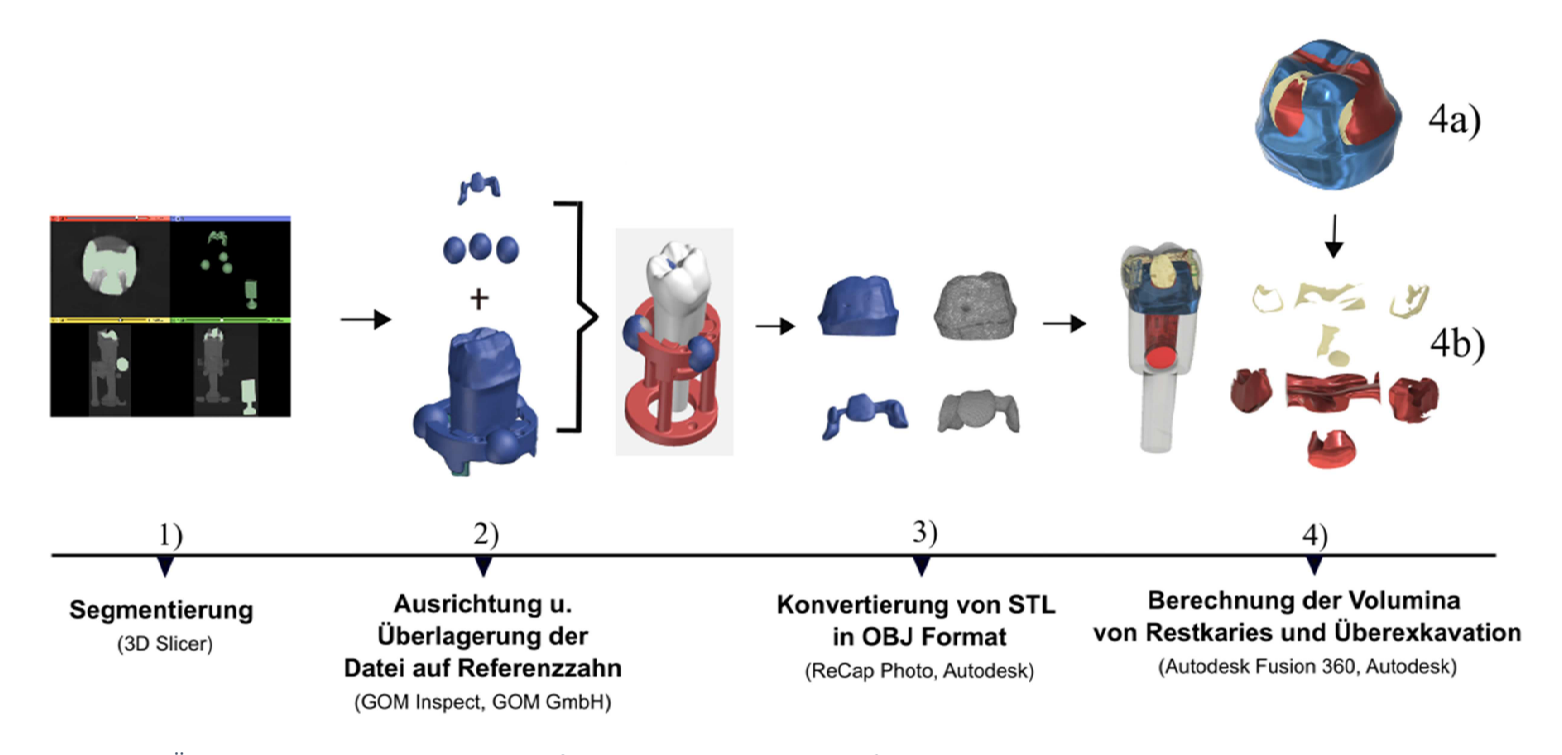

Abbildung 6: Übersicht über die Auswertung der flächenabhängigen Kariesentfernung eines behandelten Zahnes.

1) Segmentierung einer Aufbaufüllung (grün) aus einem DVT-Datensatz

2) Überlagerung der 3D-Modelle von Zahnstumpf und Aufbaufüllung (blau) auf Referenzzahn

3) Konvertierung der 3D-Modelle von Zahnstumpf und Aufbaufüllung von STL(blau) in OBJ Format (grau)

 4a) Überführung eines Zahnstumpfes (blau), Aufbaufüllung (rot) in Volumenköper und Vergleich mit dem Volumenkörper der Referenzkaries (beige)

 4b) Nach dem Vergleich errechneten Volumenkörper von Restkaries (beige) und überexkavierte Zahnhartsubstanz (rot)Quelle: Eigene Abbildung

#### **3.1 Segmentierung mit ,3D Slicer**"

#### **3.1.1 "3D Slicer"**

Um aus den DVT-Datensätzen der Zähne die Aufbaufüllungen zu extrahieren und als zusammenhängende 3D-Modelle für die volumetrische Bestimmung der Kariesvolumina zu visualisieren, wurde die Software 3D Slicer (Slicer 4.10.2.Ink, www.slicer.org) zur Bildverarbeitung verwendet. Basierend auf den Entwicklungen aus den Forschungsgruppen des MIT und dem Surgical Planning Lab (Gering, 1999) präsentierte David Gering 1999 im Rahmen seiner Masterarbeit den ersten Prototypen von 3D Slicer. Seitdem wird das Programm von diesen Instituten weiterentwickelt.

Die aktuelle 3D Slicer Version ist eine kostenfreie und öffentlich zugängliche Software zur Bearbeitung, Visualisierung und Untersuchung von medizinischen Bilddaten für wissenschaftliche Zwecke. 3D Slicer ermöglicht die Segmentierung von CT-, MRT Schnittbilddatensätzen (Gering et al., 2001, Bruns, 2019) und DVT Volumendaten (Sokolowski et al., 2019) in dreidimensionale Bildobjekte. Durch die Segmentierung kann ein zusammenhängendes tomographisches Bild in mehrere dreidimensionale Bildobjekte unterteilt und voneinander getrennt werden. Anschließend kann die Software die separierten Bildobjekte zur weiteren Bildanalyse als dreidimensionale Modelle darstellen. Die vorliegende Open Source Version von 3D Slicer ist limitiert für den wissenschaftlichen Einsatz. Es ist kein Medizinprodukt und nicht freigegeben für die Anwendung im klinischen Alltag.

In dieser Arbeit wurden, wie oben bereits beschrieben, dreidimensionale Datensätze aus DVT-Aufnahmen verwendet, um die Aufbaufüllungen mit den Titankugeln als separate dreidimensionale Modelle aus den Zahnstümpfen zu rekonstruieren. Die Aufbaufüllung eines behandelten Zahnes war die Zielstruktur der Segmentierung und wurde für die Quantifizierung der Kariesvolumina auf den Referenzzahn überlagert. Da der 3D Slicer insbesondere für die Segmentierung und Rekonstruktion von dreidimensionalen Objekten aus DICOM-Datensätzen konzipiert wurde und für volumetrische Vermessungen nur bedingt geeignet ist (Bruns und Krettek, 2019), wurde der 3D Slicer ausschließlich für die Segmentierung und Rekonstruktion verwendet. Die volumetrische Vermessung der Karies und der überexkavierten Zahnhartsubstanz aus den gewonnenen Datensätzen

erfolgte mit der CAD-Software Autodesk Fusion 360 (Autodesk, San Rafael, California, USA)

#### **3.1.2 Segmentierung**

Digitale Bilder setzen sich aus mehreren Bildpunkten zusammen, die je nach Bilddarstellung aus Pixeln oder Voxeln bestehen. Die Unterteilung des Bildes in inhaltlich zusammenhängende Regionen durch das Zusammenführen von homogenen Pixeln oder Voxeln zu einem Bildobjekt wird als Segmentierung bezeichnet. Es ist ein Algorithmus, der ein Bild in Segmente unterteilen kann, welche sich anschließend als separate Bildobjekte voneinander trennen lassen. Dabei überprüft eine Bildanalyse, ob ein Bildpunkt entsprechend bestimmter Eigenschaften dem relevanten Bildobjekt entspricht oder nicht. Die Überprüfung der Bildpunkte kann beispielsweise durch deren Grauwerte erfolgen. Der Kontrast eines Bildpunktes wird durch den Grauwert wiedergegeben. In tomographischen Schichtbildern werden verschiedene Gewebsstrukturen entsprechend ihrer Dichte durch einen unterschiedlichen Bildkontrast dargestellt, welcher nach einer Kontrastprüfung segmentiert und für die Visualisierung in Form von Binärbildern extrahiert werden kann (Fishman et al., 1991). In der vorliegenden Arbeit wurde die Segmentierung als Bildverarbeitungstechnik eingesetzt, um die Aufbaufüllung eines behandelten Zahnes aus der DVT-Aufnahme als eigenständiges dreidimensionales Modell zu separieren.

Grundsätzlich differenziert man zwischen pixel-, kanten- und regionenorientierten Segmentierungsverfahren. Sie unterscheiden sich, abhängig von der Abstraktionsebene eines Bildes, indem sie die Bildpunkte markieren und zu einem Bildobjekt zusammensetzen. Die Verfahren existieren auch in kombinierter Form als hybride Segmentierungsverfahren, die hauptsächlich in der medizinischen Bildverarbeitung eingesetzt werden (Kramme, 2016).

Pixelorientierte Verfahren prüfen in einem Bild jeden Bildpunkt nach einer bestimmten Eigenschaft, zum Beispiel den Grauwerten und ordnen die Pixel den entsprechenden Segmenten zu. Das Schwellwertverfahren ist eines der vorherrschenden pixelorientierten Verfahren, bei dem die Grauwerte der Bildpunkte mit einem festgelegten Schwellwert verglichen werden, woraus ein zusammenhängendes Segment entsteht. Dieser Schwellwert lässt sich anhand eines Histogramms ermitteln, in dem Häufigkeiten der

einzelnen Grauwerte angezeigt werden. Dies lässt eine leichte Segmentierung zu, ist jedoch anfällig auf Helligkeitsveränderungen im Bild, was zu einer ungenauen Segmentierung führen kann. Genauer lassen sich Schwellwerte mithilfe des dynamischen Schwellwertverfahrens bestimmen. Dabei wird für jeden Bildpunkt eine Region lokalisiert und ein Schwellwert individuell festgelegt (Klocke, 2006). In der vorliegenden Arbeit wurde das bekannte Verfahren nach Otsu (Otsu, 1979) zur automatischen Bestimmung von dynamischen Schwellwerten verwendet. Der Algorithmus berechnet den optimalen Schwellwert auf der Grundlage einer empirischen Varianzanalyse. Dabei werden die Bildpunkte nach ihren Graustufenwerten in Klassen aufgeteilt, die sich innerhalb der Klassen möglichst gering und zwischen verschiedenen Klassen möglichst deutlich unterscheiden. Durch die Maximierung der Varianz zwischen und die Minimierung innerhalb der Klassen wird der Schwellwert genauer berechnet (Blessing, 2008). Im Vergleich zum pixelorientierten Verfahren lokalisieren kantenorientierte Verfahren Bildobjekte im Bild nach deren Kanten oder Konturen. Lokale Veränderungen von Bildeigenschaften wie starke Grauwertunterschiede zwischen Bildobjektgrenzen werden als Kanten oder Umrisse definiert. Daher kann das kantenorientierte Verfahren nur zur Segmentierung von Bildobjekten mit eindeutig definierten Umrissen wie Knochen oder Implantaten verwendet werden (Gevantmakher und Meinel, 2004).

Bei regionenorientierten Verfahren werden Bildpunkte abhängig von ihrem Grauwert und ihrer Position im Bild zu einer Struktur verbunden, so dass isolierte homogene Bereiche entstehen. Diese Bereiche können dann nach einem Homogenitätskriterium zu einem Bildobjekt zusammengeführt werden.

Durch die Segmentierung von medizinischen Bildern ist es möglich, anatomisch relevante Strukturen wie Tumore, Gewebe, Gefäße oder pathologische Läsionen von gesundem Gewebe diagnostisch abzugrenzen (Handels, 2009). Dabei wird zwischen manueller, semiautomatischer und automatischer Segmentierung der Bilddaten unterschieden. Bei der manuellen Segmentierung werden die relevanten Bildpunkte in den einzelnen Schichtbildern durch Fachpersonal mit Kenntnissen der Segmentierungssoftware zu einem Bildobjekt markiert. Jedoch ist die manuelle Segmentierung zeitaufwendig, mit hohem personellen Aufwand und interindividuellen Ergebnissen der Segmentierung verbunden (Tingelhoff et al., 2009, Fornaro et al., 2010). Dagegen werden bei der automatischen Segmentierung die Bildpunkte von einer

26

Software markiert, die allerdings bei komplexen anatomischen Strukturen mit geringen Kontrastunterschieden benachbarter Gewebe an ihre Grenzen stößt (Strauß et al., 2006). Die Kombination der beiden Techniken ist die semiautomatische Segmentierung.

In den DVT-Aufnahmen der Zähne ist die Aufbaufüllung durch den hellen Kontrast vom restlichen Zahn, welcher sich dunkler darstellt, gut zu unterscheiden. Daher wurde in der vorliegenden Arbeit aufgrund des hohen Kontrastunterschiedes zwischen den beiden Strukturen eine semiautomatische Segmentierung verwendet.

Sie ermöglichte, bei den 50 Datensätzen der Zähne eine schnellere Segmentierung des Stumpfaufbaumateriales aus den Zahnstümpfen als die manuelle Segmentierung und lieferte qualitative Ergebnisse möglichst unabhängig vom Anwender (Tingelhoff et al., 2009).

#### **3.1.3 Segmentierung der Aufbaufüllungen aus den DVT-Datensätzen**

Für die Segmentierung der Aufbaufüllungen aus den Datensätzen der Zähne wurde das Schwellwertverfahren "Thresholding" angewendet, welches zu den Basisinstrumenten bei der Bearbeitung von einkanaligen 2D-Bildern und 3D-Bildfolgen gehört. Es ermöglicht, zum Bildobjekt gehörende Pixel innerhalb zweier Schwellwerte zu separieren und als Binärbild oder Binärbildfolge zu markieren (Handels, 2009). Die Schwellwerte stehen für eine untere und eine obere Grenze von Grauwerten, in dem sich die Bildpunkte der Zielstruktur befinden. Sie werden in tomographischen Aufnahmen in Hounsfield Units (HU) angegeben und liegen bei der Segmentierung innerhalb des für die Zielstruktur markierten Hounsfieldintervalls.

Dabei können benachbarte Strukturen mit geringen Kontrastunterschieden durch Überlappungen ihrer Grauwerte die Segmentierung erschweren. An diesen Stellen kann es vorkommen, dass ein Voxel anteilig mehrere Grauwerte repräsentiert und vom Hounsfieldintervall abweicht. Dieser Prozess wird als Partialvolumeneffekt bezeichnet, was die Genauigkeit der Segmentierung beeinflusst und die volumetrische Vermessung verzerren kann (Pham et al., 2000).

In der vorliegenden Arbeit hätte dieser Effekt an den Kavitätsgrenzen zwischen der Aufbaufüllung und den angrenzenden Flächen des Zahnstumpfes auftreten können. Aus diesem Grund wurde aus dem Stumpfaufbaumaterial ein Referenzkörper angefertigt und als Bezugspunkt für die Ermittlung des Schwellwertes genommen. Dadurch konnte der

Algorithmus einen präzisen Schwellwert für die Grauwerte der Aufbaufüllungen bestimmen und eine standardisierte Grauwertzuordnung zu den entsprechenden Voxeln vornehmen. Mit dem Einsatz des Referenzkörpers wurden gleiche Voraussetzungen für eine vergleichbare Schwellwertbestimmung geschaffen, welche eine genaue Segmentierung in jeder der 50 Aufnahmen ermöglichte.

In der Standardeinstellung zeigt die Benutzeroberfläche der 3D Slicer Software, wie in Abbildung 7 auf Seite 30 dargestellt, zwei getrennte Hauptfenster und eine Menüleiste über den beiden Hauptfenstern an. Im rechten Hauptfenster sind vier Grafik-Fenster, bestehend aus drei Bildbetrachtungsebenen und einem 3D-Fenster.

Die drei Betrachtungsebenen bieten die Möglichkeit, das importierte Bild in den Ebenen koronar, axial und sagittal zu betrachten. Über das Mausrad sowie über die am oberen Rand der jeweiligen Fenster vorhandenen Schieberegler können die einzelnen Schichten betrachtet werden. Dies ermöglicht eine bessere Orientierung während der Markierung der Objekte für die Segmentierung. Das vierte Grafikfenster ermöglicht die dreidimensionale Darstellung der segmentierten Zielstrukturen als dreidimensionales Modell, extrahiert aus dem geladenen Datensatz. Das linke Hauptfenster besteht aus Funktionen zur Daten- und Programmadministration. Hier befinden sich auch Tutorials zur Einarbeitung in das Programm. Über den Fenstern befindet sich die Menüleiste mit diversen Funktionsmodulen für die Segmentierung, Rekonstruktion, Bild-Bearbeitung und - Analyse.

In der vorliegenden Arbeit wurden für die Segmentierung der Aufbaufüllungen die Module *Volume Rendering* und *Segment Editor* verwendet. Das *Volume Rendering* dient der Vorbereitung des Datensatzes vor dem Prozess der Segmentierung. Das Modul bietet Instrumente für den Zuschnitt des Datensatzes auf die relevanten Bereiche und ermöglicht nach der Segmentierung die virtuelle Darstellung der extrahierten Zielstruktur. Da eine semiautomatische Segmentierung erfolgte, wurde die *Region Of Interest* Funktion des Moduls zur Markierung der Grauwerte des Stumpfaufbaumaterials und der Titankugeln ausgewählt. Dadurch wurde der Datensatz bei der Selektion der zur Zielstruktur gehöhrenden Bildpunkte vollständig durchlaufen und hinsichtlich des vorgegebenen Schwellwertes überprüft (Handels, 2009). Bei dreidimensionalen Datensätzen, wie in der vorliegenden Arbeit, werden dabei die entsprechenden Voxel markiert. Anschließend erfolgt die Segmentierung im Modul *Segment Editor*. Mithilfe verschiedener Instrumente

des Moduls lassen sich aus den Datensätzen die Aufbaufüllung und die Titankugeln als dreidimensionale farbige Flächenmodelle, auch "Labelmaps" bezeichnet, visualisieren. Mit seinem Instrument *Thresholding* bietet das Modul *Segment Editor* die Möglichkeit der schwellwertbasierten Segmentierung, die wie in Kapitel 3.1.3 auf Seite 27 bereits beschrieben, in dieser Arbeit eingesetzt wurde.

Die Segmentierung der Aufbaufüllungen mit den Titankugeln wurde wie folgt ausgeführt: Zunächst wurde der DVT-Datensatz eines behandelten Zahnes in den 3D Slicer geladen. Über die Menüleiste wurde *DATA* angeklickt und im angezeigten Bereich *Add data into the scene* konnte nun über den Befehl *Choose File(s) to Add* der DVT-Datensatz ausgewählt werden. Dabei war es ausreichend, nur das erste Bild des Datensatzes anzuklicken. Die restlichen Bilder des Datensatz wurden automatisch nachgeladen. Da sich der DVT-Datensatz nicht in einer einzigen Datei befand, musste die Option *Single File* deaktiviert werden. Durch Klicken auf die Schaltfläche *OK* wurde der ausgewählte Datensatz in die Software geladen und nach dem Ladevorgang auf den Grafikfenstern in drei Betrachtungsebenen dargestellt. Danach wurde über die Menüleiste das Modul *Volume Rendering* aufgerufen und dessen Funktion *Display ROI* aktiviert. Somit wurde festgelegt, dass die nachfolgende Segmentierung nur in den markierten Bereichen des Datensatzes durchgeführt wurde. Überflüssige Bereiche wurden mit der Funktion *Crop Volume* aus dem Volumendatensatz entfernt. Dabei konnte anhand eines Rechtecks der Zahn samt Halterung, Titankugeln und Referenzkörper von seiner Umgebung eingerahmt und ausgeschnitten werden. Der Überschuss an Daten wurde entfernt und die Dateigröße für die weitere Bearbeitung reduziert. Im Modul *Segment Editor* erfolgte dann der Prozess der Segmentierung. Dabei wurden aus den Datensätzen von jedem Zahn die Aufbaufüllung und die drei Titankugeln in Form von Flächenmodellen dreidimensional separiert und als "Füllung und Kugeln" benannt. Dazu wurde im *Segment Editor* die Funktion *Threshold* (siehe Kapitel 3.1.3, S. 27) aktiviert und der Referenzkörper als Bezug markiert. So konnte die Software einen Grauwertbereich für das Stumpfaufbaumaterial zwischen 2800 HU bis 3071 HU festlegen. Innerhalb dieser Grauwertgrenzen wurden isoliert die Grauwerte der Aufbaufüllungen zusammen mit den Titankugeln erfasst. Dabei wurden alle im entsprechenden Bereich liegenden Voxel der DVT-Aufnahme grün markiert. Die markierten Strukturen stellten die Aufbaufüllung und die Titankugeln dar. Diese konnten mit der Funktion *Paint- Sphere brush* mithilfe eines

Kreises von dem Gesamtdatensatz getrennt werden. Das Ergebnis der Segmentierung war ein 3D-Modell der Aufbaufüllung des behandelten Zahnes samt Kugeln und Referenzkörper, wiedergegeben in der 3D-Ansicht (siehe Abbildung 7).

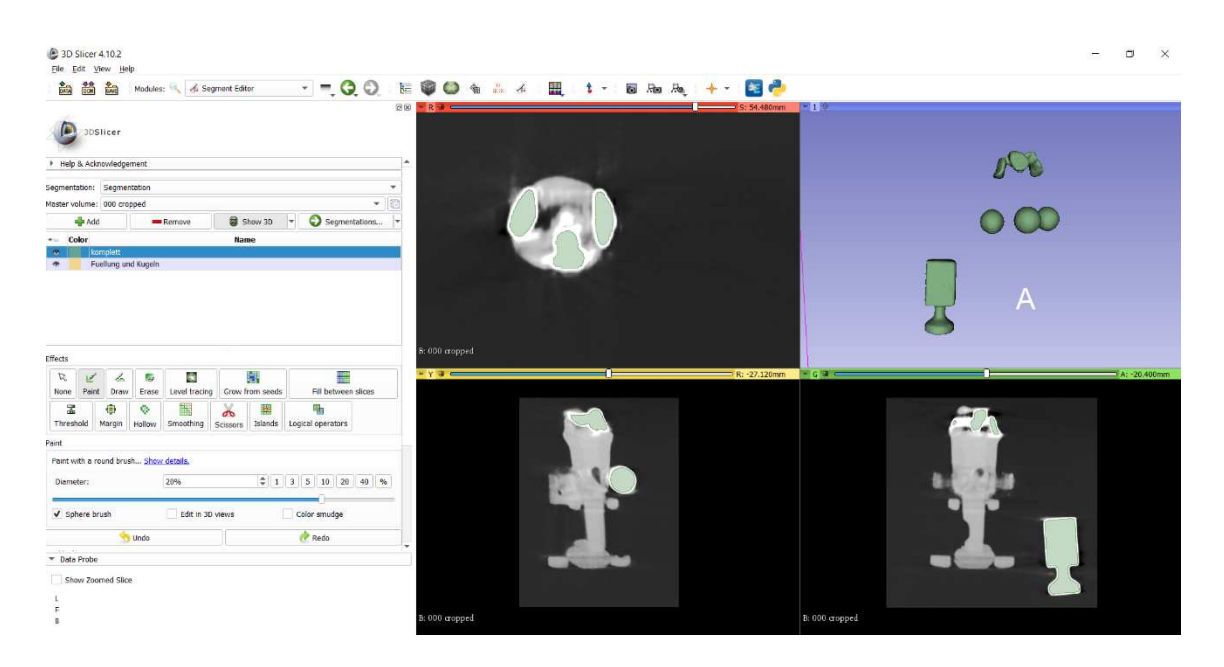

Abbildung 7: Screenshot nach der Segmentierung von Aufbaufüllung und Titankugeln aus den DICOM-Datensatz eines Zahnes im Segment Editor Modul. Quelle: Eigene Abbildung

Zum Schluss konnten die 3D-Modelle als STL-Dateien für die weitere Verwendung konvertiert und gespeichert werden. Dazu wurde im linken Hauptfenster über die Schaltfläche *Segmentations* die Exportfunktion *Export to files…* aktiviert und der segmentierte Datensatz im STL-Format in den gewünschten Ordner exportiert.

#### **3.2 Überlagerung der Dateien auf den Referenzzahn**

Die volumetrische Vermessung der flächenabhängigen Entfernung von Karies und überexkavierter Zahnhartsubstanz wurde auf der Basis des Referenzzahnes mit einer CAD-Software durchgeführt. Der Referenzzahn definiert die Flächen der Soll-Karies an den 3D-gedruckten Zähnen, die es vollständig zu entfernen und mit dem Stumpfaufbaumaterial zu befüllen galt. Damit die Software bei der Berechnung auf die Daten des Referenzzahnes zugreifen konnte, wurden die 3D-Modelle der gescannten Zähne und deren segmentierte Aufbaufüllungen auf das CAD-Modell des
Referenzzahnes überlagert. Dieser Prozess wurde mithilfe der Software GOM Inspect 2019 (GOM, Braunschweig, Deutschland) durchgeführt. Es ist in der Demoversion eine kostenfreie 3D-Inspektions- und Netzbearbeitungssoftware von 3D- Punktewolken und CAD-Daten, die im Bereich der Produktentwicklung, Qualitätssicherung und in der universitären Ausbildung eingesetzt wird.

In der vorliegenden Arbeit wurde bei der Überlagerung jedes einzelnen Zahnes und dessen Aufbaufüllung zunächst die CAD-Datei des Referenzzahnes in einem neuen Projekt geöffnet. Danach wurden die gescannten Zähne im STL-Format in das Projekt importiert. Der Referenzzahn wurde als "Soll-Element" und die behandelten Zähne als "Ist-Element" festgelegt. Anschließend erfolgte die Überlagerung beider Elemente im dreidimensionalen Raum. Mit der Funktion *initiale Ausrichtung* der Software wurden die behandelten Zähne auf den Referenzzahn vorausgerichtet, was eine automatische Operation der Software darstellt. Danach konnte über die Softwarefunktion *Best-Fit-Ausrichtung* die Präzision der Überlagerung durch manuelles Markieren von gemeinsamen Abschnitten beider Elemente erhöht werden. Da die Kariesuntersuchung über den Vergleich der Aufbaufüllung mit der konstruierten Karies des Referenzzahnes erfolgte, mussten primär die 3D-Modelle der Aufbaufüllungen der Zähne auf den Referenzzahn überlagert werden. Die Aufbaufüllungen konnten jedoch aufgrund sich kaum überschneidender Flächen mit dem Referenzzahn nicht direkt überlagert werden.

Daher wurde die Aufbaufüllung im STL-Format als weiteres "Ist-Element" in das gleiche Projekt importiert und auf den zuvor überlagerten Zahn und somit auch auf den Referenzzahn ausgerichtet. Analog erfolgte dieser Schritt mit der *initialen*- und *Best-Fit-Ausrichtung*. Anhand der drei Titankugeln, die sich sowohl in den Zahnscans als auch in den segmentierten Datensätzen befanden, konnten alle Aufbaufüllungen von der Software dreidimensional richtig positioniert werden (siehe Abbildung 8, S. 32). Jeder einzelne Zahn und die zugehörige segmentierte Aufbaufüllung wurden so räumlich für die weiteren Bildbearbeitungsschritte auf den Referenzzahn ausgerichtet und als STL-Datei exportiert abgespeichert.

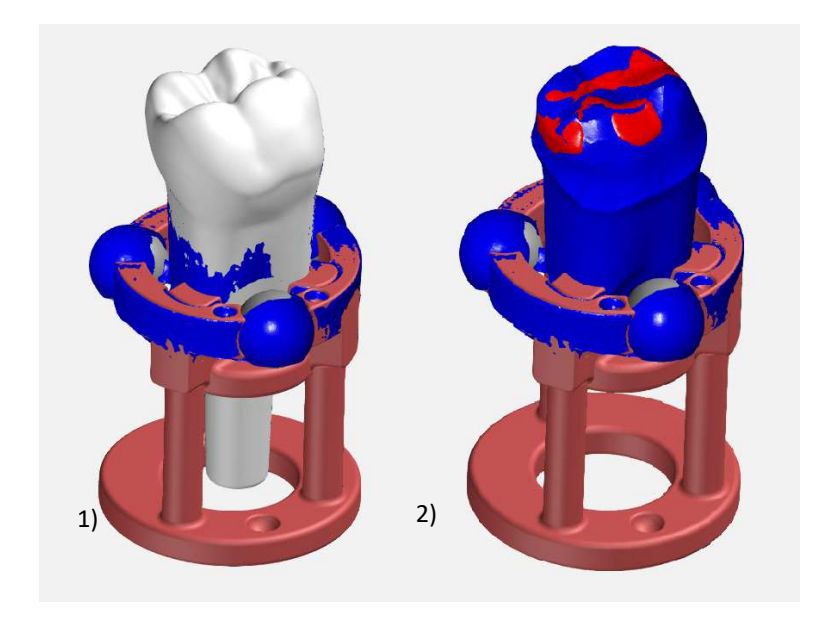

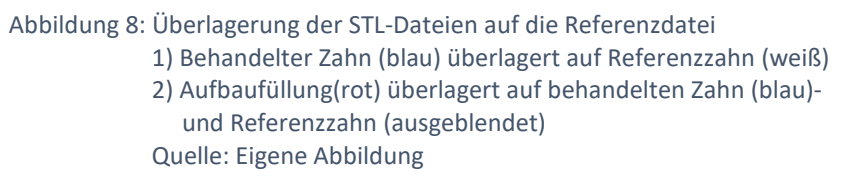

# **3.3 Zuschnitt und Konvertierung der Dateien**

Die gefüllten und präparierten Zahnstümpfe bildeten die Grundlage für die Analyse. Um große Datenmengen für die Untersuchung zu vermeiden und eine übersichtliche Durchführung der Kariesanalyse zu ermöglichen, wurden die behandelten Zähne unterhalb ihrer Zahnstümpfe in zwei Hälften getrennt (siehe Abbildung 9, S. 33) und vom STL in eine Wavefront OBJ-Datei umgewandelt. Zusätzlich zum STL beschreibt das OBJ-Format Oberflächen von dreidimensionalen Körpern in einer Freiformgeometrie und ermöglicht die präzisere Wiedergabe von Facetten, Flächen und Kurven eines Körpers. Dabei wird die Oberfläche nicht nur durch die Annährung von Polygonen in Form von Dreiecksnetzen wiedergeben wie es im STL-Format üblich ist. Im OBJ-Format kommen weitere Polygone wie Vier -und Sechsecke für die Beschreibung der Geometrie zum Einsatz, die zu einer präziseren Netzoberfläche und einem genaueren 3D-Modell führen. So können 3D-Modelle mit komplexen Geometrien detailgetreuer in Volumenkörper umgewandelt und anschließend, wie in der vorliegenden Arbeit durchgeführt, in die CAD-Software importiert werden.

Das Trennen der Zähne in zwei Hälften wurde mit der Software Autodesk Fusion 360 ausgeführt. Dazu wurde unter Anwendung des CAD-Modells des Referenzzahnes eine Ebene konstruiert, die alle Zähne im koronalen Wurzeldrittel in zwei Teile trennte. In die Datei mit der festgelegten Ebene wurden die STL-Dateien der überlagerten Zähne importiert und mit der Konstruktionsfunktion *Ebenenschnitt* der Software am koronalen Drittel der Wurzel getrennt. Anschließend konnten die Zahnstümpfe als separate 3D-Modelle im STL-Format exportiert und abgespeichert werden.

Die Umwandlung dieser STL-Dateien in eine OBJ-Datei erfolgte mit der Software Autodesk ReCap Photo (Autodesk, San Rafael, California, USA) in der kostenfreien Version für die studentische Ausbildung. Eingesetzt wird die Software zur Erstellung von virtuellen 3D-Modellen aus Fotos und 3D-Laserscans.

Die Dateien der zugeschnittenen Zähne und deren Aufbaufüllungen wurden im STL-Format in Autodesk ReCap Photo importiert und mit der Funktion *Export model* in das OBJ-Format konvertiert, exportiert und gespeichert.

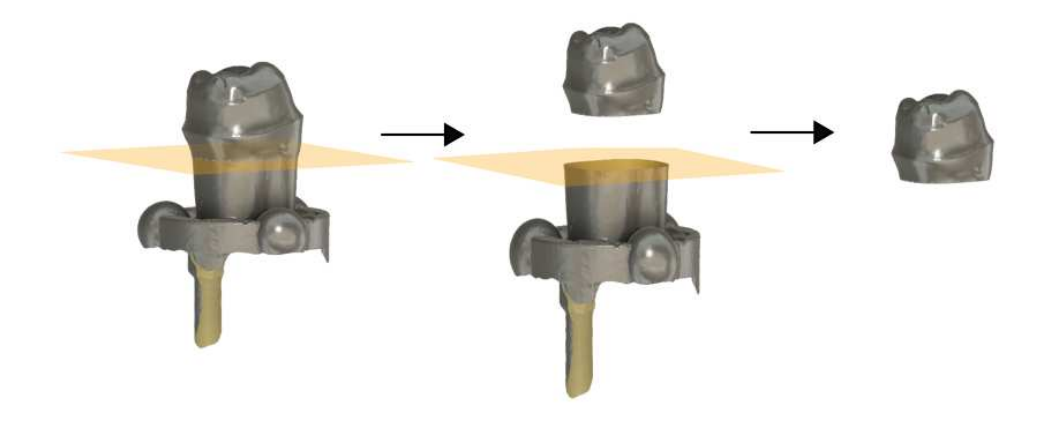

Abbildung 9: Trennung des präparierten Zahnstumpfes vom restlichen Zahn. Schnittebene (orange) Quelle: Eigene Abbildung

#### **3.4 Volumenbestimmung mit Autodesk Fusion 360**

Wie bereits im Kapitel 3.2 auf Seite 30 beschrieben, wurde das Volumen von nicht entfernter Karies und überexkavierter Zahnhartsubstanz an den Zähnen mit einer CAD-Software ermittelt. Mit der dreidimensionalen Ausrichtung der Zähne und deren Aufbaufüllungen auf den Referenzzahn konnte die Software das Ausmaß der Kariesentfernung mithilfe des CAD-Modells bestimmen, nach der die Zähne hergestellt wurden. Dies wurde mit der Software Autodesk Fusion 360 durchgeführt. Die gleiche Software wurde zuvor für das Trennen der Zähne eingesetzt (siehe Kapitel 3.3, S. 33). Autodesk Fusion 360 ist eine cloudbasierte CAD-Software, die kostenlos für die studentische und private Nutzung eingesetzt werden kann. Die kommerzielle Anwendung ist an ein zahlungspflichtiges Abonnement gebunden. Industriell wird die Software unter anderem in der Luftfahrttechnik eingesetzt (Pechmann, 2018). Ein Bereich der Software ist die rechnerunterstützte Entwicklung CAE (Computer Aided Engineering) mit verschiedenen Funktionen (Junk, 2019). Darunter fällt beispielsweise die Erstellung von dreidimensionalen Modellen, wie Volumenkörper oder Flächenmodelle aus zweidimensionalen Skizzen (Ridder, 2019). Die Software ermöglicht es, Modelle in Videos mit realistischen Farben und Texturen zu animieren (Cline und Gronau, 2018). Die Benutzeroberfläche der Software besteht unter anderem aus den Bereichen *Gruppe Daten* für die Administration der Dateien, dem *Browser* und der *Arbeitsebene*. Über der

*Arbeitsebene*, die den Großteil der Benutzeroberfläche ausmacht, befindet sich der Werkzeugkasten, der je nach Arbeitsbereich mit den dazugehörigen Funktionen eingeblendet wird (siehe Abbildung 10, S. 35).

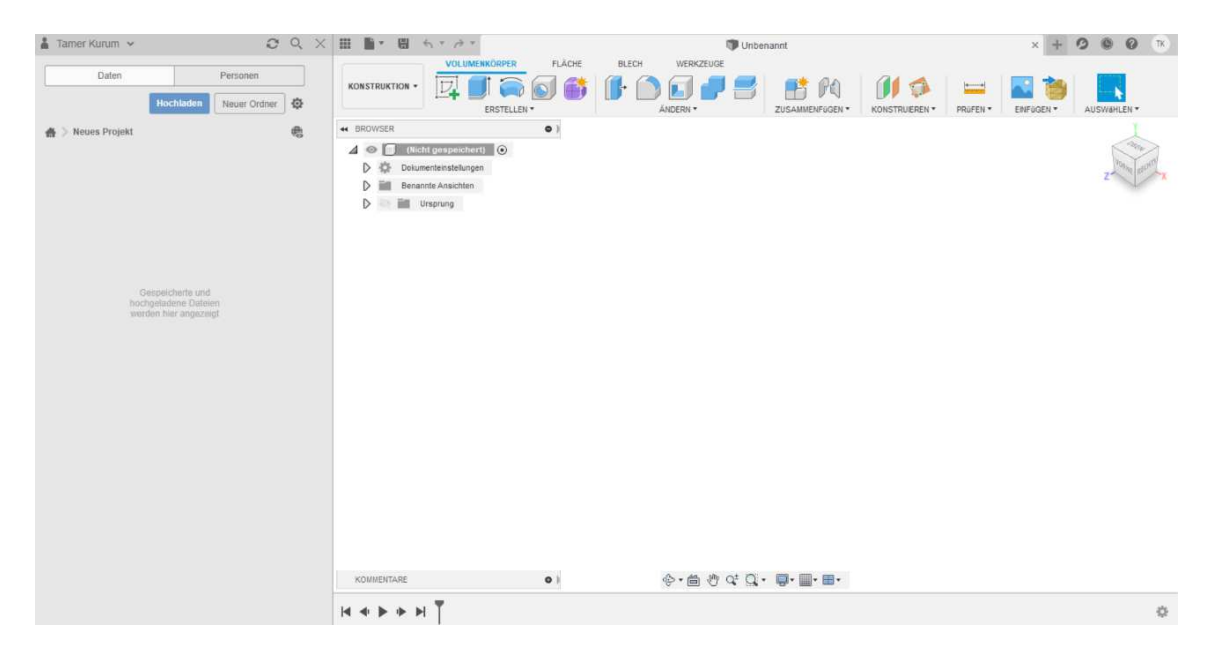

Abbildung 10: Screenshot Übersicht des Arbeitsbereiches Konstruktion von Autodesk Fusion 360. Rechts das Grafikfenster mit der Arbeitsebene, links das Administrationsfenster Quelle: Eigene Abbildung

Die Hauptfunktionen der Software werden in Arbeitsbereiche unterteilt, welche abhängig von den Konstruktionszielen auf der Benutzeroberfläche zusammengefasst werden. Jeder Arbeitsbereich enthält einen speziellen Werkzeugkasten am oberen Rand der Arbeitsebene. In dieser Dissertation wurde der Arbeitsbereich *Konstruktion* genutzt, welcher die Erstellung und Bearbeitung von Volumenkörpern ermöglicht. Um das Volumen eines geometrischen Objektes zu beschreiben, war es erforderlich, aus dem 3D-Modell einen geschlossenen Volumenkörper zu erstellen. Dies erfolgte mithilfe der BRep-Modellierung (Boundary Representation), ein Algorithmus zur Erstellung von Volumenkörpern. So können, wie in der vorliegenden Arbeit, aus dreidimensionalen Flächenmodellen, die innen hohl sind, massive Volumenkörper erstellt werden. An Volumenkörpern kann der Prüfalgorithmus der Software erkennen, dass die dreidimensionalen Körper eine geschlossene Hülle besitzen und damit deren Volumen berechnen. Wie im Kapitel 3.2 auf Seite 30 beschrieben, erfolgte die Kariesanalyse auf der Grundlage des CAD-Modells des Referenzzahnes. Aus diesem Grund wurde bei der Bearbeitung der Zähne die Konstruktionsdatei in der Software Autodesk Fusion 360 geöffnet und die OBJ-Dateien vom Zahn und dessen Aufbaufüllung als Netzkörper in die Software geladen. Dies erfolgte mit der Softwarefunktion *Netz einfügen* aus dem Werkzeugkasten im oberen Reiter der Benutzeroberfläche. Nach dem Einfügen der Objekte in die Software wurden diese im *Browser* angezeigt, welcher die Modelle und deren Bestandteile, die während der Bearbeitung entstehen, aufführt. Dadurch wurde eine Übersicht über die vorgenommenen Bearbeitungsschritte erstellt. Für die Konvertierung von Flächenmodellen zu Volumenkörpern wurden im Browser die eingefügten 3D-Modelle ausgewählt und mit der Funktion *Konvertieren* in BRep-Volumenkörper umgewandelt. Um die Volumenkörper unterscheiden zu können, wurden sie nach der Konvertierung mit verschiedenen Farben versehen. Mit der Funktion *Volumenkörper-Ändern- Material* konnten die Volumenkörper von Zahnstumpf und Aufbaufüllung unterschiedlich gefärbt werden. Die Zahnstümpfe erhielten die Farbe Blau und die Aufbaufüllungen wurden wie in der Abbildung 11 dargestellt rot markiert.

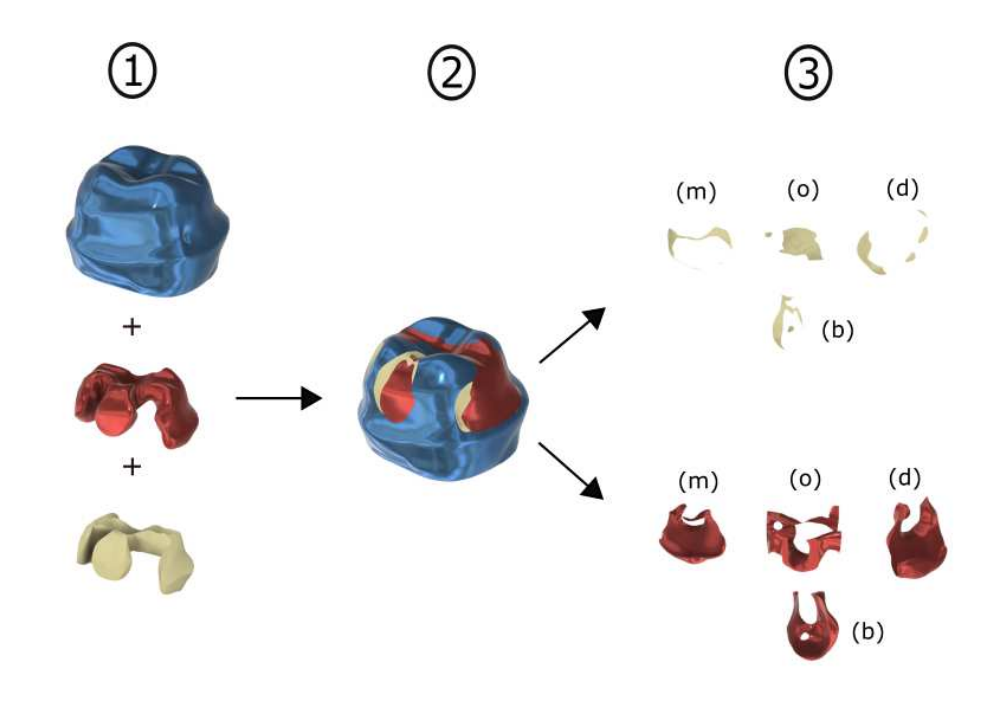

Abbildung 11: Auswertung der Kariesentfernung eines behandelten Zahnes

- 1) Volumenkörper von Zahnstumpf (blau), Aufbaufüllung (rot) und Karies (beige) in Einzelansicht
- 2) Volumenkörper in überlagerter Positionierung; sichtbar unvollständig entfernte Karies (beige) bukkal und distal
- 3) Nach der Teilung der Körper von Referenzkaries und Aufbaufüllung entstandene Körper von Restkaries und überschüssiger Aufbaufüllung an den Zahnflächen (m) mesial, (o) okklusal, (d) distal und (b) bukkal

Quelle: Eigene Abbildung

Das Volumen der verbliebenen Karies und der überexkavierten Substanz wurde berechnet, indem die Volumenkörper der Aufbaufüllungen mit denen der Referenzkaries verglichen wurden. Dafür wurde die Softwarefunktion *Körper teilen* verwendet. Dies ist eine Operation, mit der sich überschneidende Volumenkörper geteilt werden, wodurch neue Volumenkörper entstehen, wie man in der Abbildung 11 (S. 36) erkennen kann. Über den Werkzeugkasten wurde die Funktion *Körper teilen* aufgerufen und die Volumenkörper von Aufbaufüllung und Karies des Referenzzahnes wurden ausgewählt. Anschließend wurde der Vorgang im angezeigten Fenster bestätigt. Die nachfolgende Abbildung 12 zeigt die Bedienung der Programmfunktion.

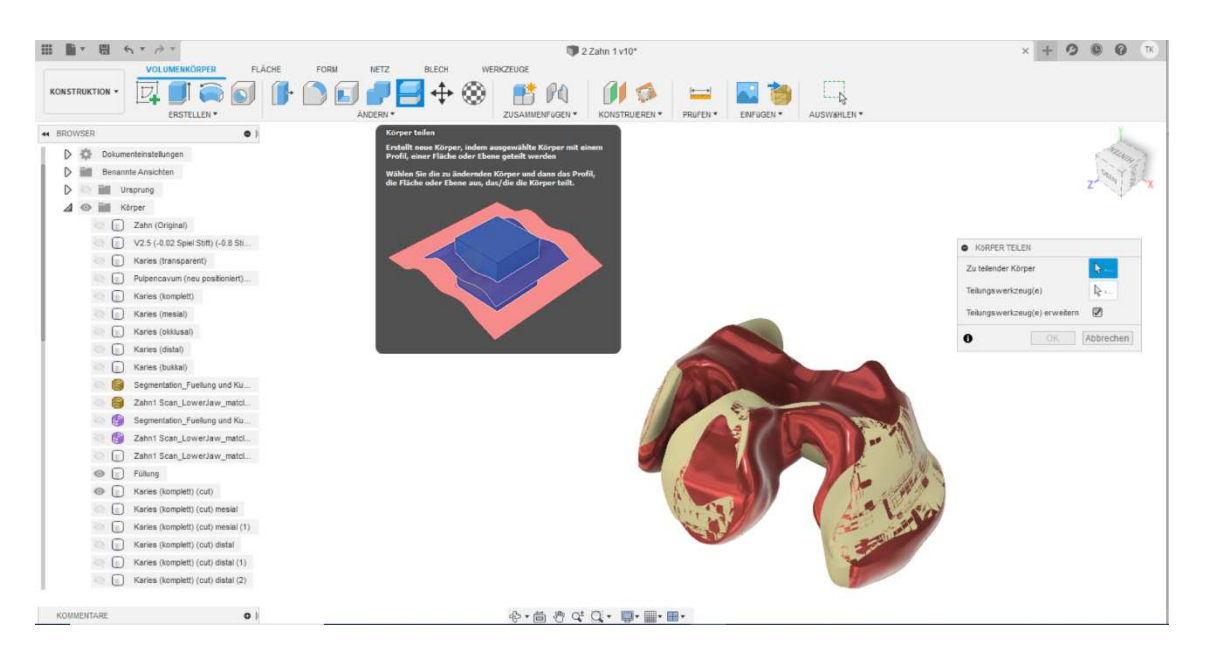

Abbildung 12: Screenshot nach aktivierter Programmfunktion *Körper teilen* von Autodesk Fusion 360. Vor der Teilung von Karies und Aufbaufüllung Quelle: Eigene Abbildung

Das Ergebnis der Teilung waren die Volumenkörper der Restkaries und der Überexkavation, abhängig von der topographischen Lage innerhalb der Kavität des Referenzzahnes. Die nach der Teilung innerhalb der Kavität verbliebenen Volumenkörper bildeten die Restkaries. Dagegen wurden die Volumenkörper, die sich nach der Teilung außerhalb der Kavität befanden, als überexkavierte Zahnhartsubstanz erfasst. Nach der Teilung waren alle Volumenkörper einzeln im *Browser* aufgeführt. Entsprechend ihrer Lage wurden sie in mesial, distal, okklusal und bukkal umbenannt. Danach konnte das Volumen eines Körpers über die Masseeigenschaften abgerufen werden. Dies ermöglichte die Software über die Funktion *Eigenschaften.* Mit ihr ließen sich wichtige Daten wie Masse oder das Volumen in mm<sup>3</sup> ablesen (Junk, 2019).

Dazu wurde jeder einzelne Volumenkörper im *Browser* markiert und mit einem rechten Mausklick über *Eigenschaften* konnte im angezeigten Fenster das Volumen entnommen werden (siehe Abbildung 13, S. 38). Abschließend wurden die Volumina von Restkaries

und überexkavierter Zahnhartsubstanz nach mesial, distal, okklusal und bukkal in Microsoft Excel (Office 365, Microsoft Corporation) zusammengetragen und für die Auswertung gespeichert.

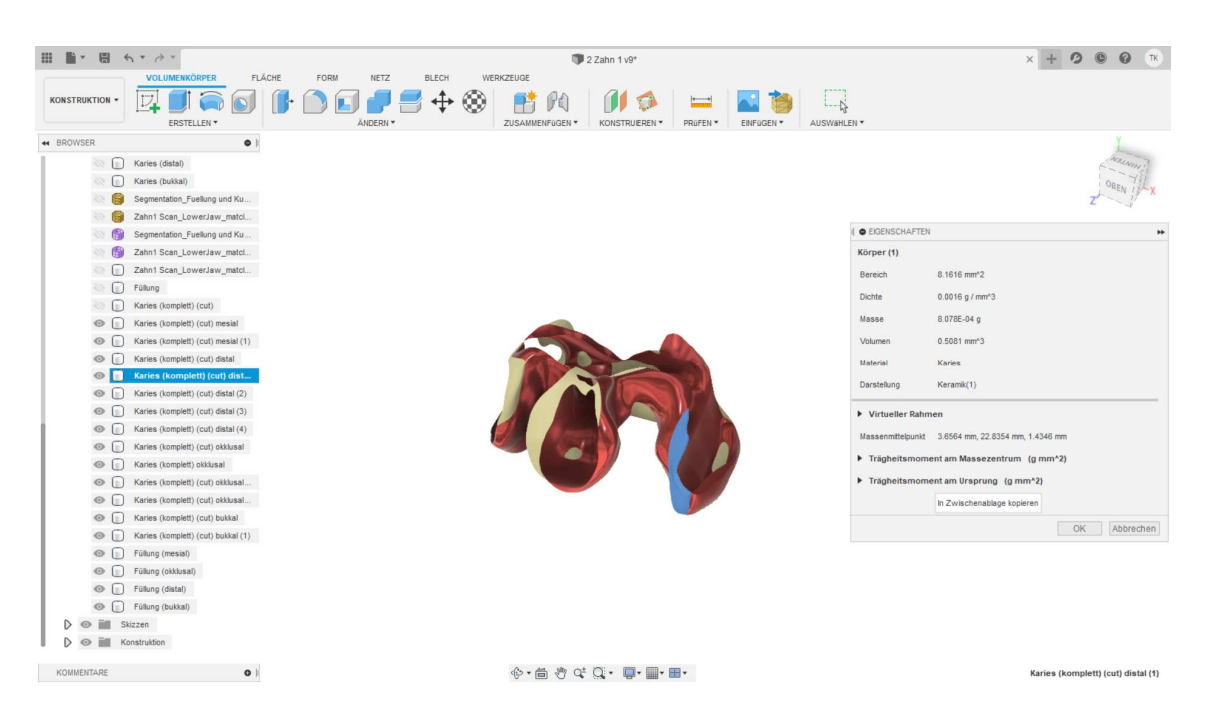

Abbildung 13: Screenshot nach Abruf der Eigenschaften eines nach der Teilung entstandenen Körpers. Zugriff auf die Masseeigenschaften eines distalen Karieskörpers (blau markiert). Quelle: Eigene Abbildung

## **3.5 Angewandte Statistik**

Für die graphische Darstellung der Ergebnisse des flächenabhängigen Kariesvolumens und der Überexkavation wurden die Daten deskriptiv mit Microsoft Excel ausgewertet. Anschließend wurden die Ergebnisse mit der Software R (Version 4.0.5, R Development Core Team) anhand von Box-Whisker-Plot Diagrammen visualisiert. Anhand eines Box-Whisker-Plot Diagrammes ist es möglich, Informationen über Lage- und Streuungsmaße eines Datensatzes visuell darzustellen und zu bewerten. Besonders geeignet sind Box-Whisker-Plot Diagramme für den visuellen Vergleich mehrerer Datensätze (Burkschat et al., 2012). Die Erklärung des Aufbaus eines Box-Whisker-Plot Diagrammes erfolgt anschließend an die nachfolgende Abbildung 14.

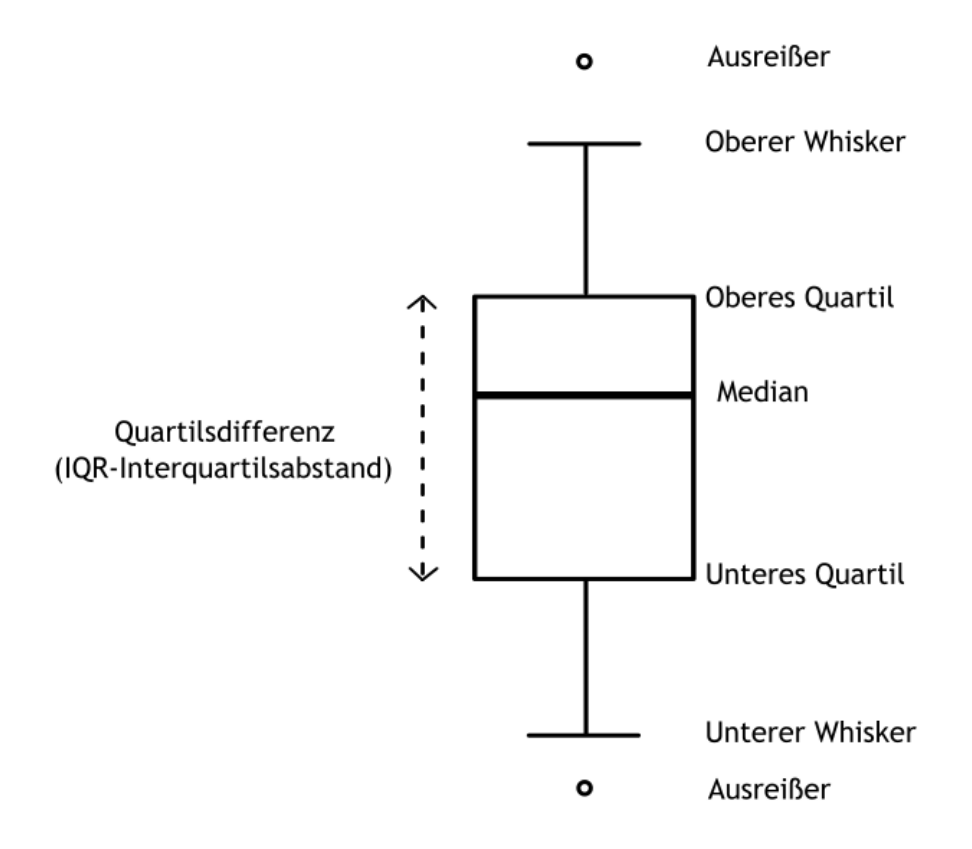

Abbildung 14: Box-Whisker-Plot Diagramm. Quelle: Eigene Abbildung

Der Box-Whisker-Plot besteht aus einer zentralen Box, die von einem unteren und oberen Quartil begrenzt wird. Im Inneren der Box gibt die durchgehende Linie den Median an, wo sich 50% der Gesamtwerte jeweils unter- und oberhalb dieser Linie befinden. Die Box allein stellt die mittleren 50% der Werte dar, von denen jeweils 25% der Werte unter- und oberhalb der Linie liegen. Vom oberen und unteren Rand der Box erstrecken sich zwei vertikale Linien (Whiskers) bis zum Maximum bzw. Minimum der erhobenen Datenwerte. Unterhalb des unteren Quartils liegen die geringsten 25% und oberhalb des oberen Quartils die höchsten 25% der Werte. Die Differenz aus dem oberen und unteren Quartil entspricht dem Interquartilsabstand (IQR). Werte die sich um das 1,5-fache bis 3 fache des IQRs vom unteren Quartil nach unten oder vom oberen Quartil nach oben entfernt befinden, werden als Ausreißer gesondert markiert (Cleff, 2015).

In der vorliegenden Arbeit wurden die erhobenen Datenwerte von Restkaries (siehe Abbildung 15, S. 42) und Überexkavation (siehe Abbildung 16, S. 43) gesondert nach den Zahnflächen mesial, distal, okklusal und bukkal in Form von Box-Whisker-Plot Diagrammen dargestellt.

Die statistische Auswertung und Überprüfung der Ergebnisse erfolgte mittels des Statistikprogramms SPSS (Version 25.0, IBM Corp, New York, USA).

Vor der Durchführung der Berechnungen wurde eine Voranalyse ausgeführt, um zu ermitteln, ob die Voraussetzungen für einen parametrischen Test erfüllt sind.

Dazu wurden zuerst die Mittelwerte und Standardabweichungen von den ermittelten Daten berechnet und anschließend mit dem Kolmogorov-Smirnov-Test auf Normalverteilung geprüft. Der p-Wert lag mehrheitlich bei p < 0,05, sodass die Annahme einer Normalverteilung verletzt wurde. Somit erfolgte die weitere statistische Analyse mithilfe der nicht-parametrischen Tests. Insgesamt wurden Unterschiede zwischen den Gruppen mit dem Kruskal-Wallis-Test festgestellt und für den folgenden paarweisen Vergleich der nicht-parametrische Mann-Whitney U-Test angewendet. Dieser prüft die zentralen Tendenzen unabhängiger Stichproben mittels Rangsummen auf Unterschiede. Er gilt als robust sowohl gegenüber Verletzungen der Normalverteilung als auch gegenüber Ausreißern (Weiß, 2019).

Folgende Fragestellungen und Hypothesen galt es zu überprüfen:

1) Wird an den Zahnflächen mesial und distal mehr Karies hinterlassen als bukkal und okklusal?

Daraus lassen sich folgende Hypothesen ableiten:

Hypothese H1: Mesial wird mehr Karies hinterlassen als bukkal.

Hypothese H2: Mesial wird mehr Karies hinterlassen als okklusal.

Hypothese H3: Distal wird mehr Karies hinterlassen als bukkal.

Hypothese H4: Distal wird mehr Karies hinterlassen als okklusal.

2) Wird zwischen den einzelnen Zahnflächen unterschiedlich viel gesunde Zahnhartsubstanz überexkaviert? Daraus lässt sich die folgende Hypothese ableiten: Hypothese H5: Hinsichtlich der Überexkavation sind zwischen den Zahnflächen keine Unterschiede festzustellen.

Die statistische Auswertung erfolgte nach der statistischen Beratung durch Frau Dr. rer. biol. hum. Cornelia Fiessler aus dem Lehrstuhl für klinische Epidemiologie und Biometrie der Medizinischen Fakultät der Universität Würzburg.

### **4 Ergebnisse**

### **4.1 Kariesentfernung**

Die Effizienz der flächenabhängigen Kariesentfernung an den Zahnflächen mesial, distal, bukkal und okklusal wurde, wie in Abbildung 15 (siehe S. 42) verdeutlicht, durch die Menge an Kariesvolumen angegeben. Der Abbildung ist zu entnehmen, dass die Medianwerte der einzelnen Zahnflächen das Volumen von 4mm<sup>3</sup> nicht überschreiten. Zudem befinden sich alle Medianwerte innerhalb der Boxen links, woraus sich auf eine Rechtsschiefe der Verteilung schließen lässt. Dies bedeutet, dass bei der Mehrheit der behandelten Zähne vermehrt Restkaries verblieb. Die Breite der Box-Plots von mesial und distal deutet auf eine stärkere Streuung der Daten als bukkal und okklusal hin. Ein Ausreißer ist okklusal bei 9,9 mm<sup>3</sup> zu erkennen.

Mit einer Signifikanz von p < 0,001 zeigte der Kruskal-Wallis Test, dass an allen Zahnflächen bei der Kariesentfernung unterschiedlich viel Restkaries verblieben ist. Beim paarweisen Vergleich der einzelnen Zahnflächen miteinander durch den Mann-Whitney U-Test wurde ein signifikanter Unterschied zwischen den Zahnflächen mesial und bukkal ( $p = 0.002$ ) deutlich. Weiterhin zeigte sich ein signifikanter Unterschied zwischen den Zahnflächen distal und bukkal (p ˂ 0,001), sowie zwischen distal und okklusal (p = 0,014). Zwischen den Zahnflächen mesial und okklusal konnte hingegen bezüglich der Effizienz der Kariesentfernung kein signifikanter Unterschied gefunden werden (p = 0,530). Damit kann die Annahme, dass bei der Kariesentfernung mesial mehr Karies hinterlassen wird als bukkal, bestätigt werden. Auch die Annahmen, dass distal mehr Karies hinterlassen wird als bukkal oder okklusal, können anhand der signifikanten Ergebnisse bestätigt werden. Die Hypothese, dass bei der Kariesentfernung mesial mehr Karies hinterlassen wird als okklusal, wird hingegen aufgrund der Ergebnisse der vorliegenden Stichprobe verworfen. Demzufolge kann die Fragestellung, ob mesial und distal mehr Karies hinterlassen wird als bukkal und okklusal nur teilweise bestätigt werden.

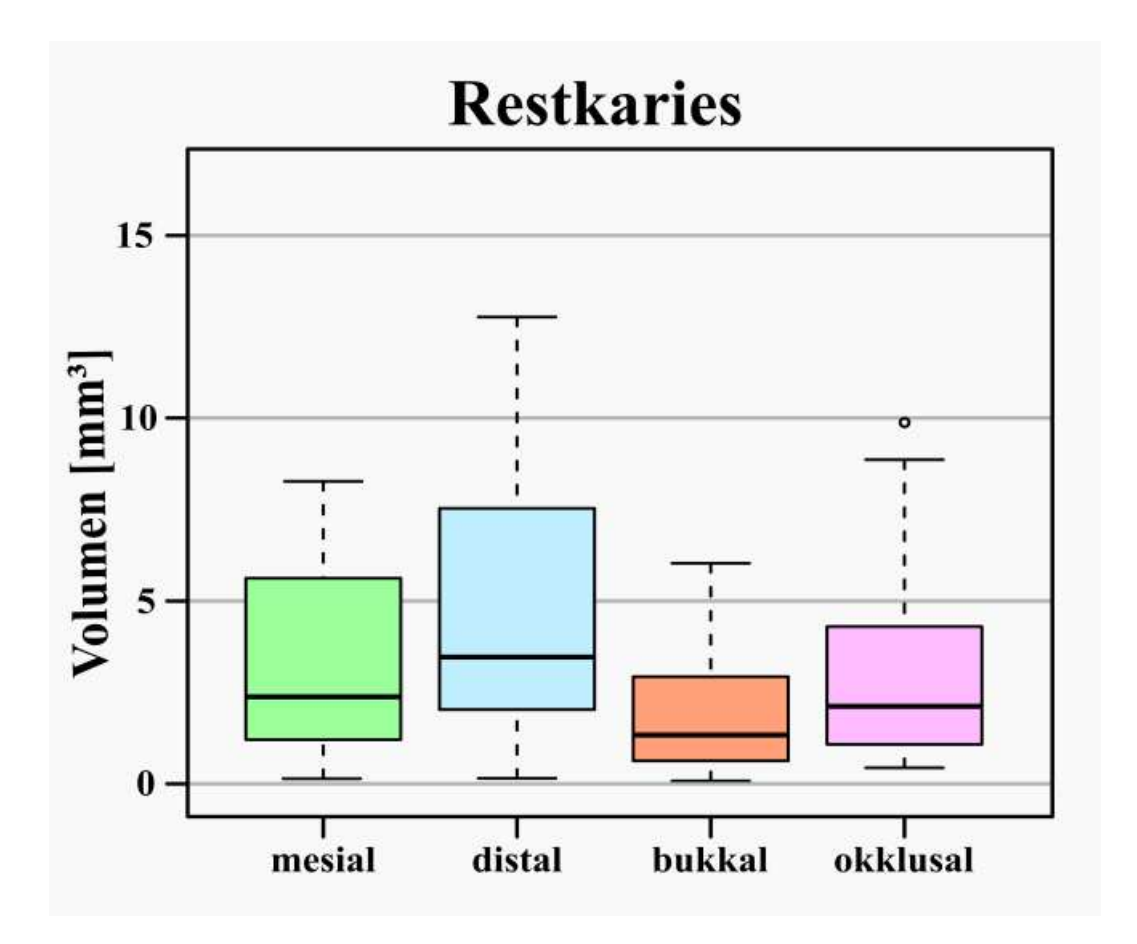

Abbildung 15: Boxplot zur Darstellung der Ergebnisse von Restkaries (Zwischen mesial und okklusal gab es mit p > 0,530 keinen signifikanten Unterschied) y-Achse: Volumen von Karies in mm<sup>3</sup> x-Achse: Zahnflächen Quelle: Eigene Abbildung

# **4.2 Überexkavation**

Wie der Abbildung 16 (siehe S. 43) zu entnehmen ist, lagen die Medianwerte der flächenabhängigen Überexkavation unter 4 mm<sup>3</sup>. Distal und okklusal ist eine stärkere Streuung der Daten erkennbar. Bis auf okklusal kam es an den anderen Zahnflächen zu Ausreißern mesial, distal und bukkal. Generell konnte anhand des Kruskal-Wallis-Tests kein signifikanter Unterschied bei der Entfernung gesunder Zahnhartsubstanz an den Zahnflächen festgestellt werden (p = 0,256). Auch zwischen den einzelnen Zahnflächen

konnte bei der Überprüfung mittels Mann-Whitney U-Test kein signifikanter Unterschied in der Überexkavation nachgewiesen werden  $(p > 0.05)$ . Im Vergleich zu signifikanten Unterschieden in der Kariesentfernung zwischen den Approximalflächen und den Zahnflächen okklusal und bukkal, konnten keine flächenabhängigen Unterschiede bei der Exkavation gesunder Zahnhartsubstanz festgestellt werden. Somit, kann die Annahme, dass hinsichtlich der Überexkavation zwischen den einzelnen Zahnflächen keine Unterschiede festzustellen sind, bestätigt werden.

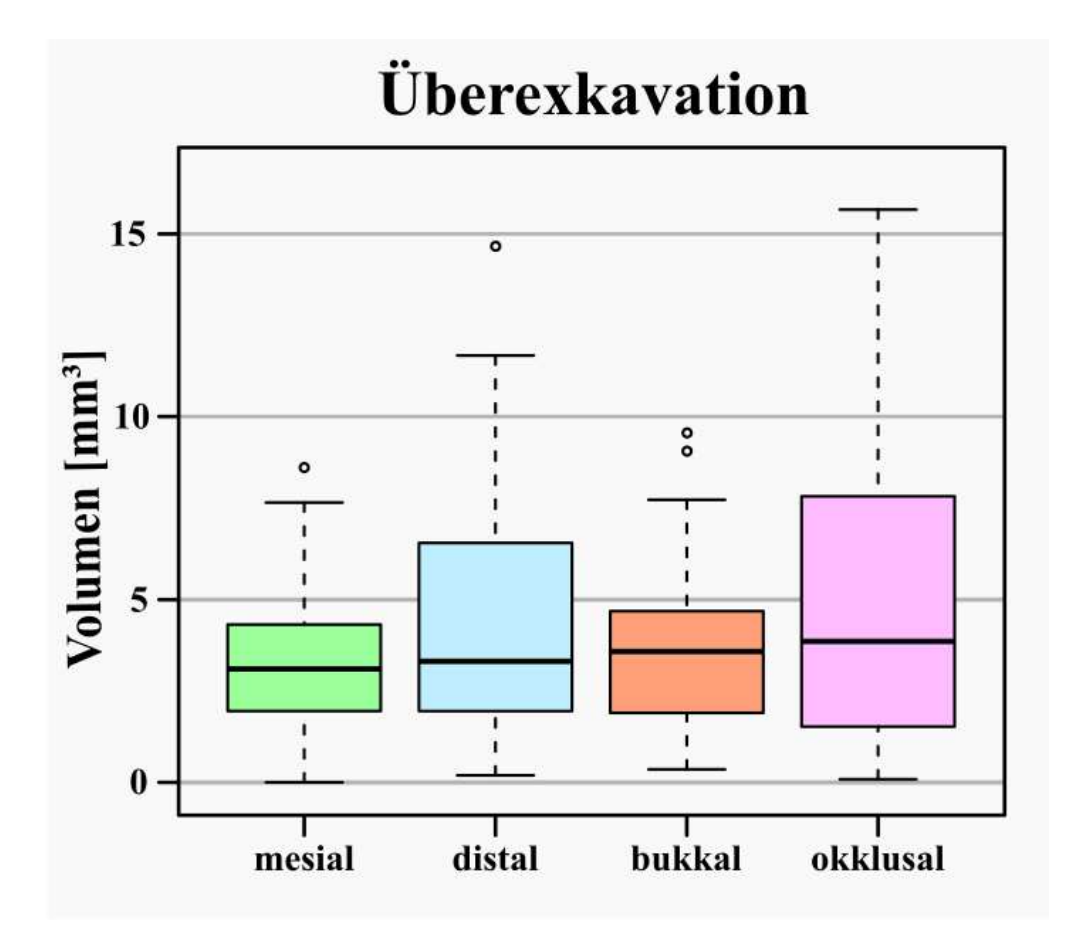

Abbildung 16: Boxplot zur Darstellung der Ergebnisse der Überexkavation

y - Achse: Volumen der überexkavierten Zahnhartsubstanz in mm<sup>3</sup>

x - Achse: Zahnflächen

Quelle: Eigene Abbildung

# **5 Diskussion**

Das Ziel der vorliegenden Arbeit war die quantitative Bestimmung der Volumina von Restkaries und übermäßig entfernter Zahnhartsubstanz an 3D-gedruckten Molaren. Dafür wurden die behandelten Zähne anhand von dreidimensionalen Scans zu 3D-Modellen digitalisiert. Anschließend wurden ihre Aufbaufüllungen aus den DVT-Datensätzen segmentiert und mit dem Referenzdatensatz verglichen, sodass untersucht werden konnte, ob flächenabhängig Unterschiede in der Kariesentfernung und Überexkavation vorliegen. Im Folgenden werden zunächst die Ergebnisse der Kariesentfernung vorgestellt und in die aktuelle Literatur eingeordnet. Danach werden die verwendeten Verfahren diskutiert, die zur Generierung der digitalen Bilddatensätze und der volumetrischen Analyse eingesetzt wurden.

### **5.1 Interpretation der Ergebnisse**

### **5.1.1 Restkaries und überexkavierte Zahnhartsubstanz**

Die Annahme, dass Karies an den approximalen Zahnflächen mesial und distal im Vergleich zu okklusal und bukkal signifikant schwieriger zu entfernen ist, wurde anhand der Ergebnisse für die distale Zahnfläche vollständig und für die mesiale Zahnfläche teilweise bestätigt. Es zeigte sich, dass distal zu okklusal und bukkal statistisch signifikant mehr Karies nach der Exkavation verblieben ist. Mesial konnte ein signifikanter Unterschied zu bukkal festgestellt werden, nicht aber zu okklusal. Folglich kann angenommen werden, dass die visuelle und taktile Überprüfung der vollständigen Kariesentfernung an der distalen Zahnfläche schwieriger durchzuführen ist. Fraglich ist, ob sich diese Annahme bei einer höheren Stichprobe auch für die mesiale Fläche vollständig bestätigen ließe. Die Ergebnisse der Überexkavation zeigten keine statistisch signifikanten Unterschiede zwischen den untersuchten Zahnflächen. Dies könnte darauf zurückzuführen sein, dass die Studierenden flächenunabhängig gesunde Zahnhartsubstanz abgetragen haben.

#### **5.1.2 Einordnung in die Literatur**

Mögliche Einschränkungen bei der Kariesentfernung an visuell schlechter kontrollierbaren Bereichen untersuchte eine Studie, welche verschiedene Präparationsverfahren von approximalen Kariesläsionen an menschlichen Zähnen beinhaltet (Hoffmann, 2003). An 30 gesunden Prämolaren und 30 Molaren wurden unterhalb der mesialen und distalen Kontaktfläche standardisierte Hohlräume präpariert. Diese wurden dann braun gefärbt und mit dem provisorischen Füllungsmaterial Fermit N (Vivadent, Schaan, Liechtenstein) befüllt. Nach der Polymerisation hatte das Füllungsmaterial eine elastische Konsistenz. Mit der braunen Färbung und der entsprechenden Konsistenz, vergleichbar mit kariöser Zahnhartsubstanz, stellte das Füllungsmaterial künstliche "Karies" dar. Die Zähne wurden an speziell für die Studie angefertigte Kiefermodelle angebracht und an Patientensimulationseinheiten befestigt.

Anschließend führten sechs Zahnärzte an diesen Zähnen eine Kariesentfernung durch.

Die Auswertung ergab keine signifikanten Unterschiede hinsichtlich der Restkaries abhängig von der mesialen oder distalen Lage der Kavität. Somit steht das Ergebnis der vorliegenden Arbeit für die distale Zahnfläche konträr zu der Arbeit von Hoffmann (2003). Dazu ist jedoch anzumerken, dass die Bewertung der Kariesentfernung in der Arbeit von Hoffmann (2003) rein visuell erfolgte. Interindividuelle Unterschiede in der Auswertung können so nicht ausgeschlossen werden. Mit der Zunahme von digitalen Möglichkeiten und der Weiterentwicklung bildgebender Verfahren erweitert sich das Spektrum der Kariesuntersuchung. In der vorliegenden Arbeit konnte mithilfe digitaler Bildverarbeitungstechniken die Auswertung der Kariesentfernung auf Basis einer Referenz durchgeführt werden. Im Vergleich zur rein visuellen Überprüfung wurde eine reproduzierbare und standardisierte Untersuchung der Kariesentfernung möglich.

Literatur, die abhängig von der Zahnfläche das Volumen von Restkaries und überexkavierter Zahnhartsubstanz nach der Kariesentfernung quantitativ bestimmt, ist kaum vorhanden. Bisher wurde die quantitative Berechnung des Gesamtvolumens von Restkaries mithilfe von digitalen Bildverarbeitungstechniken an Mikro-CT-Aufnahmen durchgeführt (Neves et al., 2010, Neves et al., 2011, Neves et al., 2015). Dabei konnte in den Studien das Volumen von Karies vor und nach der Entfernung durch Segmentierung und dreidimensionaler Rekonstruktion nach Grauwertstufen entsprechend ihrer Mineraldichte berechnet werden. Die Menge an Restkaries und überexkavierter

Zahnhartsubstanz ergab sich durch die Subtraktion der Volumina entfernter Karies von der Ausgangskaries.

In den aufgeführten Studien wurden extrahierte menschliche Zähne verwendet. Da sich jeder Zahn in seiner Beschaffenheit unterscheidet, ist von interindividuellen Unterschieden bei den Proben auszugehen. Durch 3D-gedruckte Zähne, rekonstruiert aus DVT-Aufnahmen von menschlichen Zähnen und knöchernen Strukturen, können annährend gleiche Studienbedingungen geschaffen werden. Die Herstellung der Zähne und der Kiefermodelle erfolgte nach dem Reverse Engineering Verfahren. Durch eine DVT-Aufnahme und einen dreidimensionalen Scan wurde aus einem menschlichen Molar ein dreidimensionales Konstruktionsmodell erzeugt, welches für die Übungssituation umkonstruiert wurde. In der vorliegenden Arbeit zeigte sich, dass die Konstruktionsdatei des Übungszahnes nicht nur für die Herstellung der Zähne zur Simulation einer Kariesübung, sondern auch für die quantitative Kariesanalyse eingesetzt werden kann. Durch DVT-Aufnahmen und dreidimensionale Scans konnten 50 3Dgedruckte Molaren nach der Kariesbehandlung mithilfe einer CAD-Software mit ihrer konstruierten Karies als Referenz verglichen werden. Dies ermöglichte eine neutrale Überprüfung der Kariesentfernung unabhängig von den Erfahrungen und persönlichen Fähigkeiten des betreuenden Personals. Der Vergleich mit einer Referenz schaffte sowohl für die Studierenden als auch für die Ausbilder mehr Transparenz und Nachvollziehbarkeit bei der Bewertung des Behandlungsergebnisses. Auf diese Weise kann in der studentischen Lehre bei gleichen Übungsvoraussetzungen die Effektivität der Kariesentfernung valide überprüft werden. Die dreidimensionale Darstellung des Behandlungsergebnisses kann dazu beitragen, dass Studierende ihre Fähigkeiten bei der Kariesentfernung objektiver und selbstständiger bewerten können. Virtuelle Systeme ermöglichen den Studierenden ihre Lernerfahrungen unter standardisierten Bedingungen und unabhängig vom betreuenden Personal zu machen (De Boer et al., 2013, Osnes und Keeling, 2017). Erfolgt die Bewertung der praktischen Leistung eines Studierenden durch den Ausbilder rein visuell, sind individuelle Unterschiede in der Beurteilung wahrscheinlich (Dhuru et al., 1978, Gaines et al., 1974).

### **5.2 Diskussion von Material und Methoden**

#### **5.2.1 Untersuchungsmaterial**

Die Kariesanalyse wurde in der vorliegenden Arbeit an 3D-gedruckten Molaren durchgeführt, die nach der Kariesentfernung und Füllung mit einem Stumpfaufbaumaterial für eine Vollkrone präpariert wurden. Mit dieser Übung konnte die klinische Situation zur Versorgung eines stark kariösen Zahnes von der Kariestherapie bis zur Präparation für eine Zahnkrone realistisch simuliert werden. Die Zähne wurden nach der Kariestherapie zirkulär für eine Zahnkrone beschliffen. Dabei wurde Zahnhartsubstanz und Aufbaufüllung so weit abgetragen, bis sich die Form eines Zahnstumpfes ergab. Es ist davon auszugehen, dass bei der Kronenpräparation an den äußersten Kavitätsgrenzen zwischen Zahnstumpf und Aufbaufüllung auch Karies entfernt wurde. Abhängig von der Stärke des Substanzabtrages, könnte dies die Menge an Restkaries nach der Kariesentfernung und Aufbaufüllung des Zahnes beeinflusst haben.

#### **5.2.2 Segmentierung mit dem 3D Slicer**

Für die Segmentierung der Aufbaufüllungen aus den DVT-Datensätzen wurde die Software 3D Slicer (siehe Kapitel 3.1.1, S. 24) verwendet. Ursprünglich entwickelt als diagnostisches Visualisierungs- und Analysesystem für die neurochirurgische Operationsplanung (Gering, 1999), wird diese Software heute in vielen anderen medizinischen Fachgebieten in der klinischen und vorklinischen Forschung, sowie in anderen wissenschaftlichen Bereichen, eingesetzt (Fedorov et al., 2012). Im Jahr 2016 waren bereits über 400 Publikationen veröffentlicht, in denen diese Software eingesetzt wurde (Cheng et al., 2016).

Jedoch sind in der Literatur nur sehr wenige Studien vorhanden, in denen 3D-Slicer für die Segmentierung von Zähnen zur Anwendung gekommen ist.

Ludwig et al. (2012) konnten aus der CT-Aufnahme eines 15-jährigen Patienten, der kieferorthopädisch behandelt worden war, einen unteren Molaren mit kieferorthopädischem Attachment samt parodontalem Ligament und umgebenden Knochenanteilen segmentieren. Anschließend konnte anhand des gewonnenen

47

Datensatzes ein Finite-Elemente-Modell erstellt werden, mit dem die initiale Zahnbewegungen durch eine Belastungssimulation berechnet werden konnte (Ludwig et al., 2012).

In der Studie von Manhaes-Caldas et al. (2019) wurden mit 3D-Slicern an DVT-Aufnahmen von 78 Probanden die Zahnkronen segmentiert und Volumenmodelle erzeugt. Anhand der gemessenen Volumina konnten sie das Geschlecht der Probanden bestimmen. Hierbei wurde deutlich, dass vor allem die Eckzähne am geeignetsten für die Geschlechtsbestimmung waren (Manhaes-Caldas et al., 2019).

Auch Guler et al. (2020) verwendeten 3D-Slicer um einzelne Zahnstrukturen aus DVT-Aufnahmen zu segmentieren. Um Veränderungen der Zahnpulpa nach chirurgisch unterstützter Gaumennahterweiterung nachzuweisen, haben sie an DVT-Aufnahmen von 20 Patienten die Zahnpulpa vor und nach der Therapie segmentiert. Anschließend konnten sie anhand der berechneten Volumina der segmentierten Modelle bestätigen, dass diese Art der Therapie zur Reduktion des Pulpenvolumens an Schneidezähnen, Prämolaren und Molaren führt (Guler et al., 2020).

In der Vergleichsstudie von Lo Giudice et al. (2020) wurde die Genauigkeit der semiautomatischen Segmentierung des 3D-Slicers mit anderen Softwareplattformen verglichen. Aus 21 DVT-Aufnahmen wurden die Unterkiefer von menschlichen Probanden segmentiert und mit der manuellen Segmentierung als Referenzmethode verglichen. Durch Überlagerung beider Modelle konnten genaue Abweichungen der Segmentierungen gemessen werden. Dabei zeigte der 3D-Slicer eine sehr präzise Genauigkeit von über 90 Prozent (Lo Giudice et al., 2020).

Bei der Literaturrecherche wurden keine weiteren Publikationen gefunden, in denen Zähne mit dem 3D-Slicer aus tomographischen Aufnahmen segmentiert wurden. Dass der 3D-Slicer in der Zahnmedizin kaum angewendet wird, könnte daran liegen, dass kostenfreie und öffentlich zugängliche Softwareplattformen für den universitären Bereich entwickelt werden und dem klinischen Anwender kaum bekannt sind (Lo Giudice et al., 2020).

## **5.3 Limitationen**

#### **5.3.1 Qualität der DVT-Datensätze**

Die Genauigkeit der berechneten Volumina von Restkaries und überexkavierter Zahnhartsubstanz sind abhängig von einer präzisen Segmentierung der Aufbaufüllungen. Die Segmentierung wird maßgeblich durch die Qualität des gesamten DVT-Datensatzes beeinflusst. Dabei kann die Bildqualität und die diagnostische Genauigkeit von DVT-Bildern durch Artefakte signifikant beeinträchtigt werden (Fleiner et al., 2013). Ein Beispiel dafür sind technisch bedingte Artefakte wie Streustrahlung, Linienmuster, Strahlenaufhärtung, welche bedingt durch sehr röntgendichte Objekte wie Metallstifte, Zahnimplantate, Zahnkronen und anderen Restaurationen (Draenert et al., 2007, Soğur et al., 2007, Ritter et al., 2009, Schulze et al., 2011) entstehen können. Um Volumendatensätze mit einer hohen Auflösung und Bildqualität für eine präzise Segmentierung zu generieren, wird in einigen Studien empfohlen, für einzelne Zähne einen kleineren Aufnahmebereich, auch Field of View (FoV) genannt, zu wählen (Hirsch et al., 2008, Kamburoglu et al., 2011). Dabei führt ein reduzierter Aufnahmebereich zu einer höheren räumlichen Auflösung durch kleinere Voxelgrößen (Frank, 2008). Mehrere Studien haben die Genauigkeit von volumetrischen Messungen von Zähnen aus DVT-Datensätzen untersucht (Maret et al., 2012, Ye et al., 2012, Wang et al., 2011, Sang et al., 2016). Dabei berechneten Maret et al. (2012) das Volumen von 70 Zahnkeimen aus segmentierten DVT-Datensätzen, welche mit verschiedenen Voxelgrößen erstellt wurden. Verglichen mit dem Mikro-CT als Referenz konnten sie bei Voxelgrößen bis zu 200 µm die Eignung des DVT feststellen. Mikro-CT-Aufnahmen mit räumlich hoher Auflösung sind jedoch mit sehr langen Aufnahmezeiten von mehreren Stunden verbunden (Willmott et al., 2007, Wong et al., 2006). Bei einer Probenanzahl von 50 Zähnen wurde daher in der vorliegenden Arbeit das DVT zur Generierung von Bilddatensätzen bevorzugt.

Ye et al. (2012) haben eine andere Referenzmethode gewählt, um die Genauigkeit der volumetrischen Berechnungen aus segmentierten DVT-Datensätzen zu ermitteln. Sie haben das Volumen der Zahnkronen von 52 extrahierten Prämolaren an DVT-Aufnahmen und 3D-Laserscans ermittelt. Dabei kam es mit zunehmender Voxelgröße zur Artefaktbildung und einer stärkeren Abweichung der berechneten Volumina.

Sang et al. (2016) konnten zeigen, dass die Genauigkeit von rekonstruierten DVT-Datensätzen durch verschiedene DVT-Systeme beeinflusst werden kann. Sie untersuchten 50 Zähne, welche mit zwei verschiedenen DVT-Geräten bei gleicher Voxelgröße aufgenommen und segmentiert wurden. Der Vergleich ist jedoch in Frage zu stellen, da die DVT-Aufnahmen nicht mit den gleichen Belichtungsparametern gemacht wurden.

Um die höchste Bildqualität und Auflösung zu erzielen, wurde in der vorliegenden Arbeit bei jeder Aufnahme der kleinstmöglich wählbare Aufnahmebereich (FoV) von 5 cm x 5,5 cm mit der niedrigsten Voxelgröße von 100 µm eingestellt.

Die Genauigkeit der Segmentierung und der Ergebnisse der berechneten Volumina könnten in weiterführenden Studien durch die Aufnahme der Zähne mit einem anderen DVT-Gerät und denselben Belichtungsparametern überprüft werden.

Neben verfahrensbedingten Einschränkungen können bei der DVT Patientenbewegungen wie Schlucken und Zungenbewegungen während der Aufnahme zu so genannten Bewegungsartefakten führen. Da in der vorliegende Arbeit die Zähne einzeln und ohne benachbarte Strukturen wie Knochen oder Weichgewebe aufgenommen wurden, konnten Bewegungsartefakte, Überlagerungen und Unschärfe wie sie unter in vivo Bedingungen (Patel et al., 2009) auftreten, ausgeschlossen werden. Dies zeigt auch eine andere Studie zur Untersuchung und Visualisierung von endodontischen Zahnstrukturen die an in vitro DVT-Aufnahmen von 120 einzelnen menschlichen extrahierten Zähnen durchgeführt wurden (Hannig, 2014).

#### **5.3.2 Abweichungen beim Segmentieren**

Für die Segmentierung von Zähnen gibt es keinen Gold-Standard (Ye et al., 2012). In früheren in vivo Studien wurden Zähne hauptsächlich mithilfe der manuellen Methode segmentiert (Liu et al., 2010, Maret et al., 2010, Wang et al., 2011). Jedoch ist davon auszugehen, dass es dabei, abhängig vom Bediener der Software, zu Abweichung in der Genauigkeit der Segmentierung kommen kann. In der vorliegenden Arbeit wurde daher die Segmentierung softwareunterstützt semiautomatisch durchgeführt. Mithilfe des Thresholding-Algorithmus konnte entsprechend den errechneten Hounsfieldeinheiten die Zielstruktur aus den DVT-Datensätzen segmentiert werden. Die Eignung und

Machbarkeit von semiautomatischer Segmentierung an DVT-Datensätzen konnte bei der volumetrischen Untersuchung an Kondylen des Kiefergelenkes nachgewiesen werden (Xi et al., 2013, Méndez-Manjón et al., 2019). Die Präzision der Segmentierung in der vorliegenden Arbeit durch das Thresholding beruht auf den angegeben Schwellwertgrenzen, die nur die Grauwerte des Stumpfaufbaumateriales erfassen. Dabei kann die Festlegung der Schwellwertgrenzen neben den zuvor beschriebenen Artefakten in den Bilddatensätzen durch den Partial-Volumeneffekt erschwert werden. Wie bereits beschrieben (siehe Kapitel 3.1.3, S. 27) kann dabei ein Voxel anteilig die Grauwerte mehrerer Strukturen enthalten und einen gemittelten Hounsfieldwert erhalten, welcher nicht der Zielstruktur zugehört (Baumgaertel et al., 2009). Dieser Effekt kann quantitative Messungen verfälschen und muss bei automatischen Vermessungen beachtet werden (Kramme, 2016). Aus diesem Grund wurde in der vorliegenden Arbeit jede DVT-Aufnahme mit einem Referenzkörper durchgeführt. Dieser besteht nur aus dem Stumpfaufbaumaterial mit dem die Zähne nach der Kariesentfernung gefüllt wurden. Der Software wurde es so ermöglicht, die Schwellwertgrenzen nur am Referenzkörper ohne den Einfluss von benachbarten Strukturen zu bestimmen. Bei der Ermittlung des Schwellwertes durch die Software konnte so in jedem der Datensätze überprüft werden, ob die Schwellwertgrenzen möglichst reproduzierbar und präzise die Grauwerte des Stumpfaufbaumaterials erfassen. Trotz des Einsatzes eines Referenzkörpers ist bei der Segmentierung bei kleinen Objekten wie in der vorliegenden Arbeit der Partial-Volumeneffekt nicht vollständig zu vermeiden. Gerade an den Voxeln, die sich an den Kavitätsgrenzen befinden, könnte es zu ungenauer Segmentierung gekommen sein. Insgesamt kann der Einsatz eines Referenzkörpers helfen eine reproduzierbare Segmentierung semiautomatisch durchzuführen. Jedoch bedarf es weiteren technischen Entwicklungen, um die Verwendung von automatischen Verfahren standardmäßig in der Segmentierung von medizinischen Bilddatensätzen einzusetzen (Tingelhoff et al., 2007).

### **5.3.3 Konvertierung der DVT-Datensätze**

In der vorliegenden Arbeit wurden die DVT-Aufnahmen der Zähne im DICOM-Format in die Software 3D Slicer importiert und nach der Segmentierung der Aufbaufüllungen im STL-Format exportiert. In Form von dreidimensionalen Flächenmodellen konnten diese für die volumetrische Analyse in Volumenkörper überführt werden. Flächenmodelle im DICOM-Format sind jedoch bedingt geeignet. Bei der Konvertierung vom DICOM- zum STL-Format ist ein möglicher Informationsverlust nicht auszuschließen (Krey et al., 2015). Je nach Algorithmus zur STL-Generierung durch die Software kann es zu potenziellen Fehlern und Ungenauigkeiten bei der Konvertierung kommen (Guitton et al., 2014, Huotilainen et al., 2014). In der Studie von Houtilainen et al. (2014) wurde der DICOM-Datensatz eines menschlichen Schädels mithilfe von drei verschiedenen Softwareprogrammen in STL umgewandelt. Anschließend wurden drei Schädelmodelle mit einem 3D-Drucker hergestellt und auf Abweichungen überprüft. Dabei zeigte sich, dass die hergestellten Schädelmodelle in Größe und Geometrie variierten. Dieses Problem betrifft nicht nur die Umwandlung von medizinischen Bilddatensätzen. Weitere Anwendungsgebiete wie die Produktentwicklung und industrielle Qualitätskontrolle nutzen DICOM-Datensätze für geometrische Bauteilanalysen. Dabei sind mögliche Messungenauigkeiten durch die Datenkonvertierung von DICOM zu STL nicht auszuschließen (Reinhart, 2008). Eine Möglichkeit, diesem Problem entgegenzuwirken, ist die Anwendung der industriellen Datenanalysesoftware VGStudio MAX 3.4 (Volume Graphics GmbH, Heidelberg, Deutschland). Deren Besonderheit ist es, dass DICOM-Daten ohne die Konvertierung mit Referenzdaten verglichen werden können. Studien, die Messungenauigkeiten bei der Konvertierung von medizinischen DICOM-Daten zur Volumenanalyse untersuchen, fehlen.

### **5.4 Schlussfolgerung und klinische Relevanz**

Sowohl in der vorklinischen als auch in der klinischen Ausbildung wird die Kariesentfernung an menschlichen extrahierten Zähnen vom betreuenden Personal überprüft. Dabei variieren die Zähne in ihrer Beschaffenheit, sodass für die Studierenden unterschiedliche Übungsbedingungen vorliegen und eine objektive und reliable Bewertung seitens des Personals meist nicht gewährleistet werden kann. Weiterhin ist für die Studierenden mit der herkömmlichen visuellen und taktilen Kontrolle eine objektive und reproduzierbare Beurteilung schwer nachvollziehbar. Insbesondere an extrahierten menschlichen Zähnen wird dies durch die individuelle Beschaffenheit der Zähne verstärkt. Dagegen ermöglichen mit 3D-Druck replizierte Zähne eine vergleichbare klinische Übungssituation einer Kariestherapie.

So kann die Konstruktionsdatei, wie in der vorliegenden Arbeit, nicht nur zur Herstellung der Zähne, sondern auch zur Untersuchung der Kariesentfernung verwendet werden. Die Referenz ermöglicht eine valide und einheitliche Überprüfung der Kariesentfernung. So eröffnet sich für die Studierenden und deren Ausbilder eine einheitliche und nachvollziehbare Bewertung ihrer Ergebnisse.

Zielsetzung der vorliegenden Arbeit war es daher, an 3D-gedruckten Zähnen das Ausmaß der Kariesentfernung abhängig von den einzelnen Zahnflächen zu untersuchen. Anhand von DVT-Aufnahmen und dreidimensionalen Scans wurden von den Zähnen digitale Datensätze generiert. Mit Bildverarbeitungstechniken und CAD-Software konnten die gewonnenen Datensätze auf ihre Referenzdatei überlagert und so die Menge an Restkaries und übermäßig entfernter Zahnhartsubstanz quantifiziert werden. Dies gelang durch die Segmentierung der Aufbaufüllungen als 3D-Modelle und durch die Rückführung auf die konstruierte Referenzkaries. Damit konnte in der vorliegenden Arbeit eine innovative Methode einer vergleichbaren und standardisierten Bewertung der Kariesentfernung geschaffen werden. Es zeigte sich, dass die Kariesentfernung an den Approximalflächen mesial und distal, im Vergleich zu den Zahnflächen bukkal und okklusal, ineffizienter war. Mit Blick auf die klinische Behandlung verdeutlichten die Ergebnisse, dass die Kariesentfernung an den Approximalflächen eines Molaren in einer geschlossenen Zahnreihe eine höhere Anforderung darstellt. Dies könnte auch erklären, warum unter Zahnfüllungen an den Approximalflächen häufiger Karies lokalisierbar war. Unterschiede bei der Menge an gesunder Zahnhartsubstanz, die während der Exkavation

an den 3D-gedruckten Zähnen entfernt wurde, konnten abhängig von der Zahnfläche nicht festgestellt werden.

Zusammenfassend kann festgehalten werden, dass die simulierte Kariesanalyse an 3Dgedruckten Zähnen durch digitale Bildverarbeitung und softwareunterstützter Vermessung von Restkaries und überexkavierter Zahnhartsubstanz eine präzise und nachvollziehbare Auswertung ermöglicht. Mit zunehmender Digitalisierung in der Zahnmedizin leistet die vorliegende Arbeit einen innovativen Beitrag - sowohl für die zahnmedizinische Ausbildung als auch in der dreidimensionalen Vermessung von Karies. Mit der virtuellen Rückführung eines behandelten Zahnes auf den Referenzzustand wird ein methodischer Weg für die valide, simulierte Untersuchung der Kariesentfernung ermöglicht.

# **6 Zusammenfassung**

In der vorliegenden Studie wurde an 50 3D-gedruckten Molaren mit einer konstruierten Referenzkaries das Ausmaß der vollständigen Kariesentfernung flächenabhängig überprüft. Die untersuchten Zähne wurden mit einer simulierten, standardisierten und mehrflächigen Karies versehen. Studierende der Zahnmedizin haben die Karies entfernt, die Kavität mit einer Aufbaufüllung versorgt und die Zähne für eine Vollkrone präpariert. Um die Kariesentfernung zu bewerten, wurden DVT-Aufnahmen und dreidimensionale Scans angefertigt. Aus den DVT-Datensätzen im DICOM-Format wurden die Aufbaufüllungen der Zähne mithilfe digitaler Bildverarbeitung segmentiert und als eigenständige 3D-Modelle dargestellt. Anschließend erfolgte die Überlagerung der Aufbaufüllungen auf den Referenzzahn aus der Konstruktionsdatei der Zähne. Mit der Konstruktionssoftware Autodesk Fusion 360 wurden die Aufbaufüllungen in Volumenkörper umgewandelt und mit der Karies des Referenzzahnes verglichen. Da sich die Aufbaufüllungen mit der Referenzkaries überschneiden, konnte die Software mit ihrer Teilungsfunktion nicht überschneidende Teile separieren. Abhängig von der Lage der Kavität, in der sich die überschüssigen Volumenkörper befanden, wurden jene als Restkaries oder überexkavierte Zahnhartsubstanz identifiziert. Die gemessenen Volumina von Restkaries ergaben, dass an der distalen Zahnfläche im Vergleich zur bukkalen und okklusalen signifikant mehr Karies verblieben war. Ein weiterer signifikanter Unterschied konnte zwischen mesial und bukkal, jedoch nicht zwischen mesial und okklusal festgestellt werden. Bei der Überexkavation gab es zwischen den Zahnflächen keine Unterschiede. Die Ergebnisse zeigten, dass die Kariesentfernung an den approximalen Zahnflächen für die Studierenden eine höhere manuelle Herausforderung darstellte. Neben der volumetrischen Vermessung ermöglichte die dreidimensionale Visualisierung von Restkaries und der überexkavierten Zahnhartsubstanz eine objektive Bewertung des Behandlungsergebnisses für die Studierenden und deren Ausbilder. Besonders der Vergleich mit einer Referenz schaffte eine valide und nachvollziehbare Beurteilung der Kariesübung an 3D-gedruckten Zähnen.

# **7 Literaturverzeichnis**

- AKDENIZ, B. G., GRÖNDAHL, H.-G. & MAGNUSSON, B. 2006. Accuracy of proximal caries depth measurements: comparison between limited cone beam computed tomography, storage phosphor and film radiography. *Caries research,* 40**,** 202-207.
- ANSSARI MOIN, D., HASSAN, B. & WISMEIJER, D. 2017. A novel approach for custom threedimensional printing of a zirconia root analogue implant by digital light processing. *Clinical oral implants research,* 28**,** 668-670.
- ARNOLD, W. H., GAENGLER, P. & KALKUTSCHKE, L. 1998. Three-dimensional reconstruction of approximal subsurface caries lesions in deciduous molars. *Clinical oral investigations,* 2**,** 174-179.
- ARNOLD, W. H., GAENGLER, P., SABOV, K., SCHMITZ, I., GEDALIA, I. & STEINBERG, D. 2001. Induction and 3D reconstruction of caries-like lesions in an experimental dental plaque biofilm model. *Journal of oral rehabilitation,* 28**,** 748-754.
- ARNOLD, W. H., GAENGLER, P. & SAEUBERLICH, E. 2000. Distribution and volumetric assessment of initial approximal caries lesions in human premolars and permanent molars using computer-aided three-dimensional reconstruction. *Archives of oral biology,* 45**,** 1065-1071.
- BANERJEE, A., KIDD, E. A. & WATSON, T. F. 2000a. In vitro evaluation of five alternative methods of carious dentine excavation. *Caries research,* 34**,** 144-150.
- BANERJEE, A., WATSON, T. F. & KIDD, E. A. 2000b. Dentine caries excavation: a review of current clinical techniques. *British dental journal,* 188**,** 476-482.
- BAUMGAERTEL, S., PALOMO, J. M., PALOMO, L. & HANS, M. G. 2009. Reliability and accuracy of cone-beam computed tomography dental measurements. *American journal of orthodontics and dentofacial orthopedics,* 136**,** 19-25.
- BLESSING, N. 2008. *Segmentierung von industriellen 3D-CT-Voxelmodellen durch dynamische Schwellwertberechnung*.
- BRUNS, N. 2019. 3D Slicer. *Der Unfallchirurg,* 122**,** 662-663.
- BRUNS, N. & KRETTEK, C. 2019. 3D-Druck in der Unfallchirurgie. *Der Unfallchirurg,* 122**,** 270- 277.
- BURGESS, J. 2015. Suppl 2: M12: Digital DICOM in Dentistry. *The open dentistry journal,* 9**,** 330.
- BURKSCHAT, M., CRAMER, E. & KAMPS, U. 2012. *Beschreibende Statistik: Grundlegende Methoden der Datenanalyse*, Springer-Verlag.
- CANTÍN, M., MUÑOZ, M. & OLATE, S. 2015. Generation of 3D tooth models based on threedimensional scanning to study the morphology of permanent teeth. *Int J Morphol,* 33**,** 782-7.
- CELIBERTI, P., FRANCESCUT, P. & LUSSI, A. 2006. Performance of four dentine excavation methods in deciduous teeth. *Caries research,* 40**,** 117-123.
- CHENG, G. Z., SAN JOSE ESTEPAR, R., FOLCH, E., ONIEVA, J., GANGADHARAN, S. & MAJID, A. 2016. Three-dimensional Printing and 3D Slicer: Powerful Tools in Understanding and Treating Structural Lung Disease. *Chest,* 149**,** 1136-1142.
- CHEPELEV, L., GIANNOPOULOS, A., TANG, A., MITSOURAS, D. & RYBICKI, F. J. 2017. Medical 3D printing: methods to standardize terminology and report trends. *3D printing in medicine,* 3**,** 4.
- CLEFF, T. 2015. *Deskriptive Statistik und Explorative Datenanalyse*, Springer.
- CLEMENTINO-LUEDEMANN, T. N. R., DABANOGLU, A., ILIE, N., HICKEL, R. & KUNZELMANN, K.- H. 2006. Micro-computed tomographic evaluation of a new enzyme solution for caries removal in deciduous teeth. *Dental materials journal,* 25**,** 675-683.
- CLINE, L. S. & GRONAU, V. 2018. *Fusion 360 für Maker: Modelle für 3D-Druck und CNC entwerfen*, dpunkt.verlag.
- COTTON, T. P., GEISLER, T. M., HOLDEN, D. T., SCHWARTZ, S. A. & SCHINDLER, W. G. 2007. Endodontic applications of cone-beam volumetric tomography. *Journal of endodontics,* 33**,** 1121-1132.
- D'HAESE, J., ACKHURST, J., WISMEIJER, D., DE BRUYN, H. & TAHMASEB, A. 2017. Current state of the art of computer-guided implant surgery. *Periodontology 2000,* 73**,** 121-133.
- DE BOER, I. R., WESSELINK, P. R. & VERVOORN, J. M. 2013. The creation of virtual teeth with and without tooth pathology for a virtual learning environment in dental education. *European Journal of Dental Education,* 17**,** 191-197.
- DE PERALTA, T. L., RAMASWAMY, V., KARL, E., VAN TUBERGEN, E., MCLEAN, M. E. & FITZGERALD, M. 2017. Caries removal by first-year dental students: a multisource competency assessment strategy for reflective practice. *Journal of dental education,* 81**,** 87-95.
- DETTERBECK, A., HOFMEISTER, M., HOFMANN, E., HADDAD, D., WEBER, D., HÖLZING, A., ZABLER, S., SCHMID, M., HILLER, K.-H. & JAKOB, P. 2016. MRI vs. CT for orthodontic applications: comparison of two MRI protocols and three CT (multislice, cone-beam, industrial) technologies. *Journal of Orofacial Orthopedics/Fortschritte der Kieferorthopädie,* 77**,** 251-261.
- DHURU, V. B., RYPEL, T. S. & JOHNSTON, W. M. 1978. Criterion-oriented grading system for preclinical operative dentistry laboratory course. *Journal of dental education,* 42**,** 528- 531.
- DOMARK, J. D., HATTON, J. F., BENISON, R. P. & HILDEBOLT, C. F. 2013. An ex vivo comparison of digital radiography and cone-beam and micro computed tomography in the detection of the number of canals in the mesiobuccal roots of maxillary molars. *Journal of endodontics,* 39**,** 901-905.
- DOMINICI, J. T., ELEAZER, P. D., CLARK, S. J., STAAT, R. H. & SCHEETZ, J. P. 2001. Disinfection/sterilization of extracted teeth for dental student use. *Journal of dental education,* 65**,** 1278-1280.
- DONG, T., XIA, L., CAI, C., YUAN, L., YE, N. & FANG, B. 2019. Accuracy of in vitro mandibular volumetric measurements from CBCT of different voxel sizes with different segmentation threshold settings. *BMC oral health,* 19**,** 206.
- DRAENERT, F. G., COPPENRATH, E., HERZOG, P., MULLER, S. & MUELLER-LISSE, U. G. 2007. Beam hardening artefacts occur in dental implant scans with the NewTom® cone beam CT but not with the dental 4-row multidetector CT. *Dentomaxillofacial Radiology,* 36**,** 198-203.
- ELLIOTT, J. C. & DOVER, S. D. 1982. X-ray microtomography. *Journal of microscopy,* 126**,** 211- 213.
- FASTERMANN, P. 2012. *3D-Druck/Rapid Prototyping: Eine Zukunftstechnologie-kompakt erklärt*, Springer-Verlag.
- FEDOROV, A., BEICHEL, R., KALPATHY-CRAMER, J., FINET, J., FILLION-ROBIN, J.-C., PUJOL, S., BAUER, C., JENNINGS, D., FENNESSY, F., SONKA, M., BUATTI, J., AYLWARD, S., MILLER, J. V., PIEPER, S. & KIKINIS, R. 2012. 3D Slicer as an image computing platform for the Quantitative Imaging Network. *Magnetic resonance imaging,* 30**,** 1323-1341.
- FELDKAMP, L. A., DAVIS, L. C. & KRESS, J. W. 1984. Practical cone-beam algorithm. *Josa a,* 1**,** 612-619.
- FERRAZ, C., FREIRE, A. R., MENDONÇA, J. S., FERNANDES, C. A. O., CARDONA, J. C. & YAMAUTI, M. 2015. Effectiveness of different mechanical methods on dentin caries removal: micro-CT and digital image evaluation. *Operative dentistry,* 40**,** 263-270.
- FISHMAN, E. K., MAGID, D., NEY, D. R., CHANEY, E. L., PIZER, S. M., ROSENMAN, J. G., LEVIN, D. N., VANNIER, M. W., KUHLMAN, J. E. & ROBERTSON, D. D. 1991. Three-dimensional imaging. *Radiology,* 181**,** 321-337.
- FLEINER, J., HANNIG, C., SCHULZE, D., STRICKER, A. & JACOBS, R. 2013. Digital method for quantification of circumferential periodontal bone level using cone beam CT. *Clinical oral investigations,* 17**,** 389-396.
- FORNARO, J., KEEL, M., HARDERS, M., MARINCEK, B., SZÉKELY, G. & FRAUENFELDER, T. 2010. An interactive surgical planning tool for acetabular fractures: initial results. *Journal of orthopaedic surgery and research,* 5**,** 50.
- FOURIE, Z., DAMSTRA, J., SCHEPERS, R. H., GERRITS, P. O. & REN, Y. 2012. Segmentation process significantly influences the accuracy of 3D surface models derived from cone beam computed tomography. *European journal of radiology,* 81**,** e524-e530.
- FRANK, E. 2008. Über den Einfluss des Field-of-View auf die Qualität von implantologisch indizierten CT- und DVT-Aufnahmen. *Zahnheilkunde, Management, Kultur,* 24.
- GAINES, W. G., BRUGGERS, H. & RASMUSSEN, R. H. 1974. Reliability of ratings in preclinical fixed prosthodontics: effect of objective scaling. *Journal of dental education,* 38**,** 672- 675.
- GE, Z.-P., MA, R.-H., LI, G., ZHANG, J.-Z. & MA, X.-C. 2015. Age estimation based on pulp chamber volume of first molars from cone-beam computed tomography images. *Forensic science international,* 253**,** 133.e1-133.e1337.
- GERING, D. T. 1999. A system for surgical planning and guidance using image fusion and interventional MR.
- GERING, D. T., NABAVI, A., KIKINIS, R., HATA, N., O'DONNELL, L. J., GRIMSON, W. E. L., JOLESZ, F. A., BLACK, P. M. & WELLS III, W. M. 2001. An integrated visualization system for surgical planning and guidance using image fusion and an open MR. *Journal of Magnetic Resonance Imaging: An Official Journal of the International Society for Magnetic Resonance in Medicine,* 13**,** 967-975.
- GEVANTMAKHER, M. & MEINEL, C. 2004. *Medizinische Bildverarbeitung: eine Übersicht*, Univ., Mathematik, Informatik.
- GIACOMINI, G., PAVAN, A. L. M., ALTEMANI, J. M. C., DUARTE, S. B., FORTALEZA, C. M. C. B., MIRANDA, J. R. D. A. & DE PINA, D. R. 2018. Computed tomography-based volumetric tool for standardized measurement of the maxillary sinus. *PloS one,* 13**,** e0190770.
- GIBSON, I., CHEUNG, L. K., CHOW, S. P., CHEUNG, W. L., BEH, S. L., SAVALANI, M. & LEE, S. H. 2006. The use of rapid prototyping to assist medical applications. *Rapid Prototyping Journal*.

GIBSON, I., ROSEN, D. W. & STUCKER, B. 2014. *Additive manufacturing technologies*, Springer.

- GOLLOGLY, S., SMITH, J. T., WHITE, S. K., FIRTH, S. & WHITE, K. 2004. The volume of lung parenchyma as a function of age: a review of 1050 normal CT scans of the chest with three-dimensional volumetric reconstruction of the pulmonary system. *Spine,* 29**,** 2061-2066.
- GOMEZ, J. 2015. Detection and diagnosis of the early caries lesion. *BMC oral health,* 15 Suppl 1**,** S3-S3.
- GROß, D., LENK, C. & UTZIG, B. 2016. Normative Rahmenbedingungen der Rekrutierung und Nutzung extrahierter Zähne in Forschung und Lehre. *Ethik in der Medizin,* 28**,** 21-31.
- GUITTON, T. G., BROUWER, K., LINDENHOVIUS, A. L. C., DYER, G., ZURAKOWSKI, D., MUDGAL, C. S. & RING, D. C. 2014. Diagnostic accuracy of two-dimensional and threedimensional imaging and modeling of radial head fractures. *Journal of hand and microsurgery,* 6**,** 13-17.
- GULER, A. Y., ISIK, B. K., ESEN, A. & MENZILETOGLU, D. 2020. Assessment of pulp volume changes after surgically assisted rapid palatal expansion. *Journal of Stomatology, Oral and Maxillofacial Surgery*.
- GULSAHI, A., KULAH, C. K., BAKIRARAR, B., GULEN, O. & KAMBUROGLU, K. 2018. Age estimation based on pulp/tooth volume ratio measured on cone-beam CT images. *Dento maxillo facial radiology,* 47**,** 20170239-20170239.
- GÜR, Y. 2014. Additive Manufacturing of Anatomical Models from Computed Tomography Scan Data. *Molecular & cellular biomechanics : MCB,* 11**,** 249-258.
- HAAK, R., ROSENBOHM, J., NOACK, M. J. & WICHT, M. J. 2008. Röntgenologische Kariesdiagnostik und Therapieentscheidung. *Quintessenz-Team-Journal,* 38.
- HAAK, R., WICHT, M., RITTER, L., KUSAKIS, P. & NOACK, M. 2006. Cone Beam Tomography for the Detection of Approximal Carious Cavitations: 126. *Caries Research,* 40**,** 346-347.
- HAHN, S.-K., JUNG-WOOK, K., LEE, S.-H., CHONG-CHUL, K., HAHN, S.-H. & JANG, K.-T. 2004. Microcomputed tomographic assessment of chemomechanical caries removal. *Caries research,* 38**,** 75.
- HAITER-NETO, F., WENZEL, A. & GOTFREDSEN, E. 2008. Diagnostic accuracy of cone beam computed tomography scans compared with intraoral image modalities for detection of caries lesions. *Dentomaxillofacial Radiology,* 37**,** 18-22.
- HANDELS, H. 2009. *Medizinische Bildverarbeitung: Bildanalyse, Mustererkennung und Visualisierung für die computergestützte ärztliche Diagnostik und Therapie*, Springer-Verlag.
- HANNIG, C. 2014. Possibilities and limits of imaging endodontic structures with CBCT.
- HANNIG, C., KUPILAS, F. J., WOLKEWITZ, M. & ATTIN, T. 2009. Die Validität von Entscheidungskriterien bei der Füllungserneuerung. *Schweizer Monatsschrift für Zahnmedizin SMfZ,* 119**,** 328-338.
- HEHENBERGER, P. 2011. Reverse Engineering und Rapid Prototyping. *Computerunterstützte Fertigung.* Springer.
- HELLWIG, E., KLIMEK, J. & ATTIN, T. 2009. *Einführung in die Zahnerhaltung*, Deutscher Ärzteverlag.
- HILGERS, M. L., SCARFE, W. C., SCHEETZ, J. P. & FARMAN, A. G. 2005. Accuracy of linear temporomandibular joint measurements with cone beam computed tomography and digital cephalometric radiography. *American journal of orthodontics and dentofacial orthopedics,* 128**,** 803-811.
- HIRSCH, E., WOLF, U., HEINICKE, F. & SILVA, M. A. G. 2008. Dosimetry of the cone beam computed tomography Veraviewepocs 3D compared with the 3D Accuitomo in different fields of view. *Dentomaxillofacial Radiology,* 37**,** 268-273.
- HOFFMANN, O. 2003. *Vergleich verschiedener Präparationsverfahren zur Versorgung approximaler kariöser Primärläsionen*.
- HÖHNE, C. & SCHMITTER, M. 2019. 3D Printed Teeth for the Preclinical Education of Dental Students. *Journal of dental education,* 83**,** 1100-1106.
- HOLDEN, A. & DRACOPOULOS, S. A. 2017. Owning the tooth: exploring the ethical and legal issues relating to the use of extracted human teeth in dental education in Australia. *Australian dental journal,* 62**,** 146-151.
- HUETTIG, F., KRÄMER-FERNANDEZ, P., UNKOVSKIY, A. & SPINTZYK, S. 2020. 3-D-Druck in der prothetischen Zahnmedizin: Wo stehen wir? *ZWR-Das Deutsche Zahnärzteblatt,* 129**,** 642-650.
- HULL, C. W. 1986. Apparatus for production of three-dimensional objects by stereolithography. U.S. Patent 4575330A. Google Patents.
- HUOTILAINEN, E., JAANIMETS, R., VALÁŠEK, J., MARCIÁN, P., SALMI, M., TUOMI, J., MÄKITIE, A. & WOLFF, J. 2014. Inaccuracies in additive manufactured medical skull models caused by the DICOM to STL conversion process. *Journal of cranio-maxillo-facial surgery : official publication of the European Association for Cranio-Maxillo-Facial Surgery,* 42**,** e259-e265.
- INOKOSHI, M., KANAZAWA, M. & MINAKUCHI, S. 2012. Evaluation of a complete denture trial method applying rapid prototyping. *Dental materials journal,* 31**,** 40-46.
- JAVAID, M. & HALEEM, A. 2019. Current status and applications of additive manufacturing in dentistry: A literature-based review. *Journal of oral biology and craniofacial research,* 9**,** 179-185.
- JUNK, S. 2019. *Fusion 360–kurz und bündig*, Springer.
- KAEPPLER, G. 2010. Applications of cone beam computed tomography in dental and oral medicine. *International journal of computerized dentistry,* 13**,** 203-219.
- KALBERER, N., MEHL, A., SCHIMMEL, M., MÜLLER, F. & SRINIVASAN, M. 2019. CAD-CAM milled versus rapidly prototyped (3D-printed) complete dentures: An in vitro evaluation of trueness. *The Journal of prosthetic dentistry,* 121**,** 637-643.
- KAMBUROĞLU, K., KURT, H., KOLSUZ, E., ÖZTAŞ, B., TATAR, I. & ÇELIK, H. H. 2011. Occlusal caries depth measurements obtained by five different imaging modalities. *Journal of digital imaging,* 24**,** 804-813.
- KAMBUROĞLU, K., MURAT, S., KıLıÇ, C., YÜKSEL, S., AVSEVER, H., FARMAN, A. & SCARFE, W. C. 2014. Accuracy of CBCT images in the assessment of buccal marginal alveolar periimplant defects: effect of field of view. *Dento maxillo facial radiology,* 43**,** 20130332- 20130332.
- KAMBUROGLU, K., MURAT, S., KOLSUZ, E., KURT, H., YÜKSEL, S. & PAKSOY, C. 2011. Comparative assessment of subjective image quality of cross-sectional cone-beam computed tomography scans. *Journal of Oral Science,* 53**,** 501-508.
- KAPILA, S. D. & NERVINA, J. M. 2015. CBCT in orthodontics: assessment of treatment outcomes and indications for its use. *Dentomaxillofacial radiology,* 44**,** 20140282.
- KATO, A. & OHNO, N. 2009. Construction of three-dimensional tooth model by microcomputed tomography and application for data sharing. *Clinical oral investigations,* 13**,** 43-46.
- KERIŞ, E. Y., DEMIREL, O., ÖZDEDE, M., ALTUNKAYNAK, B. & PEKER, I. 2017. Diagnostic accuracy of cone-beam computed tomography in detecting secondary caries under composite fillings: an in vitro study. *Journal of Istanbul University Faculty of Dentistry,* 51**,** 22-27.
- KESSLER, A., HICKEL, R. & REYMUS, M. 2020. 3D Printing in Dentistry—State of the Art. *Operative dentistry,* 45**,** 30-40.
- KIDD, E. A. M. 2003. *Pickard's manual of operative dentistry*, Oxford; New York: Oxford University Press.
- KIELBASSA, A. M. & ULRICH, I. 2014. Minimal-invasive Therapiemöglichkeiten der initialen approximalen Karies. *Stomatologie,* 111**,** 298-302.
- KLOCKE, H. 2006. Algorithmische Anwendungen.
- KRAMME, R. 2016. *Medizintechnik: Verfahren-Systeme-Informationsverarbeitung*, Springer-Verlag.
- KRASTL, G., ZEHNDER, M. S., CONNERT, T., WEIGER, R. & KÜHL, S. 2016. Guided Endodontics: a novel treatment approach for teeth with pulp canal calcification and apical pathology. *Dental traumatology : official publication of International Association for Dental Traumatology,* 32**,** 240-246.
- KRAUSE, F. & HAAK, R. 2013. Optische und bildgebende Verfahren in der Kariesdiagnostik. *Die Quintessenz,* 64.
- KREY, K.-F., ORLOB, F., GORYNIA, S. & KÜHNERT, R. 2015. Digitale Kieferorthopädie. *Zahnmedizin up2date,* 9**,** 537-560.
- KRÖGER, E., DEKIFF, M. & DIRKSEN, D. 2017. 3D printed simulation models based on real patient situations for hands-on practice. *European journal of dental education : official journal of the Association for Dental Education in Europe,* 21**,** e119-e125.
- LAMBRECHT, J. T. H., BERNDT, D., CHRISTENSEN, A. M. & ZEHNDER, M. 2010. Haptic model fabrication for undergraduate and postgraduate teaching. *International journal of oral and maxillofacial surgery,* 39**,** 1226-1229.
- LIU, Y., OLSZEWSKI, R., ALEXANDRONI, E. S., ENCISO, R., XU, T. & MAH, J. K. 2010. The validity of in vivo tooth volume determinations from cone-beam computed tomography. *The Angle orthodontist,* 80**,** 160-166.
- LO GIUDICE, A., RONSIVALLE, V., GRIPPAUDO, C., LUCCHESE, A., MURAGLIE, S., LAGRAVÈRE, M. O. & ISOLA, G. 2020. One Step before 3D Printing-Evaluation of Imaging Software Accuracy for 3-Dimensional Analysis of the Mandible: A Comparative Study Using a Surface-to-Surface Matching Technique. *Materials (Basel, Switzerland),* 13**,** 2798.
- LUDWIG, B., GERINGER, A., GLASL, B., DIEBELS, S., LISSON, J. & LIETZ, T. 2012. DICOM-Daten als Basis für die FEM-Simulation zahnmedizinischer Fragestellungen–ein technischer Übersichtsartikel. *Informationen aus Orthodontie & Kieferorthopädie,* 44**,** 23-29.
- MAEDA, Y., MINOURA, M., TSUTSUMI, S., OKADA, M. & NOKUBI, T. 1994. A CAD/CAM system for removable denture. Part I: Fabrication of complete dentures. *international Journal of Prosthodontics,* 7.
- MAMACHAN, P., DANG, V., BHARDWAJ, N. S., DESILVA, N. & KANT, P. 2017. Application of cone beam computerized tomography in implantology. *Journal of Orofacial Research***,** 8-13.
- MANGANO, F., POZZI-TAUBERT, S., ZECCA, P. A., LUONGO, G., SAMMONS, R. L. & MANGANO, C. 2013. Immediate restoration of fixed partial prostheses supported by one-piece narrow-diameter selective laser sintering implants: a 2-year prospective study in the posterior jaws of 16 patients. *Implant Dentistry,* 22**,** 388-393.
- MANGANO, F. G., CAPRIOGLIO, A., LEVRINI, L., FARRONATO, D., ZECCA, P. A. & MANGANO, C. 2015. Immediate loading of mandibular overdentures supported by one-piece, direct metal laser sintering mini-implants: a short-term prospective clinical study. *Journal of Periodontology,* 86**,** 192-200.
- MANHAES-CALDAS, D., OLIVEIRA, M. L., GROPPO, F. C. & HAITER-NETO, F. 2019. Volumetric assessment of the dental crown for sex estimation by means of cone-beam computed tomography. *Forensic Science International,* 303**,** 109920.
- MARET, D., MOLINIER, F., BRAGA, J., PETERS, O. A., TELMON, N., TREIL, J., INGLÈSE, J. M., COSSIÉ, A., KAHN, J. L. & SIXOU, M. 2010. Accuracy of 3D reconstructions based on cone beam computed tomography. *Journal of dental research,* 89**,** 1465-1469.
- MARET, D., TELMON, N., PETERS, O. A., LEPAGE, B., TREIL, J., INGLÈSE, J. M., PEYRE, A., KAHN, J. L. & SIXOU, M. 2012. Effect of voxel size on the accuracy of 3D reconstructions with cone beam CT. *Dento maxillo facial radiology,* 41**,** 649-655.
- MARTY, M., BROUTIN, A., VERGNES, J. N. & VAYSSE, F. 2019. Comparison of student's perceptions between 3D printed models versus series models in paediatric dentistry hands-on session. *European Journal of Dental Education,* 23**,** 68-72.
- MÉNDEZ-MANJÓN, I., HAAS JR, O. L., GUIJARRO-MARTÍNEZ, R., DE OLIVEIRA, R. B., VALLS-ONTAÑÓN, A. & HERNÁNDEZ-ALFARO, F. 2019. Semi-Automated Three-Dimensional Condylar Reconstruction. *Journal of Craniofacial Surgery,* 30**,** 2555-2559.
- NEVES, A. A., LOURENÇO, R. A., ALVES, H. D., LOPES, R. T. & PRIMO, L. G. 2015. Caries-removal effectiveness of a papain-based chemo-mechanical agent: A quantitative micro-CT study. *Scanning,* 37**,** 258-264.
- NEVES, A. D. A., COUTINHO, E., CARDOSO, M. V., JAECQUES, S. V. & VAN MEERBEEK, B. 2010. Micro-CT based quantitative evaluation of caries excavation. *Dental Materials,* 26**,** 579- 588.
- NEVES, A. D. A., COUTINHO, E., DE MUNCK, J. & VAN MEERBEEK, B. 2011. Caries-removal effectiveness and minimal-invasiveness potential of caries-excavation techniques: a micro-CT investigation. *Journal of dentistry,* 39**,** 154-162.
- OSNES, C. & KEELING, A. J. 2017. Developing haptic caries simulation for dental education. *Journal of Surgical Simulation,* 4**,** 29-34.
- OTSU, N. 1979. A threshold selection method from gray-level histograms. *IEEE transactions on systems, man, and cybernetics,* 9**,** 62-66.
- PARK, Y.-S., AHN, J.-S., KWON, H.-B. & LEE, S.-P. 2011. Current status of dental caries diagnosis using cone beam computed tomography. *Imaging science in dentistry,* 41**,** 43.
- PATEL, S., DAWOOD, A., WILSON, R., HORNER, K. & MANNOCCI, F. 2009. The detection and management of root resorption lesions using intraoral radiography and cone beam computed tomography–an in vivo investigation. *International endodontic journal,* 42**,** 831-838.
- PECHMANN, A. 2018. Fertigungsindustrie der Zukunft: Generatives Design spart im Airbus bis zu 550 Kilo pro Flugzeug und damit Treibstoffkosten in Millionenhöhe. *https://blogs.autodesk.com/presse-center-deutschland/2018/04/26/leichtbausitzrahmen/,* Zugriff am 19.07.2020.
- PHAM, D. L., XU, C. & PRINCE, J. L. 2000. Current methods in medical image segmentation. *Annual review of biomedical engineering,* 2**,** 315-337.
- PINCHI, V., PRADELLA, F., BUTI, J., BALDINOTTI, C., FOCARDI, M. & NORELLI, G.-A. 2015. A new age estimation procedure based on the 3D CBCT study of the pulp cavity and hard tissues of the teeth for forensic purposes: A pilot study. *Journal of forensic and legal medicine,* 36**,** 150-157.
- PLANZ, V. B., LUBNER, M. G. & PICKHARDT, P. J. 2019. Volumetric analysis at abdominal CT: oncologic and non-oncologic applications. *The British journal of radiology,* 92**,** 20180631.
- PRABHAKAR, A., LOKESHWARI, M., NAIK, S. V. & YAVAGAL, C. 2018. Efficacy of Caries Removal by Carie-Care and Erbium-doped Yttrium Aluminum Garnet Laser in Primary Molars: A Scanning Electron Microscope Study. *International journal of clinical pediatric dentistry,* 11**,** 323-329.
- QU, X., LI, G., ZHANG, Z. & MA, X. 2011. Detection accuracy of in vitro approximal caries by cone beam computed tomography images. *European journal of radiology,* 79**,** e24-e27.
- REINHART, C. 2008. *Direkte CT-Datenanalyse mit VGStudio MAX 2.0. Konzepte, Funktionen, erreichbare Performance und Messunsicherheit anhand realer Beispiele*, na.
- REVILLA-LEÓN, M., MEYER, M. J., ZANDINEJAD, A. & ÖZCAN, M. 2020. Additive manufacturing technologies for processing zirconia in dental applications. *International journal of computerized dentistry,* 23**,** 27-37.
- REVILLA-LEÓN, M., SADEGHPOUR, M. & ÖZCAN, M. 2020. A Review of the Applications of Additive Manufacturing Technologies Used to Fabricate Metals in Implant Dentistry. *Journal of Prosthodontics,* 29**,** 579-593.
- REYMUS, M., FOTIADOU, C., HICKEL, R. & DIEGRITZ, C. 2018. 3D-printed model for hands-on training in dental traumatology. *International endodontic journal,* 51**,** 1313-1319.
- RHODES, J. S., FORD, T. R. P., LYNCH, J. A., LIEPINS, P. J. & CURTIS, R. V. 1999. Micro-computed tomography: a new tool for experimental endodontology. *International endodontic journal,* 32**,** 165-170.
- RIA, S., COX, M. J., QUINN, B. F., SAN DIEGO, J. P., BAKIR, A. & WOOLFORD, M. J. 2018. A scoring system for assessing learning progression of dental students' clinical skills using haptic virtual workstations. *Journal of dental education,* 82**,** 277-285.
- RIDDER, D. 2019. *Autodesk Fusion 360: Praxiswissen für Konstruktion, 3D-Druck und CNC*, MITP-Verlags GmbH & Co. KG.
- RITTER, L., MISCHKOWSKI, R. A., NEUGEBAUER, J., DREISEIDLER, T., SCHEER, M., KEEVE, E. & ZÖLLER, J. E. 2009. The influence of body mass index, age, implants, and dental restorations on image quality of cone beam computed tomography. *Oral Surgery, Oral Medicine, Oral Pathology, Oral Radiology, and Endodontology,* 108**,** e108-e116.
- ROVARIS, K., FERREIRA, L. M., SOUSA, T. O., PERONI, L. V., FREITAS, D. Q., WENZEL, A. & HAITER-NETO, F. 2018. Feasibility of micro-computed tomography to detect and classify proximal caries lesions in vitro. *Dental research journal,* 15**,** 123.
- SANG, Y.-H., HU, H.-C., LU, S.-H., WU, Y.-W., LI, W.-R. & TANG, Z.-H. 2016. Accuracy assessment of three-dimensional surface reconstructions of in vivo teeth from cone-beam computed tomography. *Chinese medical journal,* 129**,** 1464.
- SCHULZE, R. 2014. Dentale digitale Volumentomographie–Technik und Anwendung. *wissen kompakt,* 8**,** 13-28.
- SCHULZE, R., HEIL, U., GROΒ, D., BRUELLMANN, D. D., DRANISCHNIKOW, E., SCHWANECKE, U. & SCHOEMER, E. 2011. Artefacts in CBCT: a review. *Dentomaxillofacial Radiology,* 40**,** 265-273.
- SCHWEIGER, J., EDELHOFF, D. & SCHUBERT, O. 2019. Digitale Modellherstellung. *QZ– Quintessenz Zahntechnik,* 45**,** 40-61.
- SHAH, P. & CHONG, B. S. 2018. 3D imaging, 3D printing and 3D virtual planning in endodontics. *Clinical oral investigations,* 22**,** 641-654.
- SOĞUR, E., BAKSı, B. G. & GRÖNDAHL, H. G. 2007. Imaging of root canal fillings: a comparison of subjective image quality between limited cone-beam CT, storage phosphor and film radiography. *International endodontic journal,* 40**,** 179-185.
- SOKOLOWSKI, A. A., SOKOLOWSKI, A. A., KAMMERHOFER, J., MADREITER-SOKOLOWSKI, C. T., PAYER, M., KOLLER, M., JAKSE, N. & WEGSCHEIDER, W. A. 2019. Accuracy assessment of 3D-printed tooth replicas. *International Journal of Computerized Dentistry,* 22**,** 321- 329.
- STRAUß, G., HERTEL, I., DORNHEIM, J., CORDES, J., BURGERT, O., SCHULZ, T., MEIXENSBERGER, J., WINKLER, D., PREIM, U. & DIETZ, A. 2006. Dreidimensionale Darstellung von CT-Datensätzen des Halses für die chirurgische Planung: Eine Machbarkeitsstudie. *Laryngo-Rhino-Otologie,* 85**,** 746-754.
- TACK, P., VICTOR, J., GEMMEL, P. & ANNEMANS, L. 2016. 3D-printing techniques in a medical setting: a systematic literature review. *Biomedical engineering online,* 15**,** 115-115.
- TAPIEA, L., LEBONB, N., MAWUSSIC, B., CHABOUISD, H. F., DURETE, F. & ATTALF, J. P. 2015. Understanding dental CAD/CAM for restorations–the digital workflow from a mechanical engineering viewpoint Dentale CAD/CAM-Systeme zum Zahnersatz

verstehen–der digitale Workflow aus Sicht des Maschinenbaus. *International journal of computerized dentistry,* 18**,** 21-44.

- TINGELHOFF, K., EICHHORN, K. W. G., WAGNER, I., RILK, M. & BOOTZ, F. 2009. Semiautomatische Orbita-Segmentierung in CT-Bilddaten. *GMS Medizinische Informatik, Biometrie und Epidemiologie,* 5.
- TINGELHOFF, K., MORAL, A. I., KUNKEL, M. E., RILK, M., WAGNER, I., EICHHORN, K. G., WAHL, F. M. & BOOTZ, F. 2007. Comparison between manual and semi-automatic segmentation of nasal cavity and paranasal sinuses from CT images. *Conference proceedings : ... Annual International Conference of the IEEE Engineering in Medicine and Biology Society. IEEE Engineering in Medicine and Biology Society. Annual Conference,* 2007**,** 5505-5508.
- TUNCHEL, S., BLAY, A., KOLERMAN, R., MIJIRITSKY, E. & SHIBLI, J. A. 2016. 3D Printing/Additive Manufacturing Single Titanium Dental Implants: A Prospective Multicenter Study with 3 Years of Follow-Up. *International journal of dentistry,* 2016**,** 8590971-8590971.
- VAN DER MEER, W. J., VISSINK, A., NG, Y. L. & GULABIVALA, K. 2016. 3D Computer aided treatment planning in endodontics. *Journal of dentistry,* 45**,** 67-72.
- VENKATESH, E. & ELLURU, S. V. 2017. Cone beam computed tomography: basics and applications in dentistry. *Journal of Istanbul University Faculty of Dentistry,* 51**,** S102.
- WANG, Y., HE, S., YU, L., LI, J. & CHEN, S. 2011. Accuracy of volumetric measurement of teeth in vivo based on cone beam computer tomography. *Orthodontics & craniofacial research,* 14**,** 206-212.
- WEIDERT, S., ANDRESS, S., SUERO, E., BECKER, C., HARTEL, M., BEHLE, M. & WILLY, C. 2019. 3D printing in orthopedic and trauma surgery education and training : Possibilities and fields of application. *Der Unfallchirurg,* 122**,** 444-451.
- WEIß, C. 2019. *Basiswissen Medizinische Statistik*, Springer Berlin Heidelberg ; Imprint: Springer.
- WILLMOTT, N. S., WONG, F. S. L. & DAVIS, G. R. 2007. An X-ray microtomography study on the mineral concentration of carious dentine removed during cavity preparation in deciduous molars. *Caries research,* 41**,** 129-134.
- WITKOWSKI, S. & LANGE, R. 2003. Stereolithography as an additive technique in dentistry. *Schweizer Monatsschrift fur Zahnmedizin = Revue mensuelle suisse d'odontostomatologie = Rivista mensile svizzera di odontologia e stomatologia,* 113**,** 868-884.
- WONG, F. S. L., WILLMOTT, N. S. & DAVIS, G. R. 2006. Dentinal carious lesion in three dimensions. *International Journal of Paediatric Dentistry,* 16**,** 419-423.
- XI, T., VAN LOON, B., FUDALEJ, P., BERGE, S., SWENNEN, G. & MAAL, T. 2013. Validation of a novel semi-automated method for three-dimensional surface rendering of condyles using cone beam computed tomography data. *International journal of oral and maxillofacial surgery,* 42**,** 1023-1029.
- YANG, F., JACOBS, R. & WILLEMS, G. 2006. Dental age estimation through volume matching of teeth imaged by cone-beam CT. *Forensic science international,* 159 Suppl 1**,** S78-S83.
- YE, N., JIAN, F., XUE, J., WANG, S., LIAO, L., HUANG, W., YANG, X., ZHOU, Y., LAI, W. & LI, J. 2012. Accuracy of in-vitro tooth volumetric measurements from cone-beam computed

tomography. *American journal of orthodontics and dentofacial orthopedics,* 142**,** 879- 887.

- YIN, H. 2000. Methodik der 3-D Rekonstruktion und Volumenbestimmung experimenteller kariesähnlicher Läsionen an menschlichen Molaren.
- YIP, H. K. & SAMARANAYAKE, L. P. 1998. Caries removal techniques and instrumentation: a review. *Clinical oral investigations,* 2**,** 148-154.
- ZAUNER, M. & SCHREMPF, A. 2009. Computergestützte Fertigung und Rapid Prototyping. *Informatik in der Medizintechnik.* Springer.
### **8 Anhang**

## **8.1 Ausgangsvolumen der Referenzkaries nach Zahnflächen**

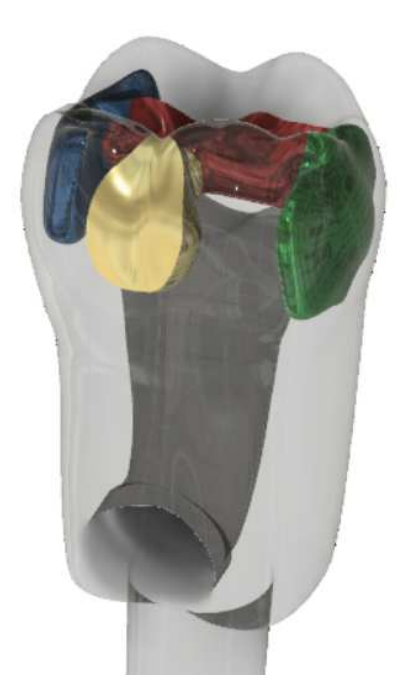

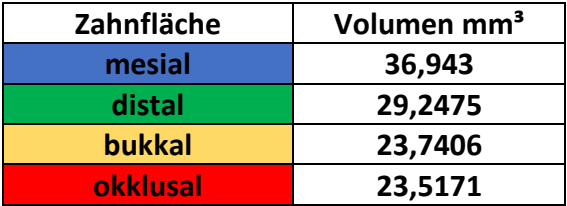

**8.2 Tabelle über die gemessenen Werte der Restkaries** 

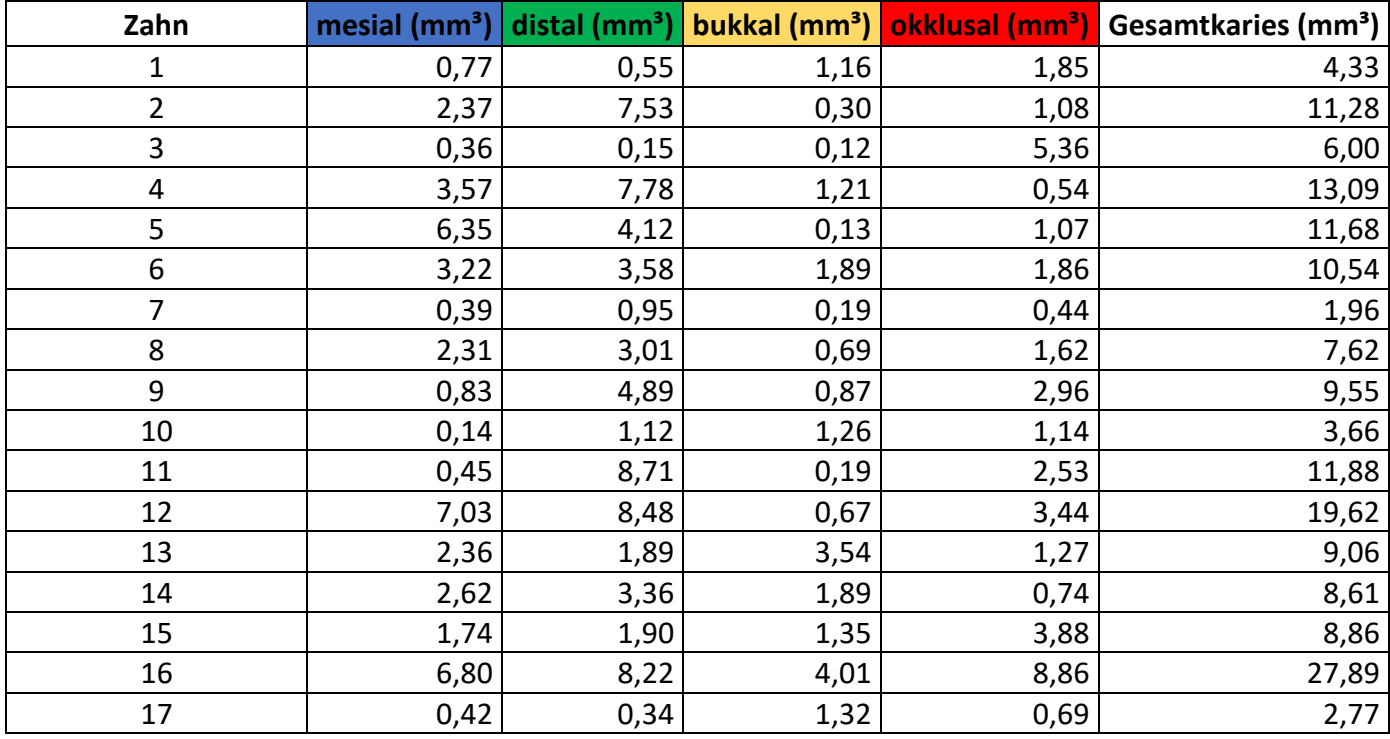

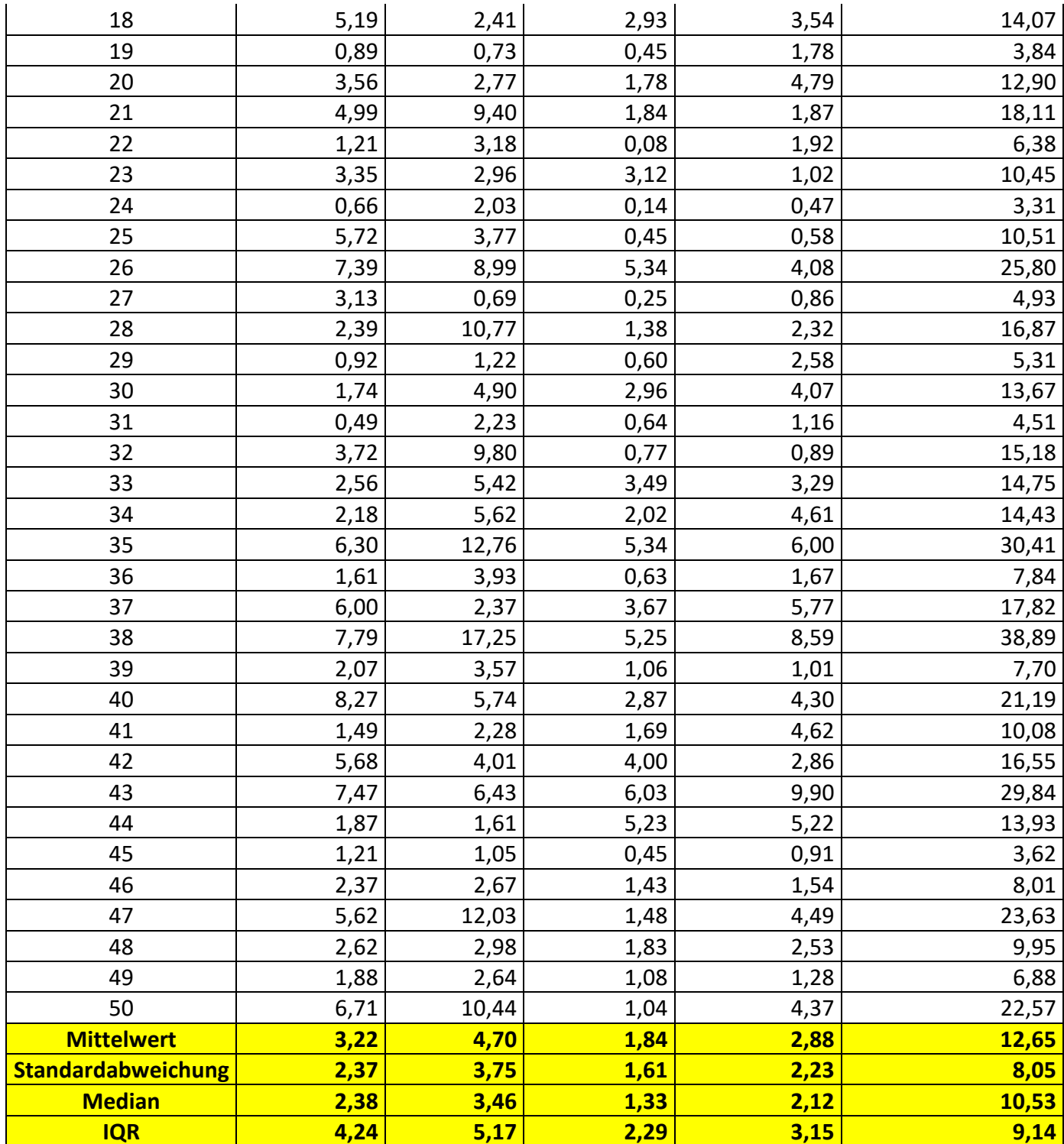

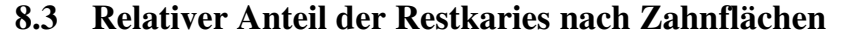

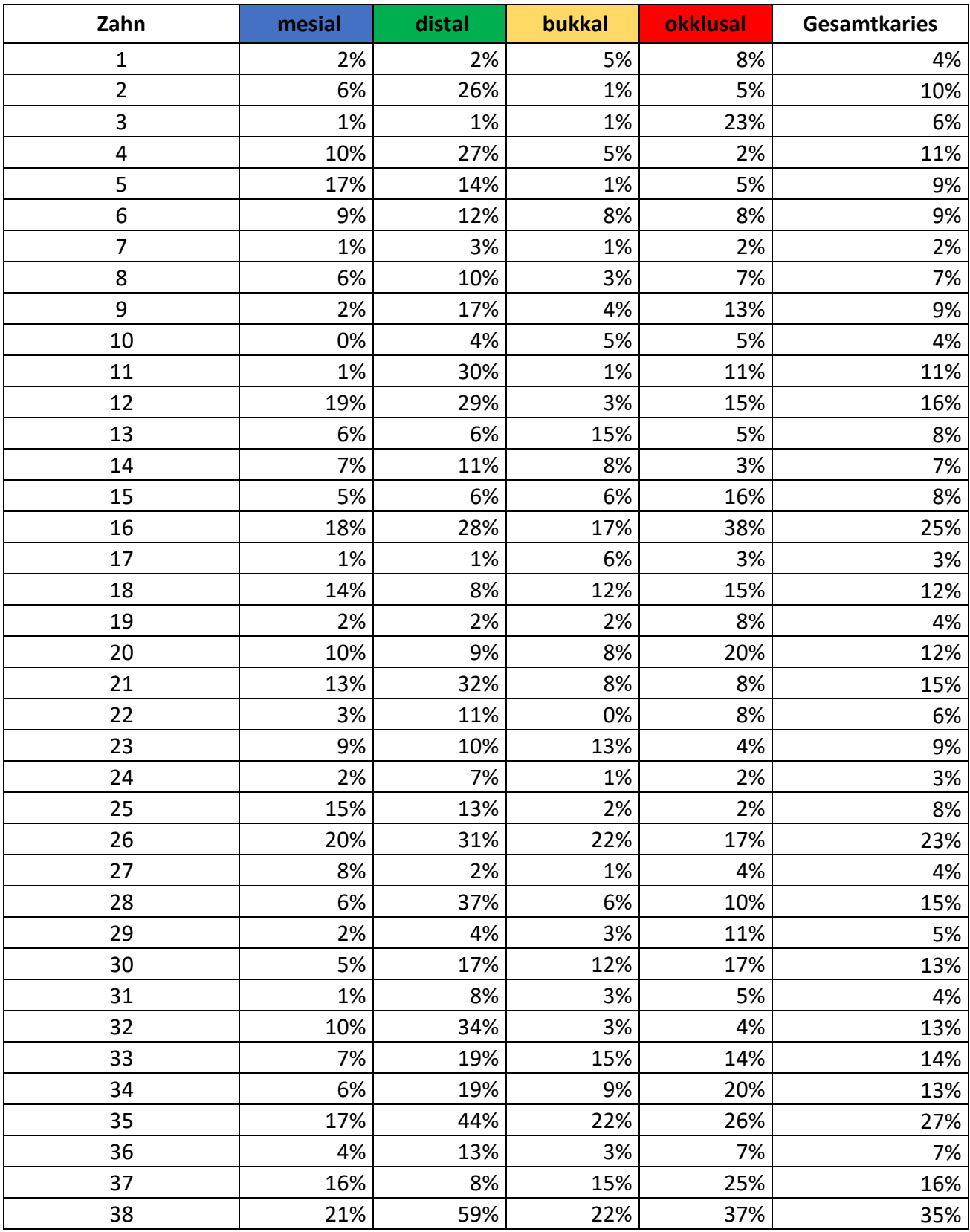

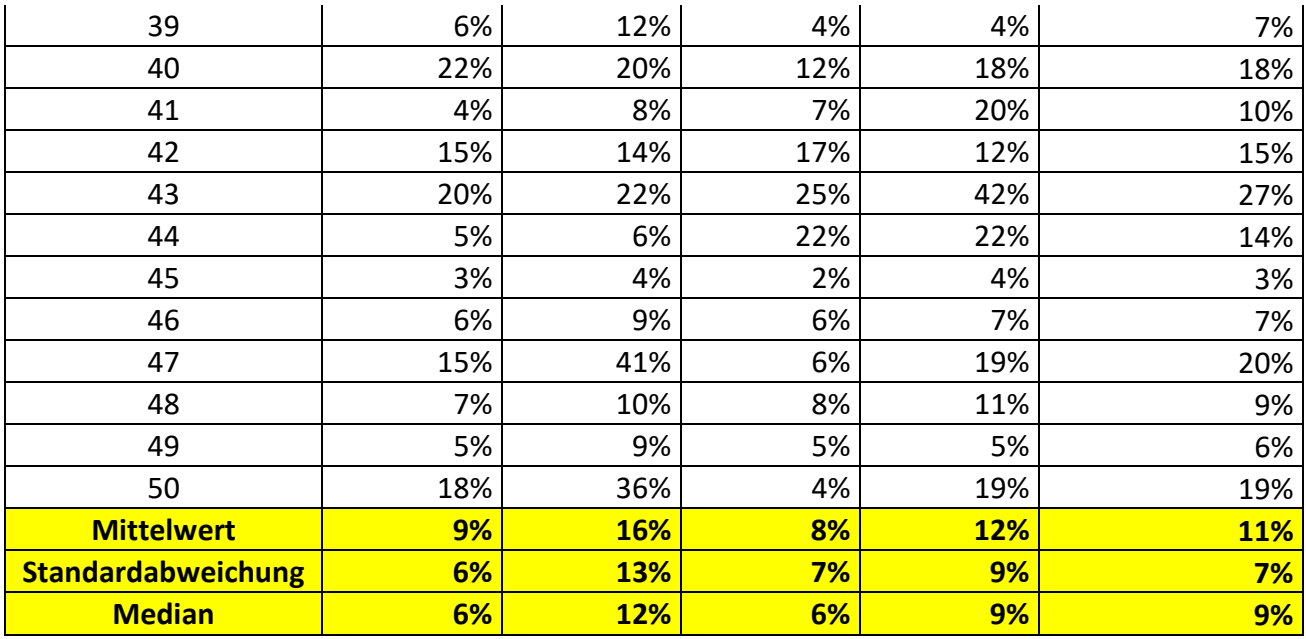

# **8.4 Tabelle über die gemessenen Werte der Überexkavation**

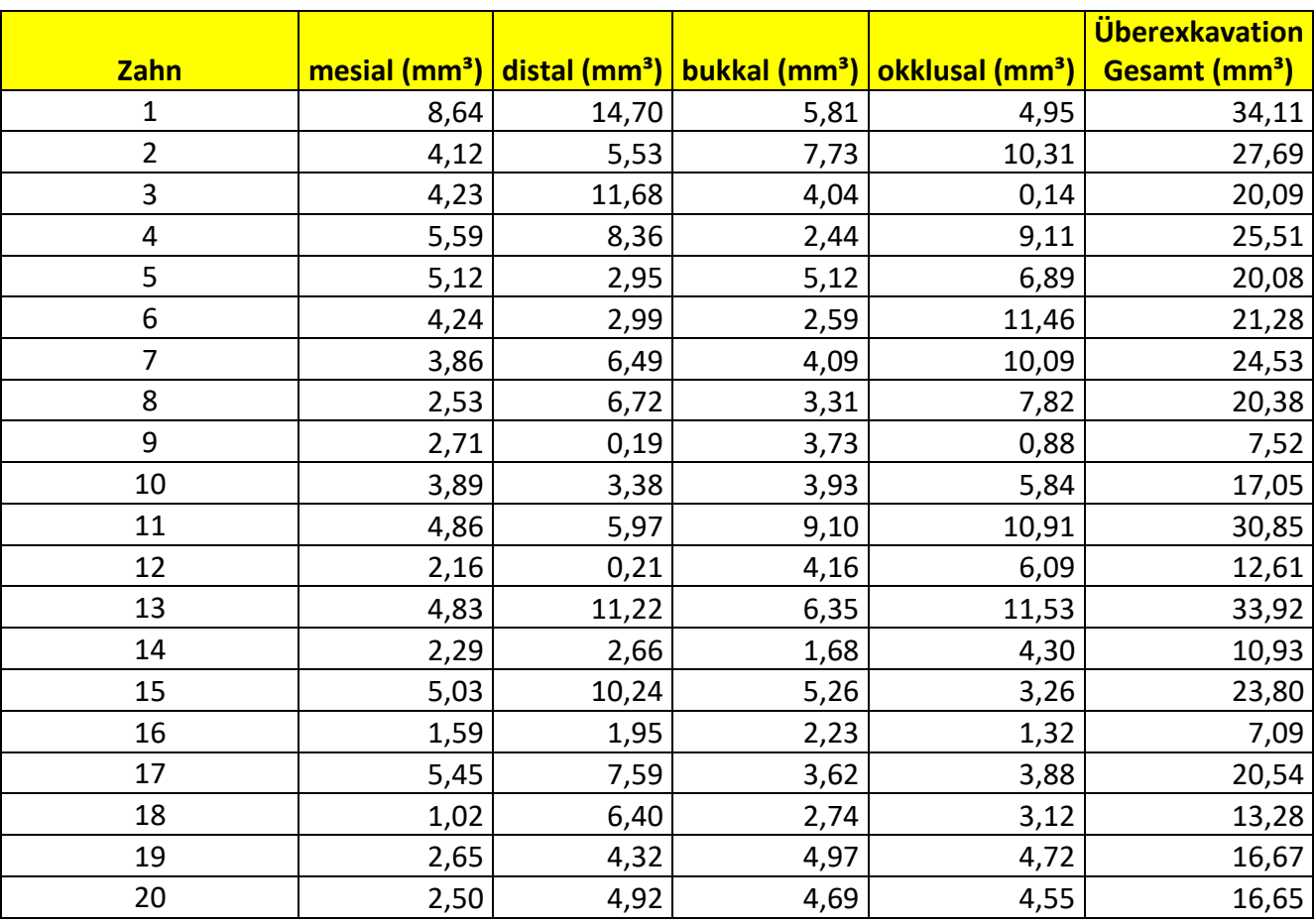

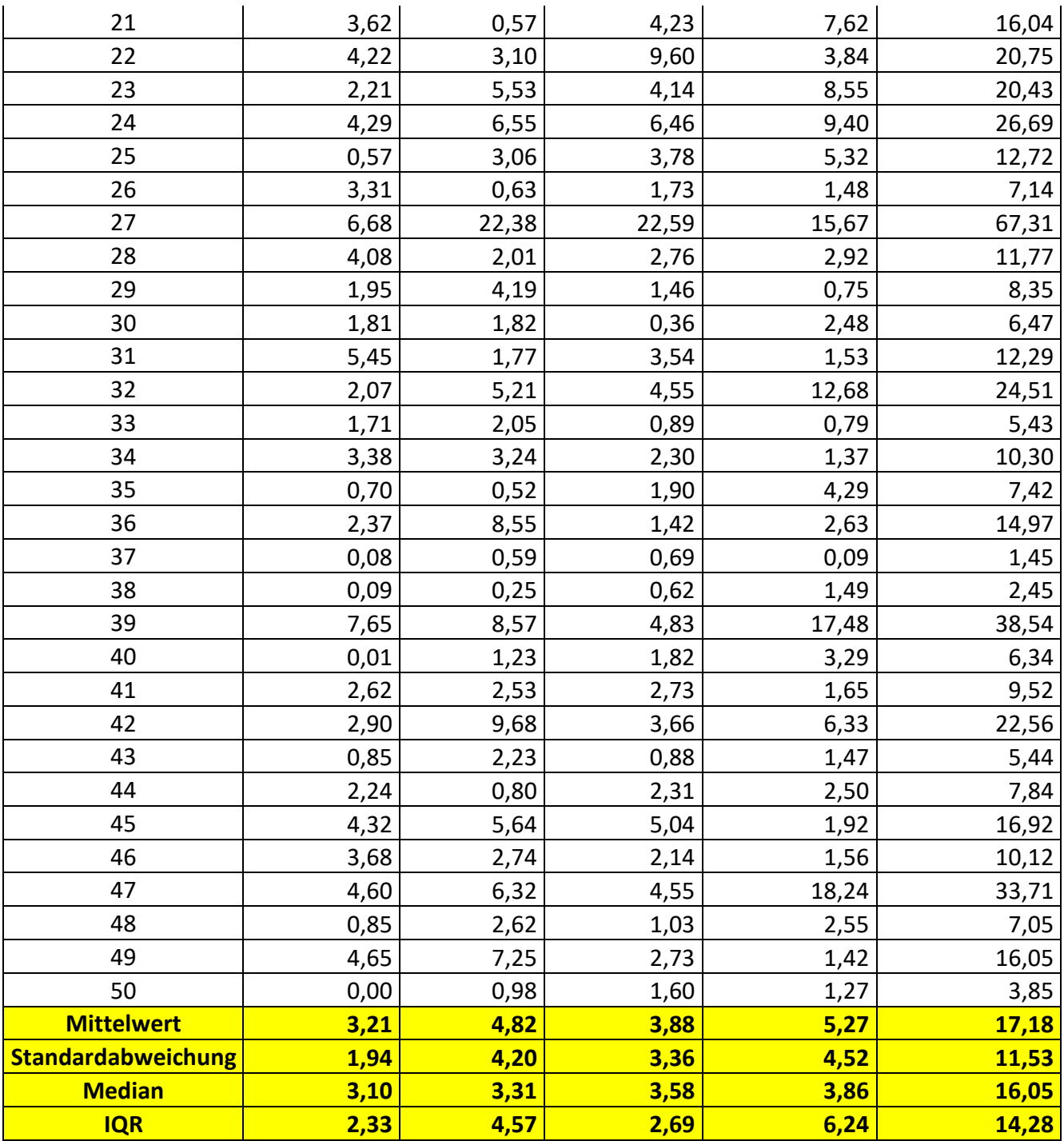

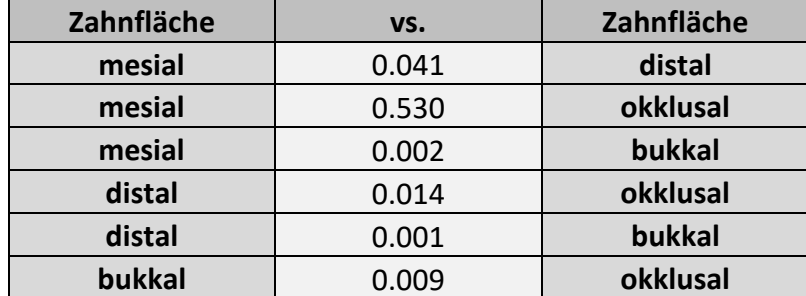

#### **8.5 Ergebnisse (p-Werte) des Mann-Whitney U-Tests von Karies**

### **8.6 Ergebnisse (p-Werte) des Mann-Whitney U-Tests der Überexkavation**

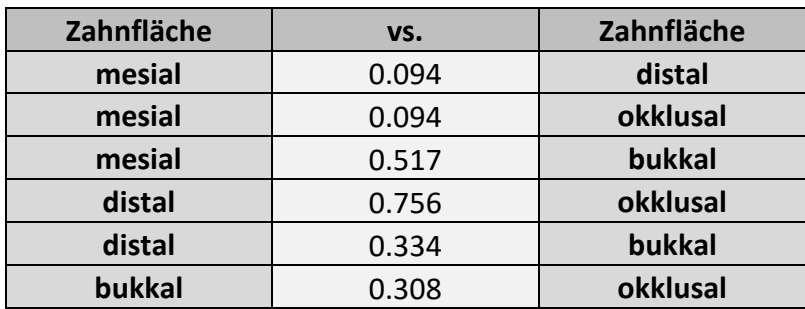

# **I Abkürzungsverzeichnis**

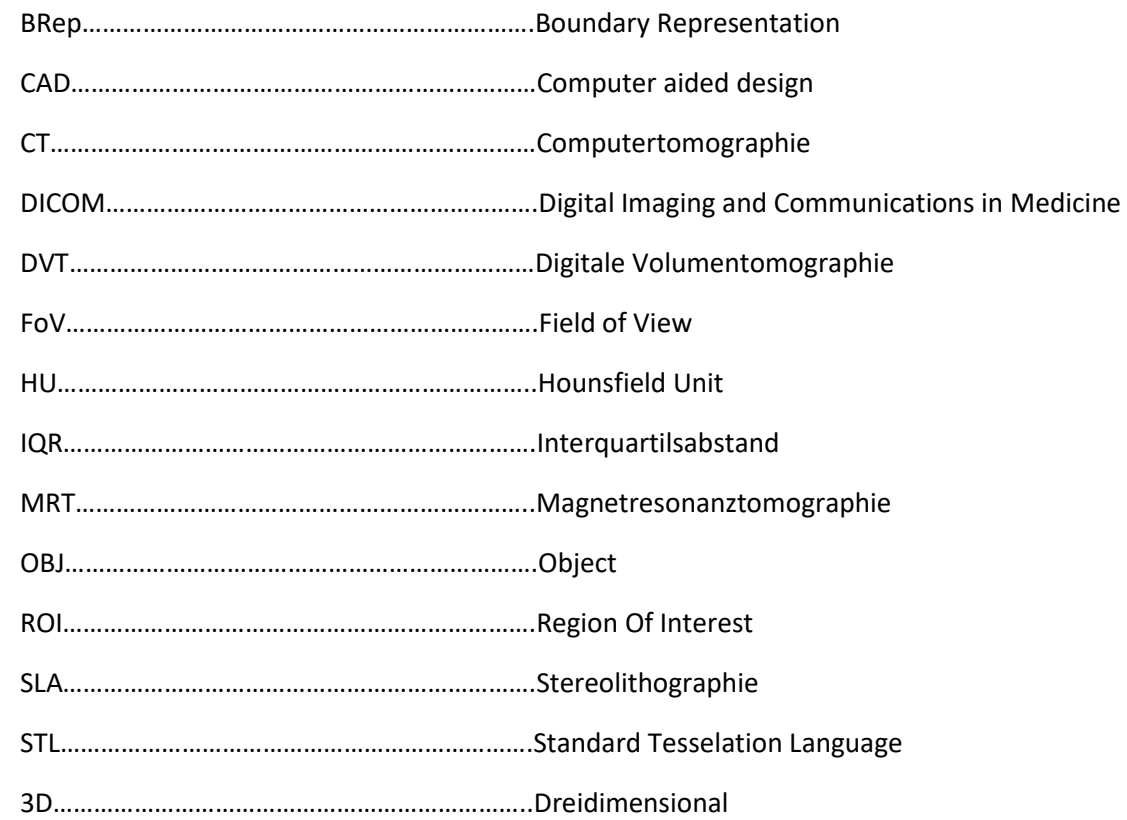

# **II Abbildungsverzeichnis**

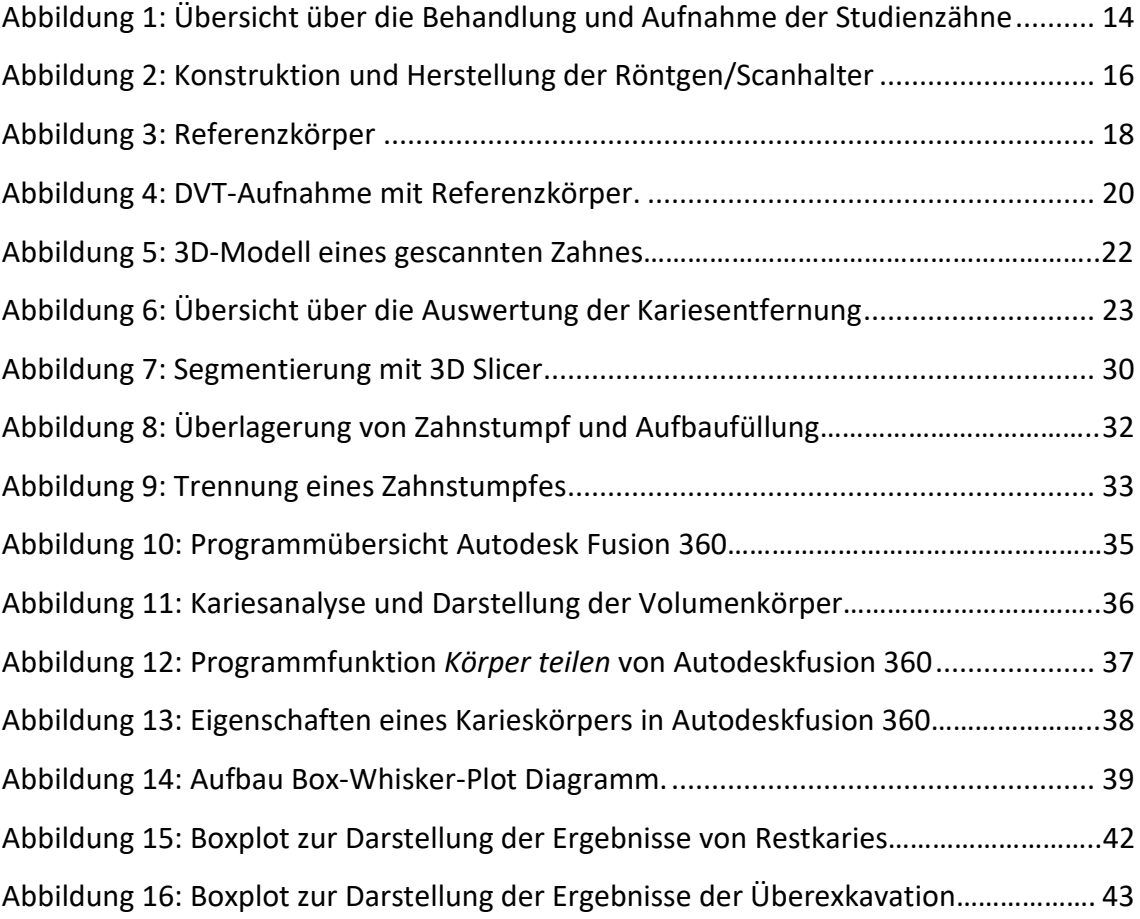

#### **III Danksagung**

An erster Stelle gilt mein besonderer Dank meinem Doktorvater, Herrn Prof. Dr. Marc Schmitter, Klinikdirektor der Poliklinik für Zahnärztliche Prothetik der Universität Würzburg, für die sehr gute und wertvolle Unterstützung bei der Umsetzung dieser Arbeit. Ebenfalls gilt mein besonderer Dank meinem Betreuer und Kollegen, Herrn Dr. Christian Höhne, Oberarzt der Poliklinik für Zahnärztliche Prothetik, für die kompetente und großartige Betreuung dieser Dissertation. Seine Erfahrungen und Fähigkeiten im Bereich des 3D-Drucks und der Konstruktion haben maßgeblich zum Gelingen der Arbeit beigetragen. Frau Dr. Cornelia Fiessler aus dem Lehrstuhl für klinische Epidemiologie und Biometrie und Herrn Axel Schurig, wissenschaftlicher Mitarbeiter der Zahnärztlichen Prothetik, danke ich für die kompetente Beratung zur statistischen Auswertung der erhobenen Daten.

Von ganzem Herzen danke ich meiner Familie, für deren liebevollen und bedingungslosen Rückhalt. Danke, dass ihr immer an meiner Seite steht. Ganz besonders möchte ich meiner Ehefrau, Judith, für ihre tatkräftige und verständnisvolle Unterstützung danken. Mit stets unterstützenden und aufmunternden Worten hat sie zum Gelingen dieser Arbeit beigetragen.